# <span id="page-0-0"></span>**SISTEM INFORMASI PENJADWALAN KELAS REGULER DAN TAMBAHAN UNTUK SEKOLAH MENENGAH PERTAMA (SMP)**

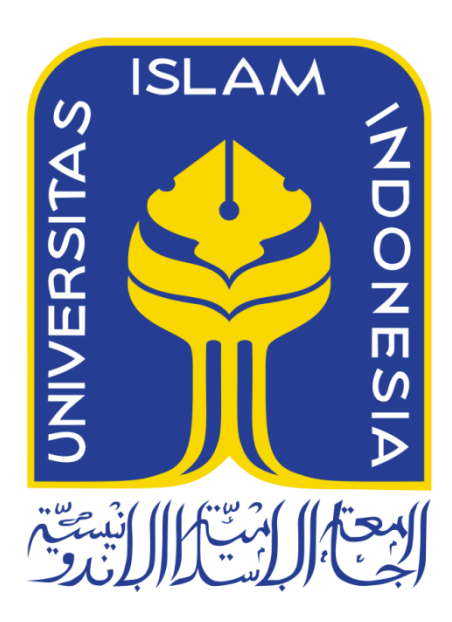

Disusun Oleh:

N a m a NIM

: Mia Puspa Pertiwi : 13523096

**JURUSAN TEKNIK INFORMATIKA FAKULTAS TEKNOLOGI INDUSTRI UNIVERSITAS ISLAM INDONESIA 2018**

### HALAMAN PENGESAHAN DOSEN PEMBIMBING

## <span id="page-1-0"></span>SISTEM INFORMASI PENJADWALAN KELAS REGULER DAN TAMBAHAN UNTUK SEKOLAH MENENGAH PERTAMA (SMP)

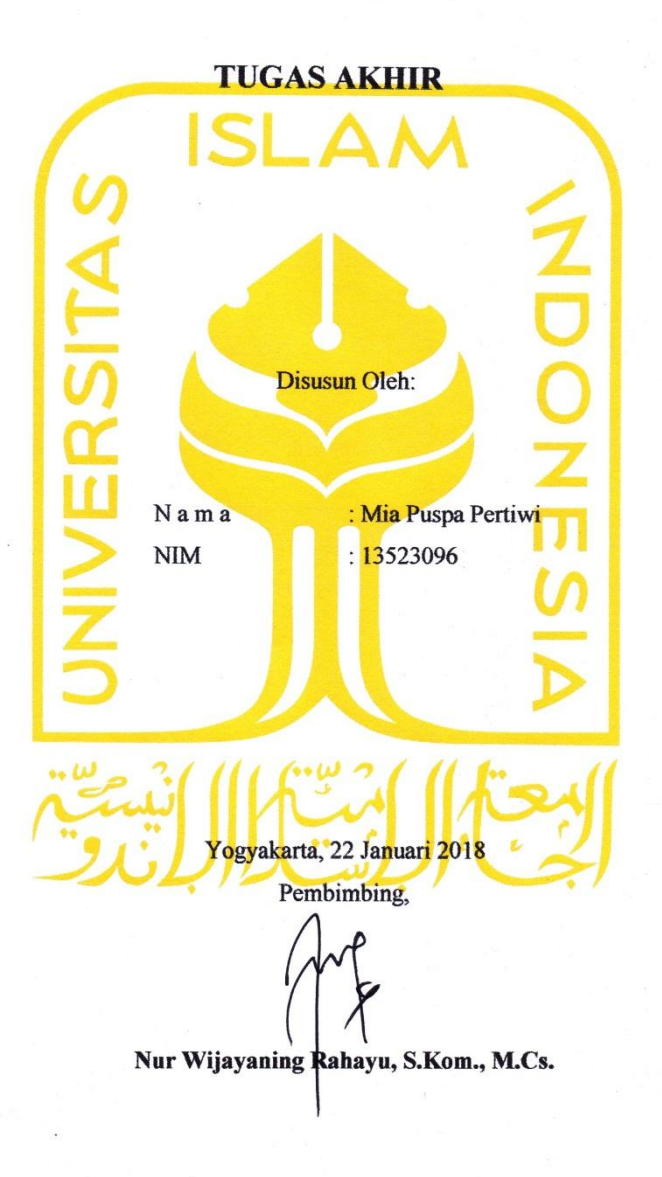

#### HALAMAN PENGESAHAN DOSEN PENGUJI

## SISTEM INFORMASI PENJADWALAN KELAS REGULER DAN TAMBAHAN UNTUK SEKOLAH MENENGAH PERTAMA (SMP)

#### **TUGAS AKHIR**

Telah dipertahankan di depan sidang penguji sebagai salah satu syarat untuk memperoleh gelar Sarjana Teknik Informatika di Fakultas Teknologi Industri Universitas Islam Indonesia Yogyakarta, 13 Februari 2018 Tim Penguji Nur Wijayaning Rahayu, S.Kom., M.Cs. Anggota 1 Zainudin Zukhri, S.T., MIT. Anggota 2 Andhika Giri Persada, S.Kom., M.Eng. Mengetahui, Ketua Jurusan Teknik Informatika Fakultas Teknologi Industri **Eniversitas Islam Indonesia** S.T., M.Eng.

#### HALAMAN PERNYATAAN KEASLIAN TUGAS AKHIR

Yang bertanda tangan di bawah ini:

Mia Puspa Pertiwi Nama:  $NIM$ : 13523096

Tugas akhir dengan judul:

## SISTEM INFORMASI PENJADWALAN KELAS REGULER DAN TAMBAHAN UNTUK SEKOLAH MENENGAH PERTAMA (SMP)

Menyatakan bahwa seluruh komponen dan isi dalam tugas akhir ini adalah hasil karya saya sendiri. Apabila dikemudian hari terbukti ada beberapa bagian dari karya ini adalah bukan hasil karya sendiri, tugas akhir yang diajukan sebagai hasil karya sendiri ini siap ditarik kembali dan siap menanggung resiko dan konsekuensi apapun.

Demikian surat pernyataan ini dibuat, semoga dapat dipergunakan sebagaimana mestinya.

 $\frac{v}{1+v}$ 

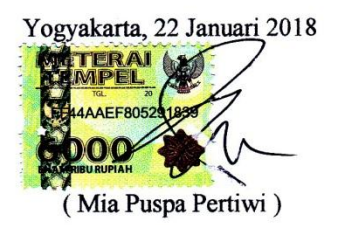

#### **HALAMAN PERSEMBAHAN**

Saya persembahkan tugas akhir ini untuk :

<span id="page-4-0"></span>Yang Maha Pengasih dan Maha Kuasa, Allah SWT

Suri tauladan kita Nabi Muhammad SAW

Kedua orang tua tercinta, Bapak Harmanto dan Ibu Wan Sarifah Nurzahroh yang selalu mendoakan, memberikan dukungan setiap saat, dan memberikan segalanya untuk saya

Kakak tersayang satu-satunya Belladina Aulina

Teman-teman semasa kuliah hingga saat ini Annisa Dian Pertiwi, Berlian Amalia Burhan, Nadya Indi Rahesti yang berusaha ada

Tim SIA 2 yang banyak membantu dalam pengerjaan tugas akhir ini, Nadya, Anggrek, Ridho, Noven dan Hafiz

Untuk Fanny, Dea, Lia, Diana, Wulan, Faishal, Mas Jafar, Shika, Nisa, Andi yang telah mengisi hari-hariku

Teman-teman Gema UII 2013 dan Eternity yang pernah membantu saya, menjadi teman saya, mengisi hidup saya, memberikan berbagai hal yang berharga

**Terima Kasih untuk kalian yang pernah ada dan selalu ada di hidup saya.**

## **HALAMAN MOTO**

Usaha tak akan mengkhianati hasil.

<span id="page-5-0"></span>Manusia berusaha, Allah yang menentukan

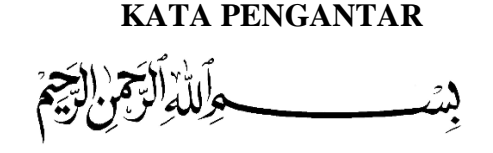

#### <span id="page-6-0"></span>*Assalamu'alaikum Wr. Wb.*

*Alhamdulillahirobbil'alamin.* Segala puji syukur kehadirat Allah SWT yang telah memberikan segala nikmat, karunia dan hidah-Nya sehingga Tugas Akhir yang berjudul "Sistem Informasi Penjadwalan Kelas Reguler dan Tambahan untuk Sekolah Menengah Pertama (SMP)" ini dapat selesai dengan baik. Laporan Tugas Akhir yang telah disusun ini adalah sebagai salah satu syarat untuk memperoleh gelar Sarjana Strata-1 (S1) Jurusan Teknik Informatika, Fakultas Teknologi Industri, Universitas Islam Indonesia.

Peneliti menyadari bahwa dalam pengimplementasian sistem dan penyusunan laporan tak lepas dari ilmu, dukungan, bimbingan dan doa dari berbagai pihak. Sehingga pada kesempatan ini, peneliti ingin mengucapkan terima kasih kepada :

- 1. Bapak Nandang Sutrisno, SH., M.Hum., LIM., PhD., selaku Rektor Universitas Islam Indonesia
- 2. Bapak Dr. Drs. Imam Djati Widodo, M.Eng. Sc., selaku Dekan Fakultas Teknologi Industri, Universitas Islam Indonesia
- 3. Bapak Hendrik, S.T., M.Eng., selaku Ketua Jurusan Teknik Informatika Fakultas Teknologi Industri Universitas Islam Indonesia
- 4. Ibu Nur Wijayaning Rahayu, S.Kom., M.Cs., selaku dosen pembimbing yang telah membimbing dan memberikan ilmu untuk pengerjaan tugas akhir ini
- 5. Ibu Novi Setiani, S.T., M.T., yang telah memberikan pengarahan kepada saya dalam menyelesaikan tugas akhir ini
- 6. Bapak Hanson Prihantoro Putro., S.T., M.T., yang telah memberikan pengarahan kepada saya dalam menyelesaikan tugas akhir ini
- 7. Segenap dosen Teknik Informatika UII yang telah memberikan ilmu dan mengajarkan banyak hal
- 8. Kedua orang tua yang saya cintai, Bapak Harmanto dan Ibu Wan Sarifah Nurzahroh, yang telah memberikan dukungan, doa dan segalanya
- 9. Tim 1 SIA, Mbak Yuniar, Mbak Sarah dan Mas Ryan yang telah melakukan penelitian dan membuat rancangan sistem ini
- 10. Tim 1 SIA, Nadya, Anggrek, Ridho, Noven dan Hafiz yang banyak membantu saya dalam menyelesaikan tugas akhir ini
- 11. Keluarga besar Teknik Informatika 2013 Eternity atas dukungan dan pengalaman dalam hidup saya
- 12. Teman-teman semua yang membantu saya dan selalu berusaha ada untuk saya, terima kasih

Peneliti menyadari bahwa masih terdapat kekurangan dalam penyusunan tugas akhir ini. Oleh karena itu, peneliti mengharapkan saran dan kritik yang membangun untuk bekal di masa mendatang. Mohon maaf atas keterbatasan peneliti. Semoga apa yang telah dihasilkan dapat memberikan manfaat.

*Wassalamu'alaikum Wr. Wb.*

Yogyakarta, 22 Januari 2018

( Mia Puspa Pertiwi )

#### **SARI**

<span id="page-8-0"></span>Penjadwalan merupakan proses bisnis yang selalu ada di setiap sekolah. Penyusunan jadwal untuk kegiatan belajar mengajar pada Sekolah Menengah Pertama terbagi menjadi dua, yaitu penjadwalan kelas reguler dan penjadwalan untuk kelas tambahan. Sedangkan penjadwalan diluar KBM, ada penjadwalan ekstrakurikuler. Penjadwalan kelas reguler maksudnya adalah pembagian jadwal mata pelajaran yang dilaksanakan pada pagi hingga siang hari sesuai dengan KBM pada sekolah masing-masing. Sedangkan penjadwalan kelas tambahan adalah jadwal di luar jadwal reguler yang ada, biasanya dilaksanakan pada sore hari. Kelas tambahan memuat tentang alur pembuatan jadwal tambahan belajar atau jadwal les yang wajib untuk siswa kelas 9. Hal yang dibutuhkan dalam pembuatan jadwal mata pelajaran yaitu, manajemen mata pelajaran, manajemen hari dan jam berlangsungnya KBM, manajemen jadwal prioritas berdasarkan mata pelajaran yang mempunyai prioritas dan manajemen jadwal khusus digunakan bagi guru agar jadwal kegiatan mengajarnya tidak terhambat oleh kegiatan lainnya.

Pada saat ini, proses penyusunan jadwal di SMP yang menjadi objek penelitian sebelumnya oleh Yuniar Rakhmawati masih semi manual menggunakan *Microsoft Excel* maupun *Microsoft Word*. Penjadwalan seperti itu, rentan terjadi adanya kesalahan pengaturan jadwal pelajaran. Ketidaksesuaian jadwal dengan kegiatan guru pengajar juga rentan terjadi diakibatkan pengaturan tersebut masih manual dilakukan.

Pengujian sistem dilakukan dengan menggunakan metode *Usability Testing* untuk mengetahui kualitas sistem dari sisi pengguna. Pengujian dilakukan pada empat Sekolah Menengah Pertama di Kota Yogyakarta dan Kabupaten Sleman yaitu SMP Negeri 5 Yogyakarta, SMP Negeri 8 Yogyakarta, SMP Piri Ngaglik dan MTs Pandanaran. Pengujian dilakukan sebanyak dua kali. Menurut hasil pengujian dengan metode *Usability Testing,* sistem memiliki kemajuan dari pengujian tahap 1 ke pengujian tahap 2. Nilai SUS meningkat yaitu pada pengujian tahap 1 sebesar 65,625 menjadi sebesar 74,167 pada pengujian tahap 2. Waktu yang dibutuhkan untuk menyelesaikan skenario pengujian pada pengujian tahap 1 memiliki waktu rata-rata 13 menit 7 detik, pada pengujian tahap 2 memiliki waktu rata-rata 12 menit 19 detik dan waktu rata-rata untuk akun siswa dan guru 1 menit 40 detik.

Kata kunci : Penjadwalan Kelas Reguler dan Tambahan, Sekolah Menengah Pertama, *Usability Testing, System Usability Scale*

### **GLOSARIUM**

<span id="page-9-0"></span>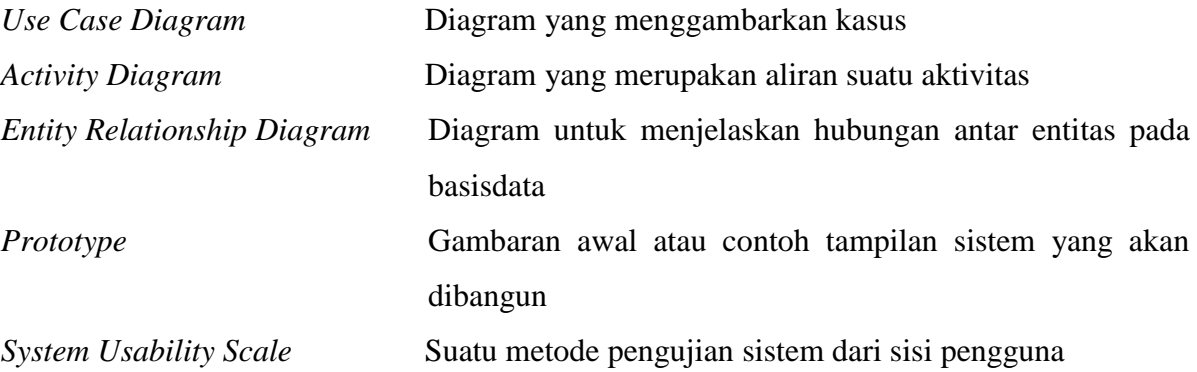

## **DAFTAR ISI**

<span id="page-10-0"></span>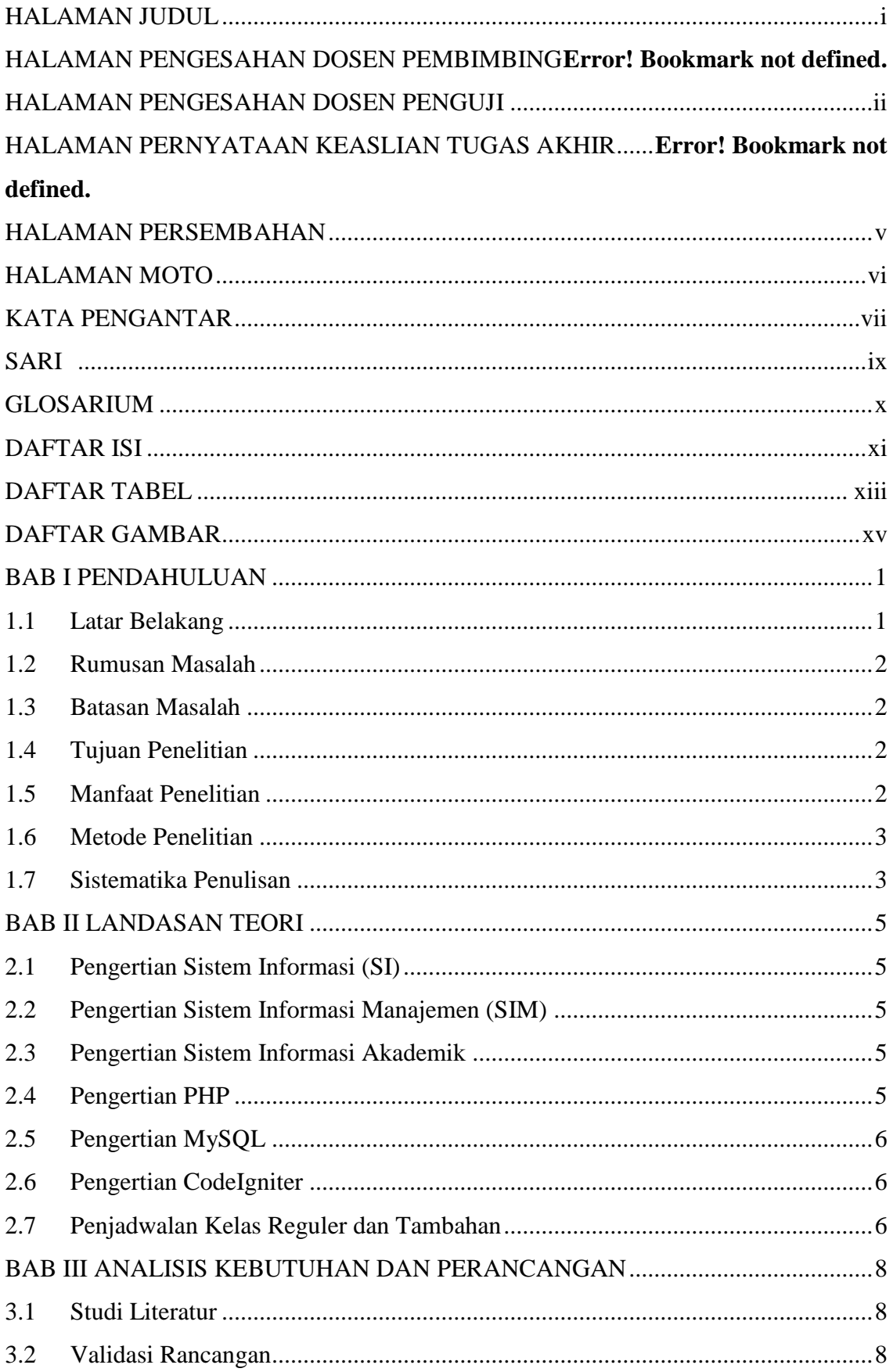

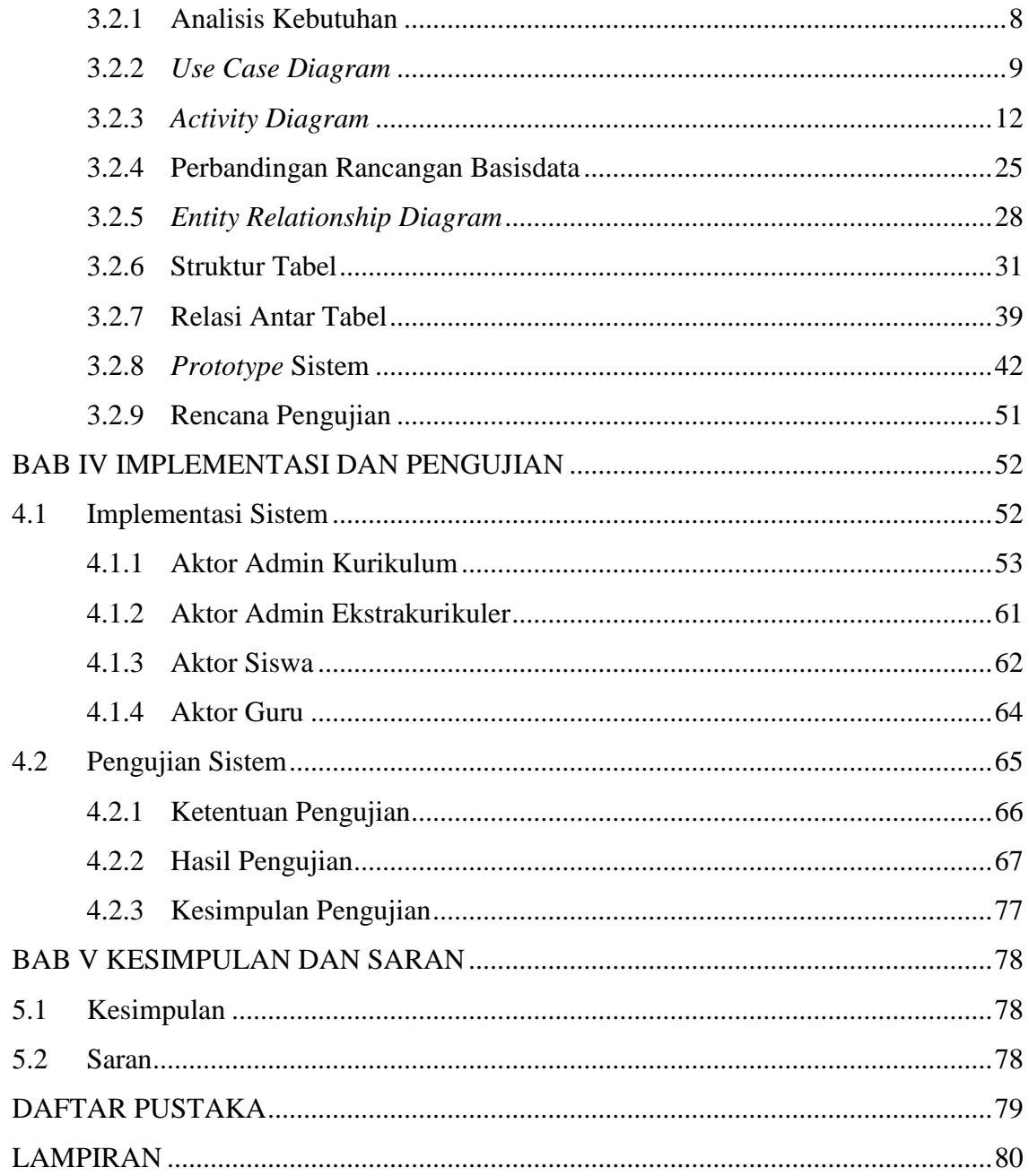

## **DAFTAR TABEL**

<span id="page-12-0"></span>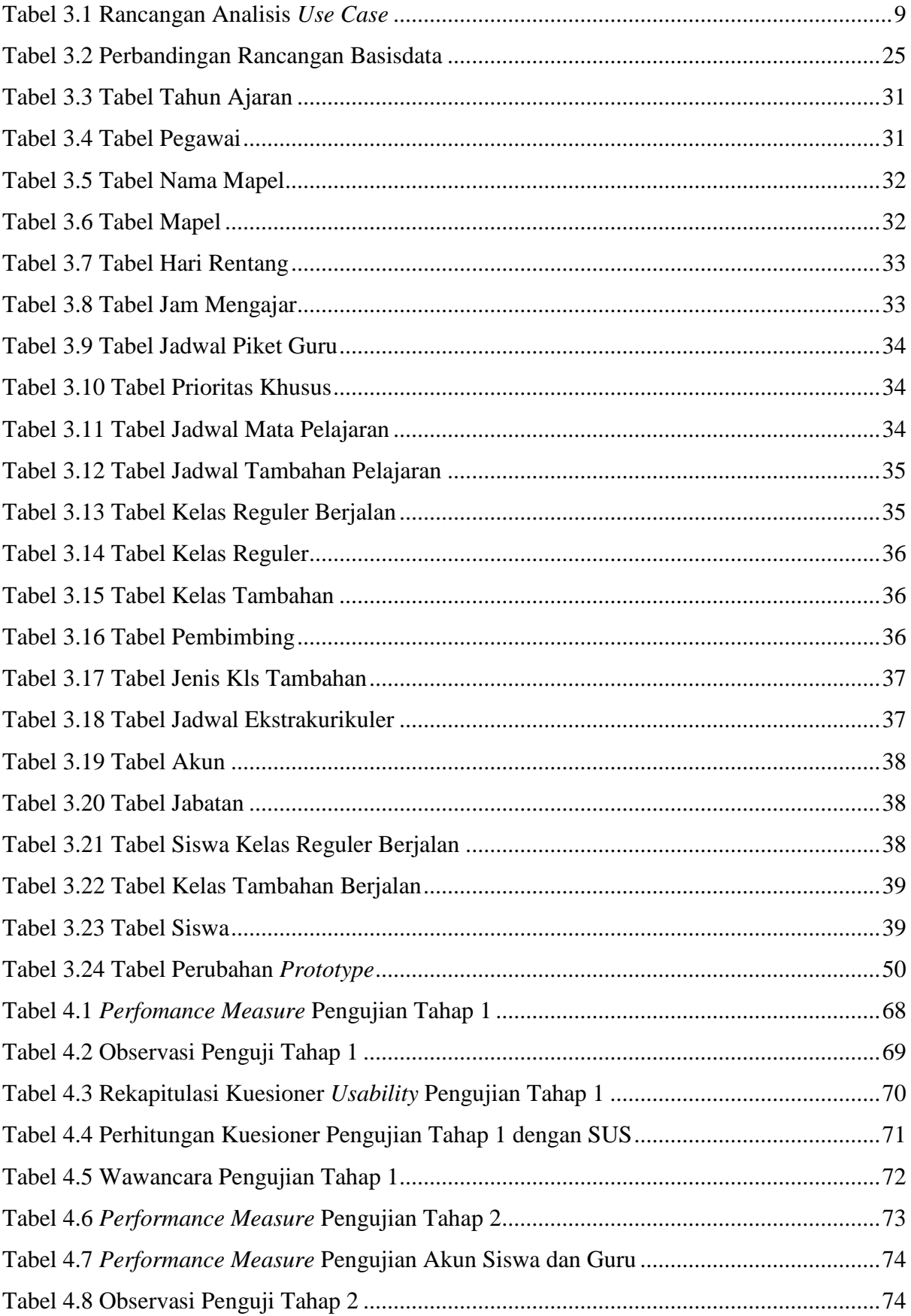

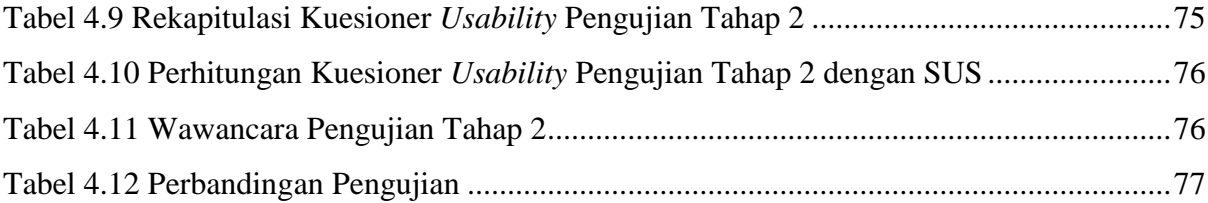

### **DAFTAR GAMBAR**

<span id="page-14-0"></span>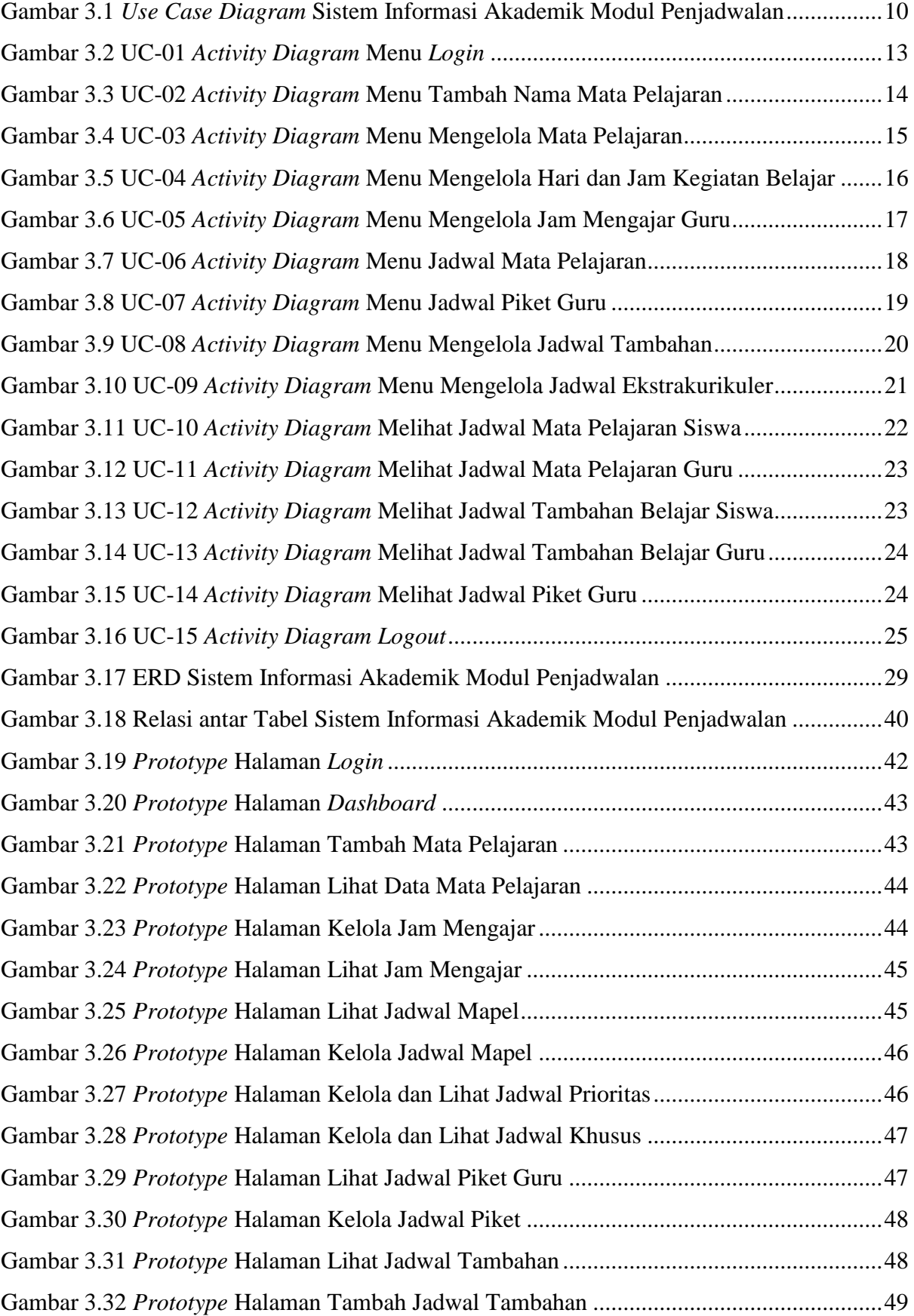

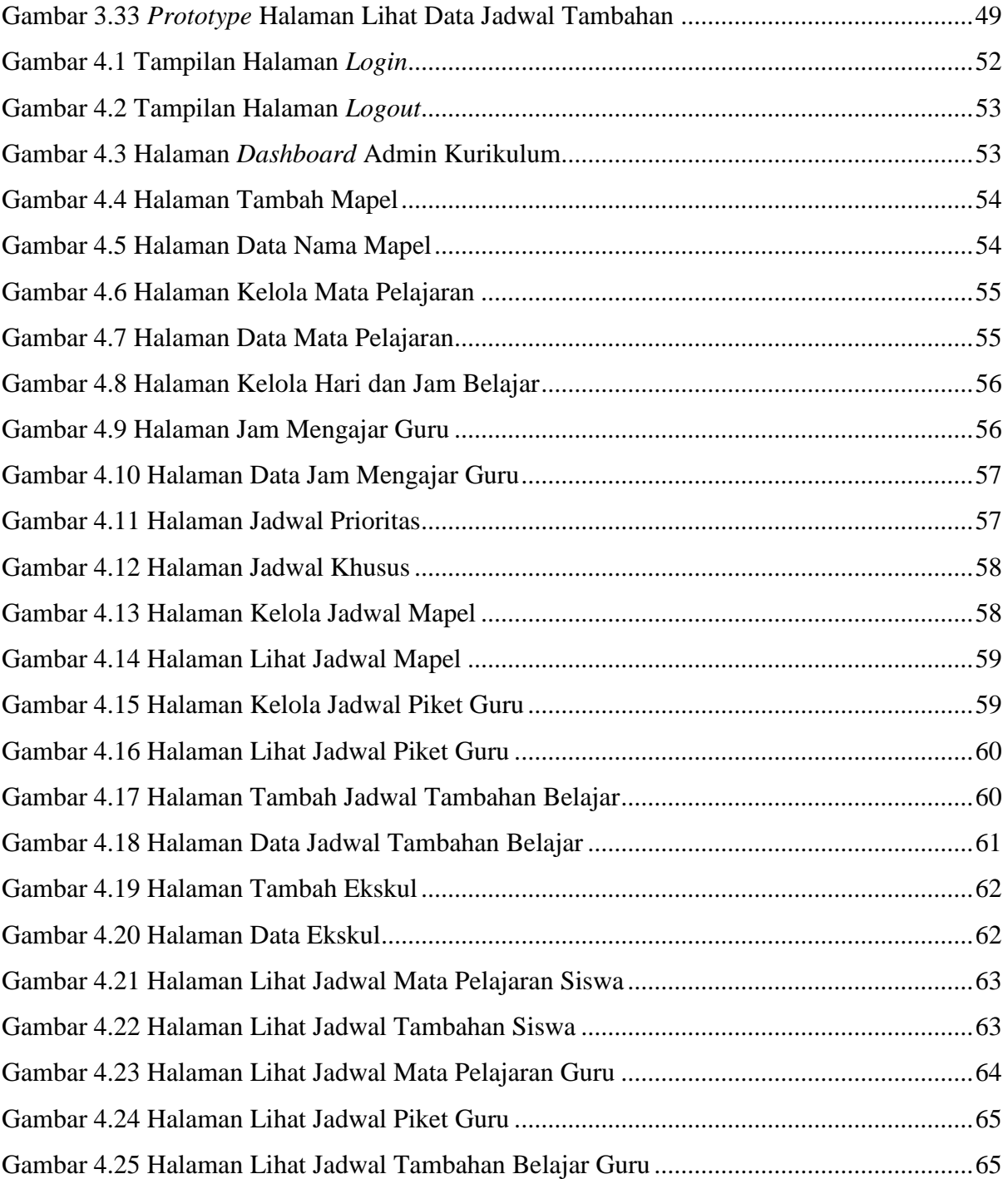

## **BAB I PENDAHULUAN**

#### <span id="page-16-1"></span><span id="page-16-0"></span>**1.1 Latar Belakang**

Penjadwalan merupakan proses bisnis yang selalu ada di setiap sekolah. Penjadwalan juga ada pada setiap Sekolah Menengah Pertama (SMP). Penyusunan jadwal belajar pada Sekolah Menengah Pertama terbagi menjadi dua, yaitu penjadwalan kelas reguler dan penjadwalan untuk kelas tambahan. Sedangkan penjadwalan diluar jadwal belajar, ada penjadwalan ekstrakurikuler. Penjadwalan kelas reguler maksudnya adalah pembagian jadwal mata pelajaran yang dilaksanakan pada pagi hingga siang hari sesuai dengan KBM (Kegiatan Belajar Mengajar) pada sekolah masing-masing. Sedangkan penjadwalan kelas tambahan adalah jadwal di luar KBM yang ada, biasanya dilaksanakan pada sore hari. Kelas tambahan memuat tentang alur pembuatan jadwal tambahan belajar atau jadwal les yang wajib untuk siswa kelas 9. Kegiatan tersebut diadakan di semester ke-2 beberapa bulan menjelang Ujian Nasional. Hal yang dibutuhkan dalam pembuatan jadwal mata pelajaran yaitu, manajemen mata pelajaran, manajemen hari dan jam berlangsungnya KBM, manajemen jadwal prioritas berdasarkan mata pelajaran yang mempunyai prioritas dan manajemen jadwal khusus digunakan bagi guru agar jadwal kegiatan mengajarnya tidak terhambat oleh kegiatan lainnya.

Pada saat ini, proses penyusunan jadwal di SMP yang menjadi objek penelitian sebelumnya oleh Rakhmawati (2017) masih semi manual menggunakan *Microsoft Excel* maupun *Microsoft Word*. Penjadwalan seperti itu, rentan terjadi adanya kesalahan pengaturan jadwal pelajaran. Ketidaksesuaian jadwal dengan kegiatan guru pengajar juga rentan terjadi diakibatkan pengaturan tersebut masih manual dilakukan. Pencatatan secara manual tentunya memiliki resiko kehilangan atau kerusakan data lebih besar, dan memerlukan tempat penyimpanan yang besar pula.

Pada penelitian sebelumnya, telah dilakukan analisis dan pembuatan rancangan yang berupa hasil observasi *Flow Chart*, analisis kebutuhan dan rancangan sistem dengan *Data Flow Diagram* (DFD), rancangan *Entity Relationship Diagram* (ERD) dan *prototype* untuk sistem penjadwalan kelas reguler dan tambahan pada SMP di wilayah Kota Yogyakarta dan Kabupaten Sleman. Untuk melanjutkan penelitan tersebut, dibangunlah sistem untuk menangani masalah penjadwalan tersebut. Setelah melakukan implementasi, lalu dilanjutkan dengan pengujian kepada pihak sekolah mengenai tampilan, fungsi dan fitur yang disesuaikan dengan kebutuhan pada setiap sekolah.

#### <span id="page-17-0"></span>**1.2 Rumusan Masalah**

Berdasarkan latar belakang diatas, maka permasalahan yang dapat dirumuskan dalam penelitian ini adalah bagaimana menyusun jadwal kelas reguler dan tambahan yang bisa dikelola oleh admin kurikulum, guru dan siswa untuk sekolah tingkat menengah pertama di Kota Yogyakarta dan Kabupaten Sleman dengan menggunakan sistem informasi akademik.

#### <span id="page-17-1"></span>**1.3 Batasan Masalah**

Adapun batasan masalah dalam penelitian lanjutan ini adalah :

- a. Subjek penelitian dari sistem menggunakan 3 sampel Sekolah Menengah Pertama dengan akreditasi A di Kota Yogyakarta yaitu SMPN 8 Yogyakarta dan SMPN 5 Yogyakarta, di Kabupaten Sleman SMP Piri Ngaglik dan 1 sampel MTs yaitu MTs Sunan Pandanaran.
- b. Sistem ini dibangun berdasarkan rancangan dari penelitian sebelumnya yaitu Pemodelan Sistem Informasi Penjadwalan Untuk Sekolah Menengah Pertama yang dikerjakan oleh Rakhmawati (2017) berupa hasil observasi *Flow Chart*, analisis kebutuhan dan rancangan sistem dengan *Data Flow Diagram* (DFD), rancangan *Entity Relationship Diagram* (ERD) dan *prototype*.
- c. Pada sub modul sistem informasi penjadwalan terdapat dua kelas untuk proses penjadwalan yaitu kelas reguler dan kelas tambahan.

#### <span id="page-17-2"></span>**1.4 Tujuan Penelitian**

Penelitian ini memiliki tujuan untuk mengimplentasikan pemodelan sistem informasi sekolah pada modul penjadwalan kegiatan belajar mengajar pada sekolah menengah pertama di Kota Yogyakarta dan Kabupaten Sleman. Pengimplementasian tersebut mengacu pada penelitian sebelumnya yang dilakukan oleh Rakhmawati (2017) dengan judul Pemodelan Sistem Informasi Sekolah Menengah Pertama Modul Kegiatan Belajar Mengajar (Studi Kasus di Kota Yogyakarta dan Kabupaten Sleman).

#### <span id="page-17-3"></span>**1.5 Manfaat Penelitian**

Manfaat dari penelitian ini adalah sebagai berikut :

a. Sistem Informasi Akademik ini memudahkan *user* (petugas) untuk membuat jadwal kegiatan belajar mengajar.

b. Sistem Informasi Akademik ini dapat dijadikan sebagai standar sistem untuk sekolah tingkat menengah pertama di Kota Yogyakarta dan Kabupaten Sleman.

#### <span id="page-18-0"></span>**1.6 Metode Penelitian**

Metode yang dilakukan untuk penelitian ini sebagai berikut :

a. Membangun *prototype.*

Hal pertama yang dilakukan adalah membangun *prototype* sesuai dengan rancangan bedasarkan penelitian dari Rakhmawati (2017) dengan judul Pemodelan Sistem Informasi Sekolah Menengah Pertama Modul Kegiatan Belajar Mengajar (Studi Kasus di Kota Yogyakarta dan Kabupaten Sleman).

b. Menyerahkan *prototype* untuk dicoba oleh pihak sekolah. Setelah membangun *prototype*, *prototype* tersebut dibawa ke pihak sekolah untuk dilakukan diskusi dan pengujian tahap awal. Pengujian tahap awal dilakukan untuk

mengetahui apakah sistem sudah sesuai dengan kebutuhan atau belum.

c. Implementasi

Dengan mengacu pada *prototype* yang telah disepakati, sistem penjadwalan untuk kelas reguler dan tambahan dibangun menggunakan *framework CodeIgniter*.

d. Pengujian

Pengujian sistem dilakukan setelah fungsi pada sistem sudah siap digunakan. Mendiskusikan mengenai fungsi dan fitur pada sistem pada pihak sekolah sampai sistem ini sudah sesuai dengan racangan awal.

#### <span id="page-18-1"></span>**1.7 Sistematika Penulisan**

Untuk pempermudah penyusunan laporan Tugas Akhir ini, disusunlah sistematika penulisan agar mempermudah dalam pembahasannya. Adapun sistematika penulisan laporan Tugas Akhir sebagai berikut :

#### BAB I PENDAHULUAN

Pendahuluan berisikan latar belakang pembangunan sistem informasi akademik modul penjadwalan, rumusan masalah, usulan solusi, batasan masalah, tujuan penelitian, manfaat penelitian, metode penelitian dan sistematika penulisan.

#### BAB II LANDASAN TEORI

Landasan teori berisikan pengertian dari sistem informasi, sistem infomasi manajemen, sistem informasi akademik, *PHP, MySQL*, *CodeIgniter* dan pembahasan modul penjadwalan yang terdapat pada laporan penelitian sebelumnya.

#### BAB III ANALISIS KEBUTUHAN DAN PERANCANGAN

Bab ini menguraikan tentang perancangan dan hasil perubahannya setelah dianalisis lebih lanjut dari Pemodelan Sistem Informasi Sekolah Menengah Pertama Modul Kegiatan Belajar Mengajar (Studi Kasus di Kota Yogyakarta dan Kabupaten Sleman) bagian modul penjadwalan kelas reguler dan tambahan

#### BAB IV IMPLEMENTASI DAN PENGUJIAN SISTEM

Perancangan sistem berisi pengimplementasian Sistem Informasi Akademik pada *framework*  CodeIgniter, dengan desain yang mengacu pada *prototype.*

#### BAB V KESIMPULAN DAN SARAN

Berisi kesimpulan serta saran mengenai pengimplementasian program yang telah dibuat dan telah dilakukan pengujian.

## **BAB II LANDASAN TEORI**

#### <span id="page-20-1"></span><span id="page-20-0"></span>**2.1 Pengertian Sistem Informasi (SI)**

Sistem informasi adalah kerangka kerja yang mengoordinasikan sumberdaya (manusia, komputer) untuk mengubah masukan (*input*) menjadi keluaran (informasi), guna mencapai sasaran-sasaran perusahaan, menurut Joseph Wilkinson (Mulyanto, 2009)*.* Turban, McLean dan Waterbe (1999), mendefinisikan sistem informasi sebagai sistem yang mengumpulkan, memproses, menyimpan, menganalisis, dan menyebarkan informasi untuk tujuan spesifik (Mulyanto, 2009).

#### <span id="page-20-2"></span>**2.2 Pengertian Sistem Informasi Manajemen (SIM)**

Sistem Informasi Manajemen yang didefinisikan oleh Raymond McLeod Jr, adalah suatu sistem berbasis komputer yang menyediakan informasi bagi beberapa pemakai yang mempunyai kebutuhan yang serupa. Informasi menjelaskan perusahaan atau salah satu sistem utamanya mengenai apa yang telah terjadi di masa lalu, apa yang sedang terjadi sekarang dan apa yang mungkin terjadi dimasa depan (Anggadini, 2013).

#### <span id="page-20-3"></span>**2.3 Pengertian Sistem Informasi Akademik**

Sistem Informasi Akademik (Imelda & Erik, 2014) merupakan sistem yang memberikan layanan informasi yang berupa data dalam hal yang berhubungan dengan akademik. Pelayanan yang diberikan yaitu seperti : penyimpanan data untuk siswa baru, penentuan kelas, penentuan jadwal pelajaran, pembuatan jadwal mengajar, pembagian wali kelas, proses penilaian.

#### <span id="page-20-4"></span>**2.4 Pengertian PHP**

PHP adalah singkatan dari PHP: *Hypertext Prepocessor*, merupakan bahasa pemrograman yang diciptakan oleh Rasmus Lerdorf pada tahun 1994. Bahasa ini hanya dapat berjalan pada server, yang hasilnya dapat ditampilkan pada klien (Nugroho, 2004)

Intrepreter PHP dalam mengeksekusi kode PHP pada sisi sever disebut *server-side*  berbeda dengan Java yang pada pengeksekusiaan programnya ada pada sisi klien atau disebut *client-side.*

#### <span id="page-21-0"></span>**2.5 Pengertian MySQL**

MySQL (*My Structured Query Language*) merupakan sebuah program pembuat basisdata yang bersifat *open source* (siapa saja bisa menggunakannya secara legal). (Nugroho, 2004) mengungkapkan kelebihan menggunaan MySQL adalah menggunakan bahasa Query standar yang dimiliki SQL (*Structured Query Language)*. SQL adalah suatu bahasa permintaan yang terstruktur yang telah distadarkan untuk semua program pengakses basisdata seperti Oracle, Posgred SQL, SQL Server dan lain lain.

#### <span id="page-21-1"></span>**2.6 Pengertian CodeIgniter**

CodeIgniter adalah sebuah *framework* PHP yang memiliki sifat *open source.* Konsep yang dimiliki oleh CodeIgniter adalah MVC (*Model, View, Controller*). MVC adalah sebuah konsep untuk memisahkan aplikasi logika dari presentasi. MVC memisahkan aplikasi berdasarkan komponen-komponen aplikasi. Berikut penjelasan MVC :

- 1. *Model*, *model* mewakili struktur data. *Model* berisi fungsi-fungsi yang membantu seseorang dalam pengelolaan basis data seperti memasukan data ke basis data, pembaruan data dan sebagainya.
- 2. *View*, *view* adalah bagian yang mengelola tampilan kepada pengguna.
- 3. *Controller, controller* merupakan bagian yang menjebatani antara *model* dan *view.*

Selain untuk Sistem Informasi Akademik *Framework CodeIgniter* dipakai dalam banyak sistem, antara lain : Sistem Informasi Klinik, Sistem Informasi *Inventory*, dan Sistem Informasi Keuangan.

#### <span id="page-21-2"></span>**2.7 Penjadwalan Kelas Reguler dan Tambahan**

Analisis dan rancangan modul penjadwalan kelas reguler dan tambahan pada sekolah tingkat menengah pertama di Kota Yogyakarta dan Kabupaten Sleman telah dilakukan pada penelitian sebelumnya oleh Rakhmawati (2017). Judul penelitiannya adalah Pemodelan Sistem Informasi Sekolah Menengah Pertama Modul Kegiatan Belajar Mengajar (Studi Kasus di Kota Yogyakarta dan Kabupaten Sleman).

Perbedaan jadwal kelas reguler dan tambahan terletak pada waktu pelaksanaan. Kelas reguler adalah pembagian jadwal mata pelajaran yang dilaksanakan pada pagi hingga siang hari sesuai dengan KBM (Kegiatan Belajar Mengajar) pada sekolah masing-masing. Sedangkan kelas tambahan adalah jadwal diluar KBM yang ada, biasanya dilaksanakan pada sore hari. Kelas tambahan memuat tentang alur pembuatan jadwal tambahan belajar atau jadwal les yang wajib untuk siswa kelas 9. Kegiatan tersebut diadakan di semester ke-2 beberapa bulan menjelang Ujian Nasional.

#### **BAB III**

#### **ANALISIS KEBUTUHAN DAN PERANCANGAN**

#### <span id="page-23-1"></span><span id="page-23-0"></span>**3.1 Studi Literatur**

Sistem Informasi Penjadwalan Kelas Reguler dan Tambahan dibangun berdasarkan penelitian dari Modul Kurikulum Pemodelan Sistem Informasi Sekolah Menengah Pertama Modul Kegiatan Belajar Mengajar (Studi Kasus di Kota Yogyakarta dan Kabupaten Sleman) (Rakhmawati, 2017), pada bagian sub modul penjadwalan. Hasil dari penelitian tersebut, diperoleh rancangan berupa *Flow Chart*, analisis kebutuhan dan rancangan sistem dengan *Data Flow Diagram* (DFD), rancangan *Entity Relationship Diagram* (ERD) dan *prototype.*

#### <span id="page-23-2"></span>**3.2 Validasi Rancangan**

Rancangan *prototype* dari Pemodelan Sistem Informasi Sekolah Menengah Pertama Modul Kegiatan Belajar Mengajar (Studi Kasus di Kota Yogyakarta dan Kabupaten Sleman) (Rakhmawati, 2017) digabungkan dengan sistem dari modul Sistem Informasi Akademik lainnya. Setelah sistem tergabung, dilakukan validasi rancangan sistem ke sekolah yaitu SMP Negeri 8 Yogyakarta, untuk mengetahui apakah sistem sudah sesuai dengan kebutuhan sekolah, apabila belum sesuai maka dilakukan perbaikan rancangan sebelumnya.

#### <span id="page-23-3"></span>**3.2.1 Analisis Kebutuhan**

#### 1. *Boundary System*

*Boundary system* atau batasan sistem pada Sistem Informasi Penjadwalan Kelas Reguler dan Tambahan untuk Sekolah Menengah Pertama adalah, sistem ini menggunakan hasil dari penelitian dedangan judul Pemodelan Sistem Informasi Sekolah Menengah Pertama Modul Kegiatan Belajar Mengajar (Studi Kasus di Kota Yogyakarta dan Kabupaten Sleman) (Rakhmawati, 2017). Sistem ini mengelola mata pelajaran, hari dan jam belajar, jam mengajar guru, jadwal mata pelajaran, jadwal piket guru, jadwal tambahan belajar dan jadwal ekstrakurikuler.

#### 2. Aktor pengguna sistem

Terdapat empat aktor yang ada pada Sistem Informasi Penjadwalan Kelas Reguler dan Tambahan untuk Sekolah Menengah Pertama.

#### a. Admin Kurikulum

Admin Kurikulum merupakan pegawai pada sekolah yang bertugas mengelola penjadwalan mata pelajaran, tambahan belajar dan piket guru yang akan maupun sedang berlangsung pada sekolah tersebut.

b. Admin Ekstrakurikuler

Admin Ekstrakurikuler atau biasa disebut ekskul merupakan pegawai pada sekolah yang salah satu tugasnya adalah mengelola jadwal ekstrakurikurer.

c. Guru

Guru merupakan memiliki hak untuk melihat jadwal mata pelajaran, tambahan belajar dan piket guru yang sebelumnya telah dikelola oleh Admin Kurikulum.

d. Siswa

Siswa merupakan semua siswa yang tercatat sebagai siswa di setiap sekolah yang telah memiliki akun untuk melihat jadwal mata pelajaran dan jadwal tambahan belajar.

#### <span id="page-24-0"></span>**3.2.2** *Use Case Diagram*

*Use case diagram* merupakan bagan yang menggambarkan urutan langkah-langkah yang menghubungkan antara *actor* dengan sistem dalam gambaran yang sederhana. Gambar 3.1 berikut merupakan *use case diagram* untuk sistem informasi akademik dengan modul penjadwalan dengan empat aktor yang akan menggunakan sistem tersebut. Ketiga aktor tersebut yaitu: admin kurikulum, admin ekstrakurikuler, guru, dan siswa.

Penelitian dengan judul Pemodelan Sistem Informasi Sekolah Menengah Pertama Modul Kegiatan Belajar Mengajar (Studi Kasus di Kota Yogyakarta dan Kabupaten Sleman) (Rakhmawati, 2017) tidak ada rancangan sistem dengan *Use Case Diagram.* Penulis melengkapi rancangan akhir dengan rancangan *Use Case Diagram* untuk menggambarkan secara terurut alur sistem dengan aktor yang terkait di dalamnya. Penulis mengambil rancangan analisis kebutuhan *input,* proses dan *output* dari dokumen penelitian sebelumnya. Pada penelitian ini, terdapat penambahan fungsi untuk melakukan pengaturan jadwal ekstrakurikuler yang tertera pada tabel nomor 5. [Tabel 3.1](#page-24-1) berikut menjelaskan rancangan penelitian sebelumnya yang menjadi acuan penulis untuk merancang *Use Case Diagram.*

Tabel 3.1 Rancangan Analisis *Use Case*

<span id="page-24-1"></span>

| <b>Analisis</b>                   | Use Case          |
|-----------------------------------|-------------------|
| Melakukan proses login dan logout | $UC-01$ , $UC-15$ |

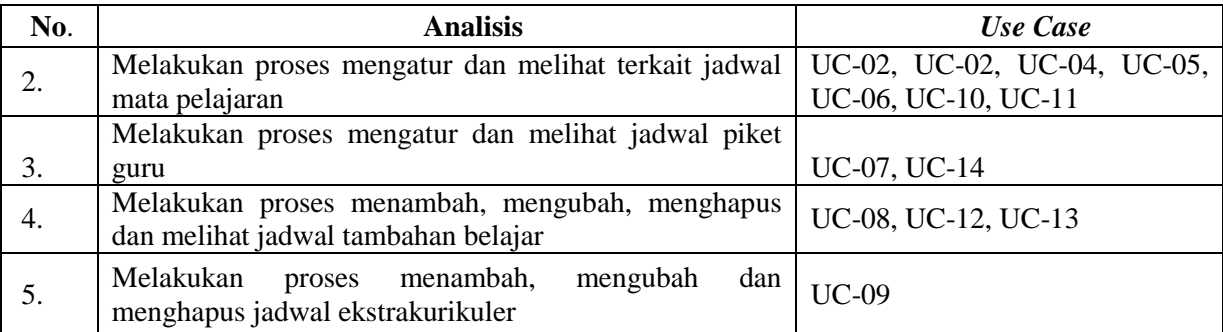

Berdasarkan pada analisis tersebut, Gambar 3.1 berikut merupakan rancangan *Use Case Diagram* dari sistem penelitian ini.

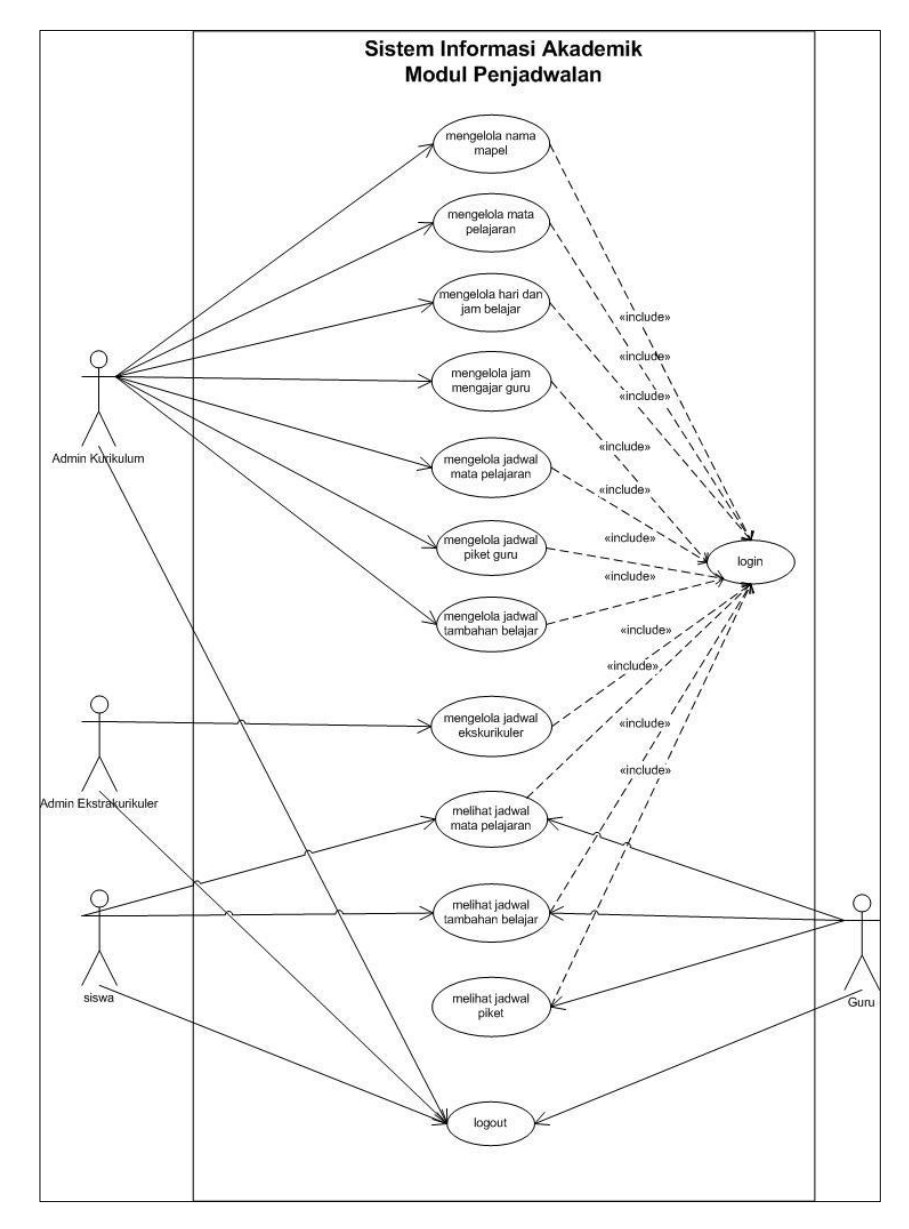

<span id="page-25-0"></span>Gambar 3.1 *Use Case Diagram* Sistem Informasi Akademik Modul Penjadwalan

[Gambar 3.1](#page-25-0) tersebut merupakan empat aktor yang akan menggunakan sistem penjadwalan. Berikut ini adalah penjelasan hak akses yang dapat dilakukan oleh setiap aktor di dalam sistem penjadwalan:

a. Login

Terdapat dua aktor yang diberikan hak akses untuk melakukan fungsi login untuk masuk ke pengelolaan suatu menu pada sistem. Admin Kurikulum untuk mengelola menu nama mapel, mapel, hari dan jam belajar, jam mengajar, jadwal mapel, jadwal piket guru dan jadwal tambahan. Admin Ekskul untuk mengelola jadwal ekstrakurikuler. Dua aktor lainnya yaitu siswa dan guru diberikan hak akses untuk melakukan fungsi login untuk melihat data jadwal pada sistem. Keempat aktor tersebut akan memasukan *username* dan *password* yang telah dimiliki.

b. Mengelola nama mapel

Untuk dapat melakukan penjadwalaan mata pelajaran, menu tambah mapel harus terisi terlebih dahulu. Diisi dengan mata pelajaran yang berlaku di sekolah tersebut.

c. Mengelola mata pelajaran

Admin kurikulum yang sebelumnya telah berhasil login, memunyai hak untuk mengelola mata pelajaran yang meliputi tambah mata pelajaran berdasarkan jenjang, kkm, jam belajar mata pelajaran per minggu dan fungsi edit dan hapus.

d. Mengelola hari dan jam

Hak untuk dapat mengelola hari dan jam adalah admin kurikulum yang telah berhasil login. Fungsi yang ada pada menu ini adalah tambah, edit, serta hapus jam belajar berdasarkan hari.

e. Mengelola jam mengajar guru

Admin kurikulum akan mencatatkan jam mengajar guru pada menu ini. Yang terdiri dari data guru, mata pelajaran yang diampu, jam minim mengajar per minggu, dan jumlah jam mengajar.

- f. Mengelola jadwal mata pelajaran Admin kurikulum akan mengelola jadwal pelajaran, yang telah mengatur jadwal prioritas dan jadwal khusus sebelumnya.
- g. Mengelola jadwal tambahan pelajaran Jadwal tambahan pelajaran dikelola oleh admin kurikulum. Terdapat menu tambah jadwal tambahan, edit dan hapus.
- h. Mengelola jadwal ekstrakurikuler

Hak admin ekskul untuk menambahkan jadwal kegiatan ekstrakurikuler dan terdapat fungsi untuk edit dan hapus.

i. Mengelola jadwal piket

Hak admin kurikulum untuk mengelola jadwal piket guru, yang sebelumnya telah berhasil pada menu login.

- j. Melihat jadwal pelajaran Guru dan siswa dapat melakukan fungsi tersebut dengan melakukan login terlebih dahulu.
- k. Melihat jadwal tambahan pelajaran

Guru dan siswa dapat melihat jadwal tambahan pelajaran dengan melakukan login.

l. Melihat jadwal piket

Melihat jadwal piket dapat dilakukan oleh guru dengan melakukan login terlebih dahulu.

m. Logout

Aktor melakukan logout saat ingin keluar dari sistem.

#### <span id="page-27-0"></span>**3.2.3** *Activity Diagram*

*Activity diagram* merupakan tipe bagan *workflow* yang menggambarkan aktivitas atau alur sebuah sistem. *Activity diagram* berfungsi untuk menjelaskan alur pada setiap menu yang ada pada sistem informasi akademik modul penjadwalan.

Penelitian sebelumnya belum dilakukan perancangan sistem menggunakan *activity diagram.* Pada penelitian lanjutan ini terdapat 15 *activity diagram* sesuai dengan *usecase diagram* yang telah dirancang.

#### **A.** *Activity Diagram* **UC-01**

Aktor pada sistem ini terdiri dari admin kurikulum, admin ekstrakurikuler, siswa dan guru. Admin Kurikulum merupakan admin yang mendapatkan hak akses untuk mengelola penjadwalan mata pelajaran yang ada di setiap sekolah. Admin Ekstrakurikuler merupakan admin yang mendapatkan hak akses untuk mengelola jadwal ekstrakurikuler. Siswa memunyai hak akses untuk melihat jadwal mata pelajaran dan jadwal tambahan belajar. Guru memunyai hak akses untuk melihat jadwal mata pelajaran yang diampu, jadwal piket guru dan jadwal tambahan belajar yang diampunya.

Keempat aktor melakukan *login* pada halaman *login* untuk dapat mengakses menu yang ada pada sistem, dengan memasukan *username* dan *password* yang telah didaftarkan sebelumnya. Berikut pada [Gambar 3.2](#page-28-0) merupakan *activity diagram* dari menu *login.*

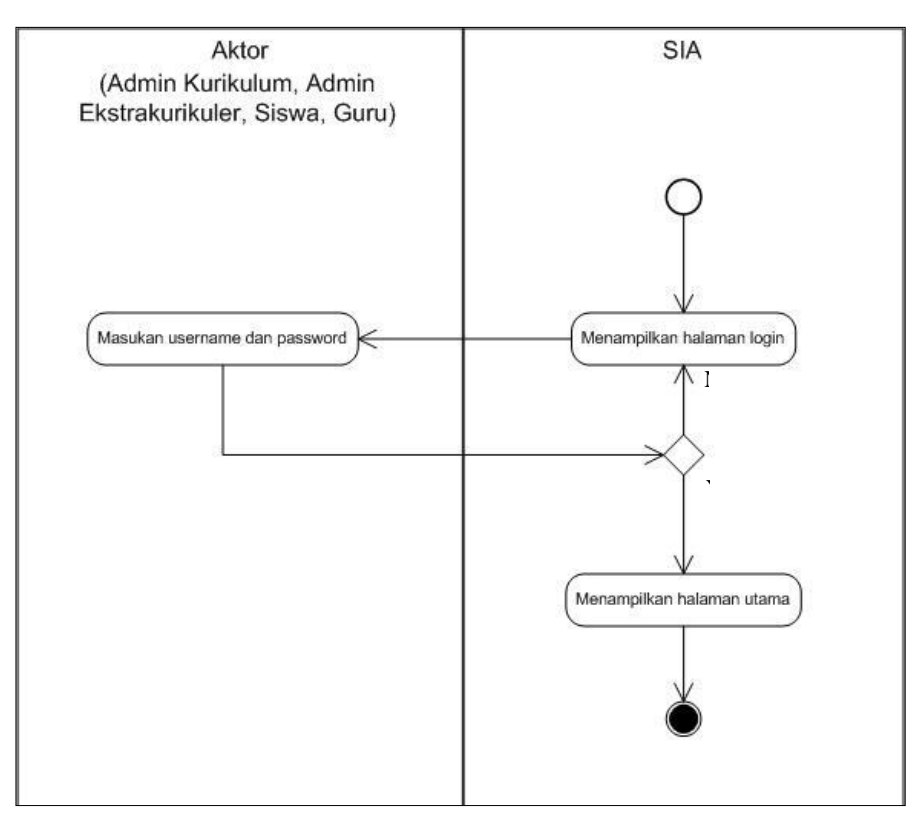

Gambar 3.2 UC-01 *Activity Diagram* Menu *Login*

#### <span id="page-28-0"></span>**B.** *Activity Diagram* **UC-02**

Admin Kurikulum merupakan admin yang mendapatkan hak akses untuk mengelola penjadwalan mata pelajaran dan pelajaran tambahan yang ada di setiap sekolah.

Admin masuk pada menu penjadwalan setelah proses *login* berhasil dengan akun yang telah didaftarkan sebelumnya. Pilih menu tambah nama mapel lalu akan muncul dua tab. Tab pertama adalah untuk menambahkan nama mapel yang ada di sekolah dan menambahkan warna yang digunakan untuk memberi warna pada hasil jadwal mapel setelah dikelola, sedangkan tab kedua adalah untuk menyunting dan hapus data nama mapel dan warna yang telah tersimpan sebelumnya. [Gambar 3.3](#page-29-0) adalah *activity diagram* dari menu mengelola tambah nama mata pelajaran.

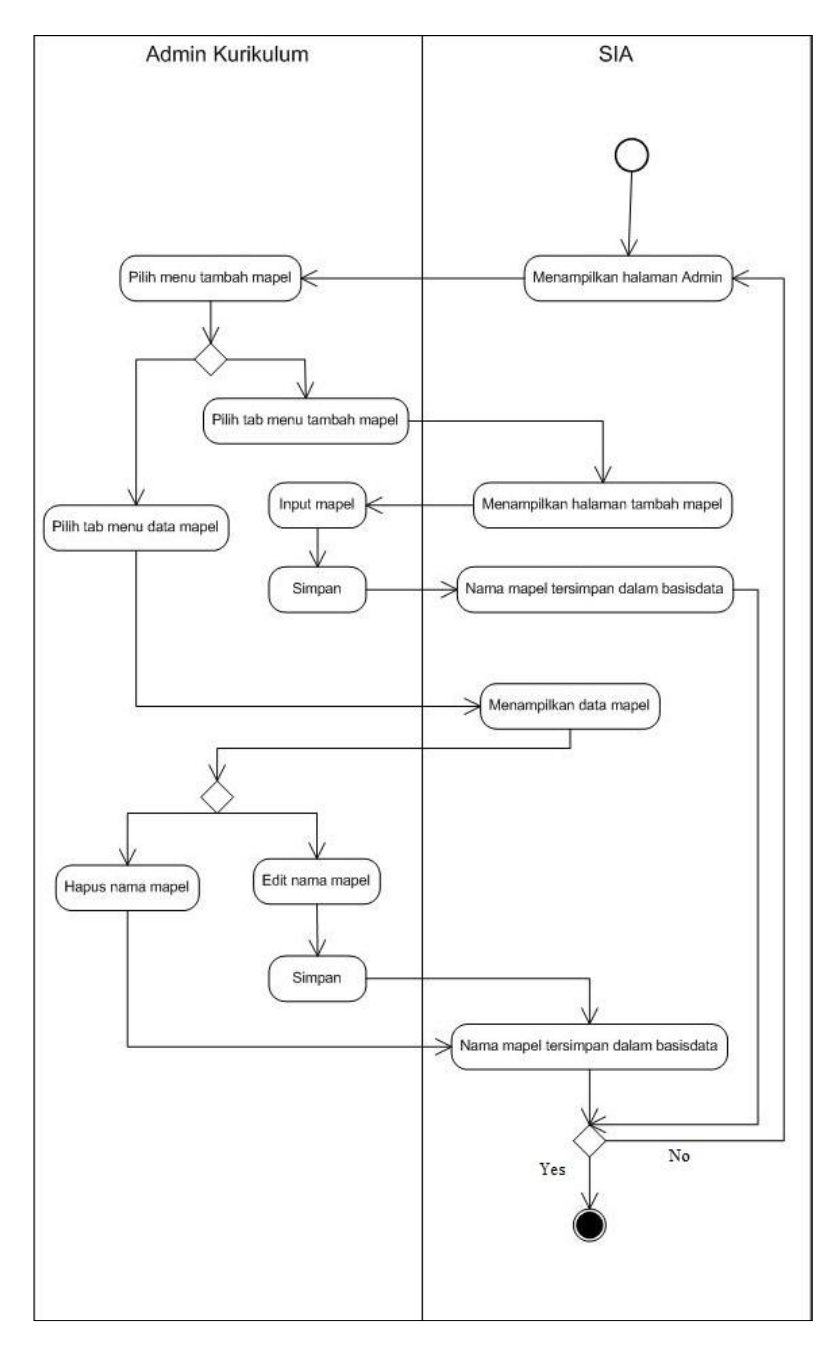

Gambar 3.3 UC-02 *Activity Diagram* Menu Tambah Nama Mata Pelajaran

#### <span id="page-29-0"></span>**C.** *Activity Diagram* **UC-03**

Admin Kurikulum merupakan admin yang mendapatkan hak akses untuk mengelola penjadwalan mata pelajaran yang ada di setiap sekolah.

Admin masuk pada menu penjadwalan setelah proses *login* berhasil. Pilih menu mengelola mapel lalu akan muncul dua tab menu. Tab menu pertama adalah untuk menambahkan mapel berdasarkan jenjang, kkm dan jam belajar sedangkan tab menu kedua adalah untuk menyunting dan hapus data mapel yang telah tersimpan sebelumnya. [Gambar 3.4](#page-30-0) adalah *activity diagram* dari menu mengelola mata pelajaran.

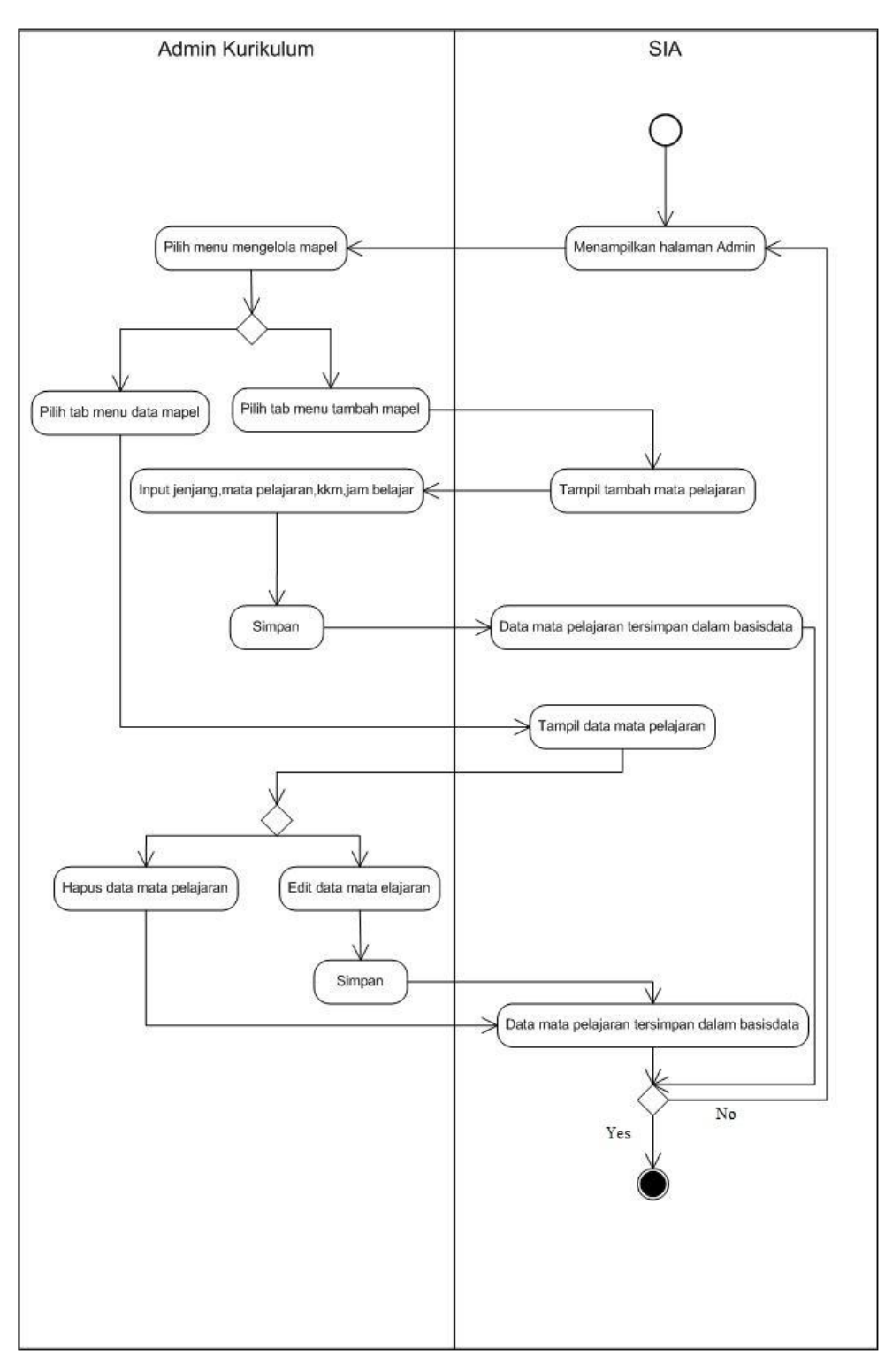

<span id="page-30-0"></span>Gambar 3.4 UC-03 *Activity Diagram* Menu Mengelola Mata Pelajaran

#### **D.** *Activity Diagram* **UC-04**

Admin Kurikulum merupakan admin yang mendapatkan hak akses untuk mengelola penjadwalan mata pelajaran yang ada di setiap sekolah.

Admin masuk pada menu penjadwalan setelah proses *login* berhasil. Pilih menu mengelola hari dan jam belajar. Terdapat tab yang berisi hari senin sampai minggu. Admin mengisi jam-ke, jam mulai dan jam selesai belajar, lalu simpan. Jika data telah tersimpan, pada halaman tersebut, data bisa disunting dan dihapus. [Gambar 3.5](#page-31-0) adalah *activity diagram* dari menu mengelola hari dan jam kegiatan belajar.

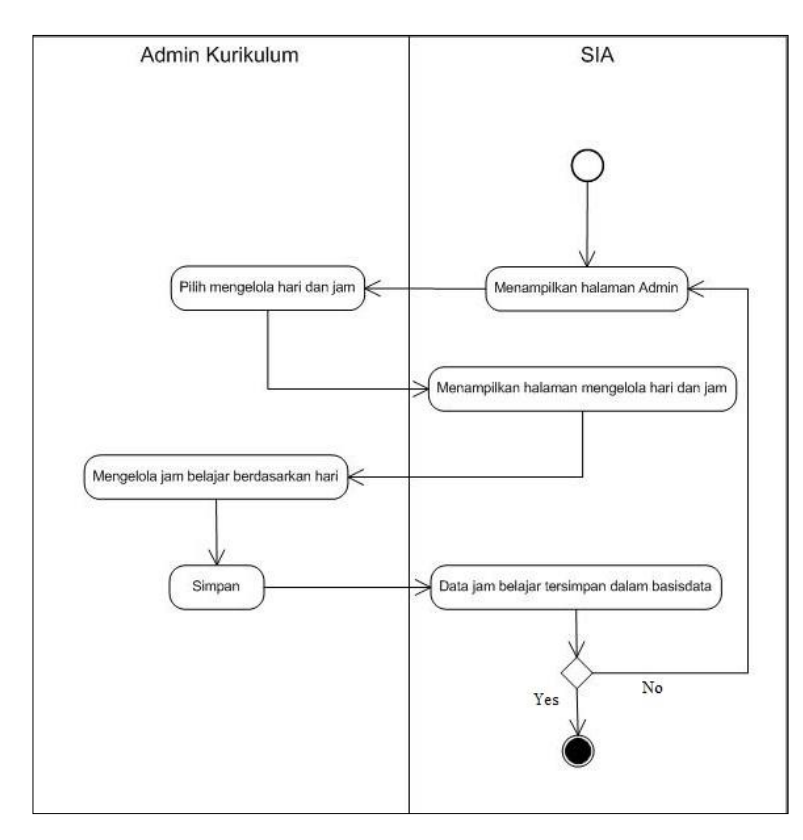

<span id="page-31-0"></span>Gambar 3.5 UC-04 *Activity Diagram* Menu Mengelola Hari dan Jam Kegiatan Belajar

#### **E.** *Activity Diagram* **UC-05**

Admin Kurikulum merupakan admin yang mendapatkan hak akses untuk mengelola penjadwalan mata pelajaran yang ada di setiap sekolah.

Admin masuk pada menu penjadwalan setelah proses *login* berhasil. Pilih menu jam mengajar guru. Terdapat dua tab yang berisi kelola jam mengajar dan data jam mengajar. Admin mengisi nama guru, jam minim mengajar, lalu simpan. Pada tab data jam mengajar, data yang telah tersimpan sebelumnya bisa dihapus. [Gambar 3.6](#page-32-0) adalah *activity diagram* dari menu mengelola jam mengajar guru.

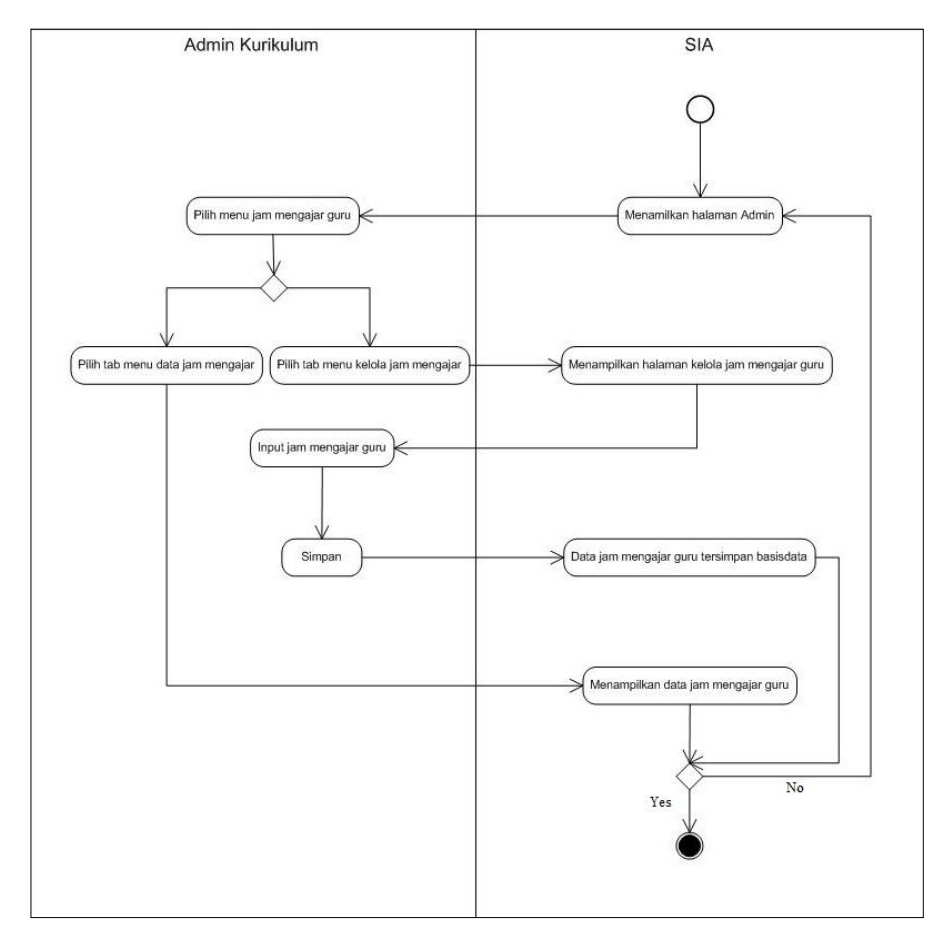

Gambar 3.6 UC-05 *Activity Diagram* Menu Mengelola Jam Mengajar Guru

#### <span id="page-32-0"></span>**F.** *Activity Diagram* **UC-06**

Admin Kurikulum merupakan admin yang mendapatkan hak akses untuk mengelola penjadwalan mata pelajaran yang ada di setiap sekolah.

Admin masuk pada menu penjadwalan setelah proses *login* berhasil. Pilih menu jadwal mapel. Terdapat empat tab yang terdiri dari, jadwal prioritas, jadwal khusus, kelola jadwal mata pelajaran dan jadwal mata pelajaran. Pada menu tab jadwal prioritas, admin mengisikan mapel yang menjadi prioritas, lalu simpan. Kemudian, pada tab jadwal khusus, admin mengisikan guru yang berhalangan mengajar pada hari dan jam yang disesuaikan, lalu simpan. Pada menu tab kelola jadwal mata pelajaran, admin mengelola jadwal mapel perkelas berdasarkan hari. Menu tab jadwal mata pelajaran akan menampilkan hasil dari kelola jadwal mapel yang telah disimpan. [Gambar 3.7](#page-33-0) adalah *activity diagram* dari menu mengelola jadwal mata pelajaran.

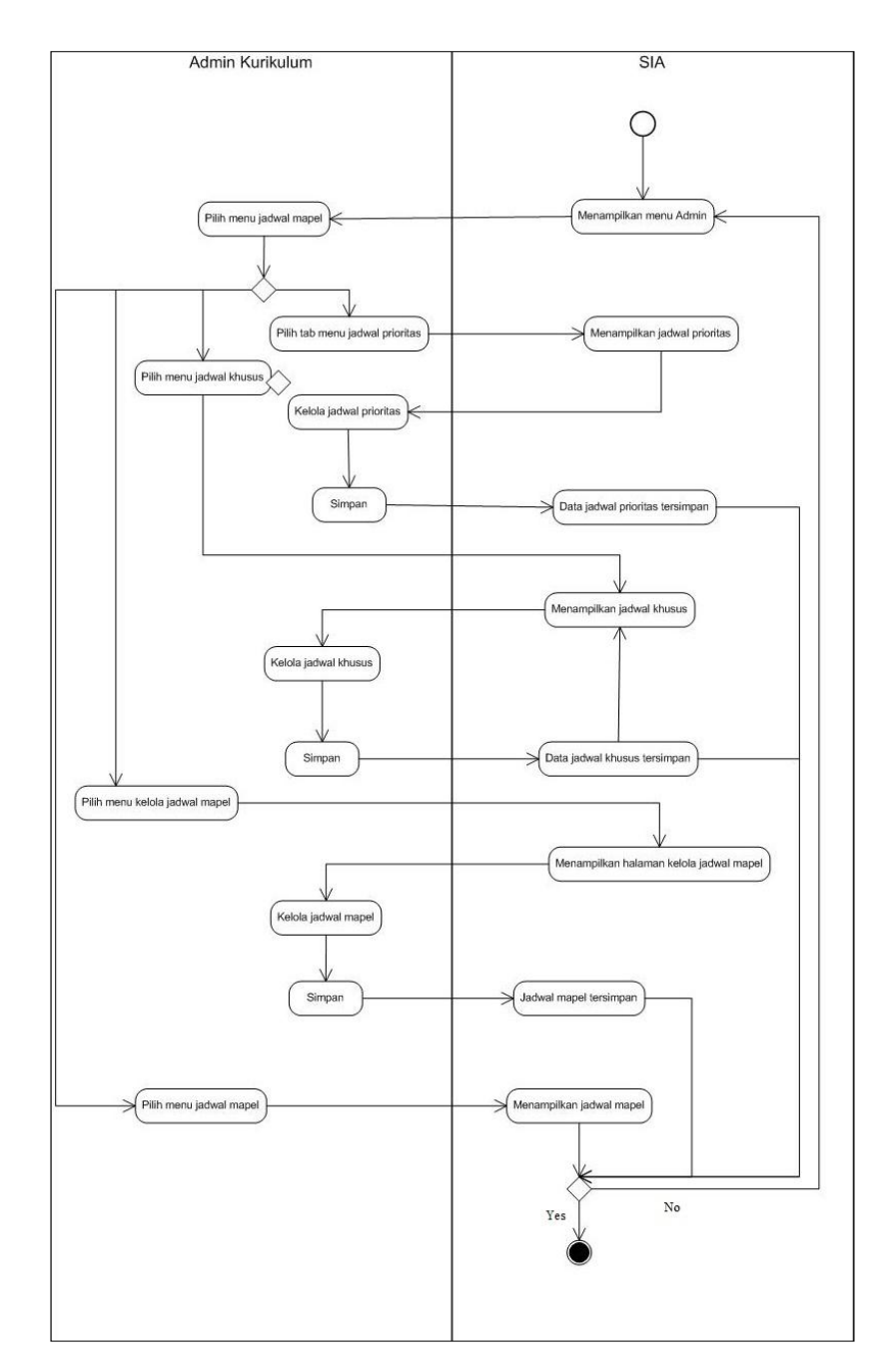

Gambar 3.7 UC-06 *Activity Diagram* Menu Jadwal Mata Pelajaran

#### <span id="page-33-0"></span>**G.** *Activity Diagram* **UC-07**

Admin Kurikulum merupakan admin yang mendapatkan hak akses untuk mengelola penjadwalan mata pelajaran yang ada di setiap sekolah.

Admin masuk pada menu penjadwalan setelah proses *login* berhasil. Pilih menu jadwal piket guru. Ada dua tab yaitu kelola jadwal piket guru dan lihat jadwal piket guru. Admin mengisi guru yang bertugas untuk piket berdasarkan hari. [Gambar 3.8](#page-34-0) adalah *activity diagram* 

dari menu mengelola jadwal piket guru.

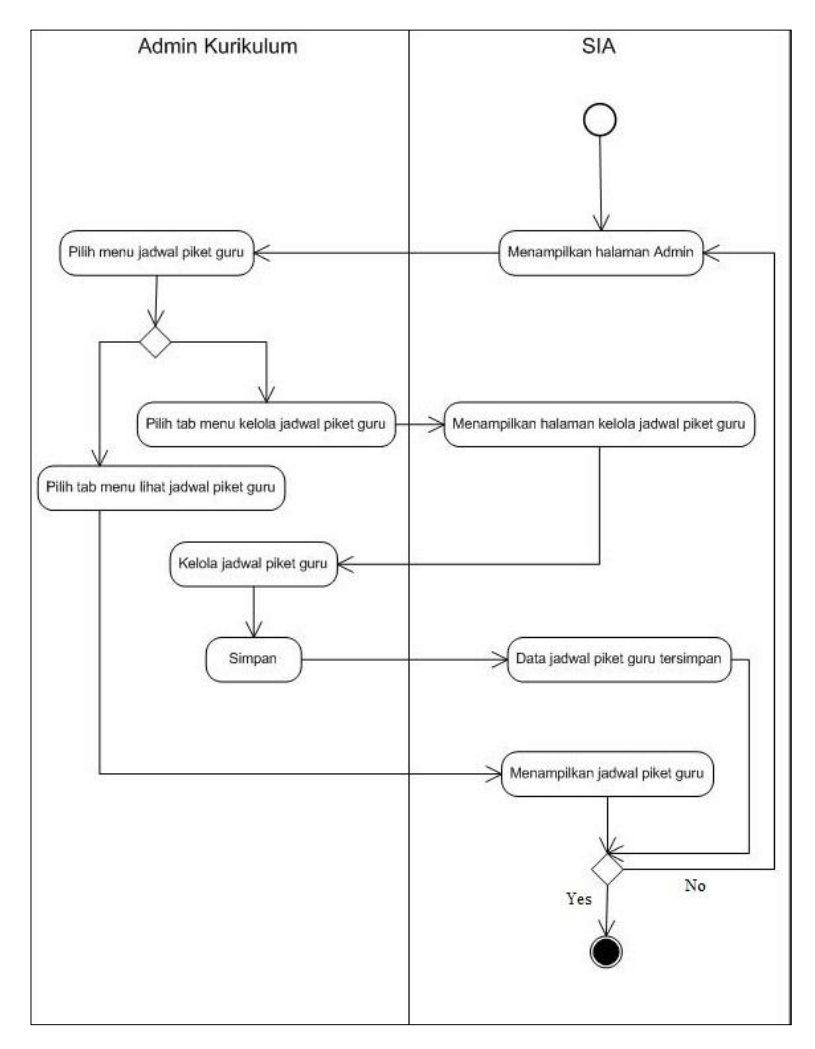

Gambar 3.8 UC-07 *Activity Diagram* Menu Jadwal Piket Guru

#### <span id="page-34-0"></span>**H.** *Activity Diagram* **UC-08**

Admin Kurikulum merupakan admin yang mendapatkan hak akses untuk mengelola penjadwalan mata pelajaran yang ada di setiap sekolah.

Admin masuk pada menu penjadwalan setelah proses *login* berhasil. Pilih menu jadwal tambahan. Terdapat dua tab yaitu, tambah jadwal tambahan dan data jadwal tambahan. Pada menu tab tambah jadwal tambahan, admin mengisi tanggal, kelas, mata pelajaran, guru, jam mulai dan jam selesai kemudian simpan data tersebut. Tab data jadwal tambahan menampilkan data jadwal tambahan yang telah disimpan sebelumnya. Pada menu tab ini, admin dapat menyunting dan menghapus data jadwal tambahan. [Gambar 3.9](#page-35-0) adalah *activity diagram* dari menu mengelola jadwal tambahan belajar.

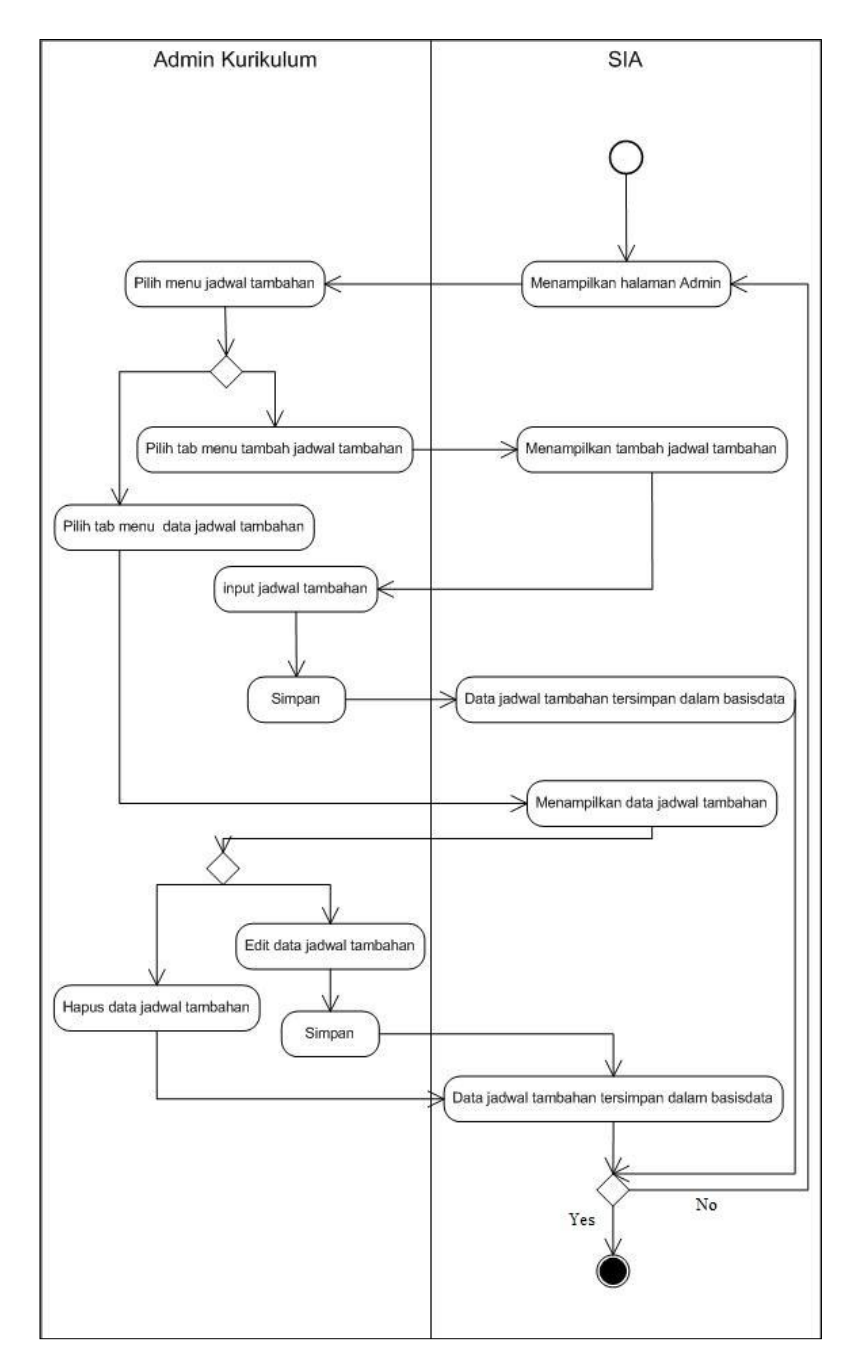

Gambar 3.9 UC-08 *Activity Diagram* Menu Mengelola Jadwal Tambahan

#### <span id="page-35-0"></span>**I.** *Activity Diagram* **UC-09**

Admin Ekstrakurikuler merupakan admin yang mendapatkan hak akses untuk mengelola jadwal ekstrakurikuler.

Admin masuk pada menu ekstrakurikuler setelah proses *login* berhasil. Pilih menu jadwal ekstrakurikuler. Terdapat dua tab yang terdiri dari tambah jadwal ekstrakurikuler dan data jadwal ekstrakurikuler. Admin mengisi hari, jam mulai, jam selesai, jenis ekstrakurikuler, tempat dan pembimbing, lalu simpan. Tab menu data jadwal ekstrakurikuler admin bisa
menyunting dan menghapus data yang telah disiman sebelumnya. [Gambar 3.10](#page-36-0) adalah *activity diagram* dari menu mengelola jadwal ekstrakurikuler.

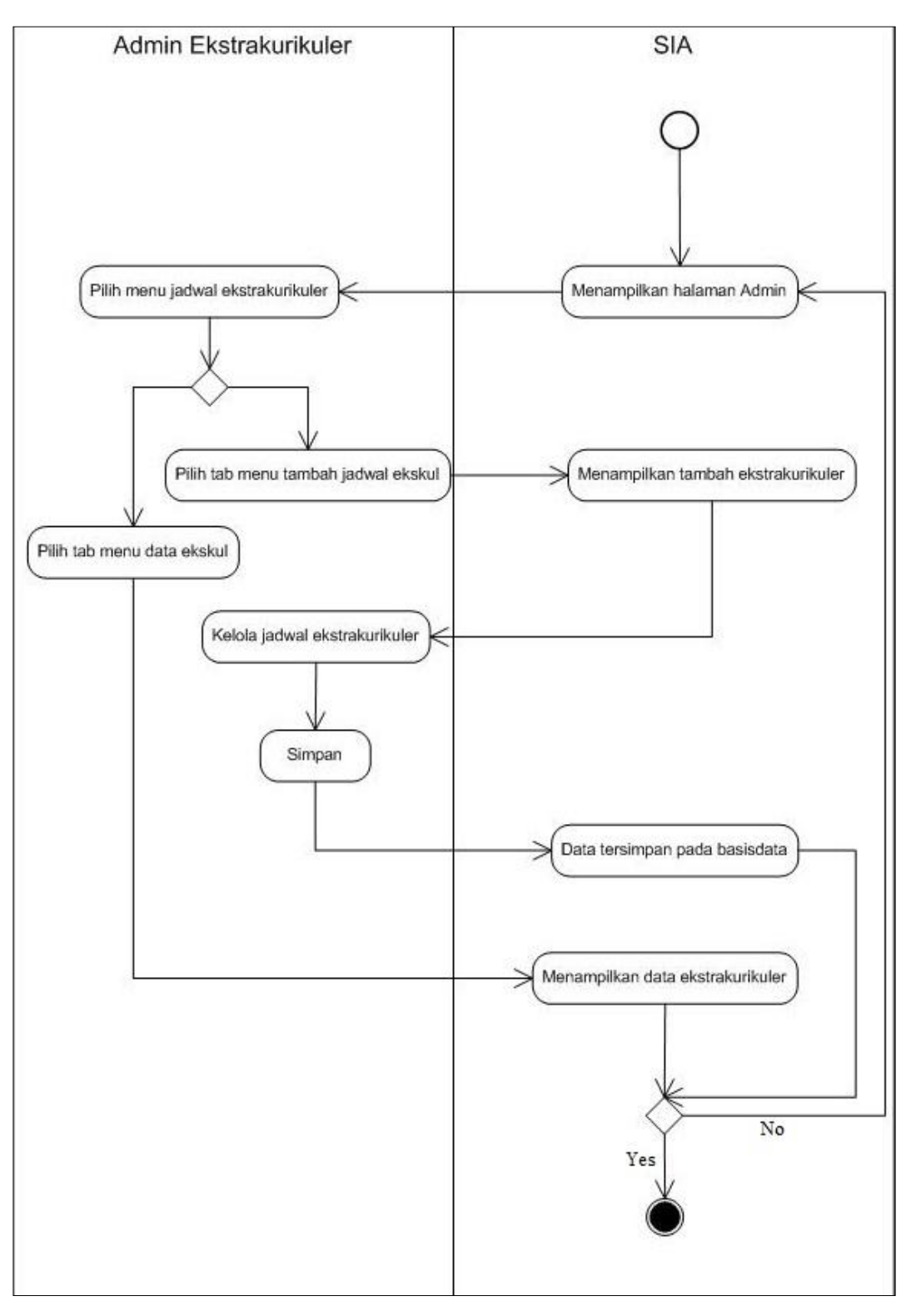

<span id="page-36-0"></span>Gambar 3.10 UC-09 *Activity Diagram* Menu Mengelola Jadwal Ekstrakurikuler

#### **J.** *Activity Diagram* **UC-10**

Siswa memunyai hak akses untuk melihat jadwal mata pelajaran. Siswa masuk pada halaman khusus siswa setelah proses *login* berhasil dengan akun yang telah didaftarkan sebelumnya.

Pilih menu jadwal mapel untuk melihat jadwal mapel yang sedang berlaku. Siswa dapat melihat jadwal mata pelajaran yang sedang berlaku beserta jam, sesuai dengan kelasnya. [Gambar 3.11Gambar 3.11](#page-37-0) adalah *activity diagram* melihat jadwal mata pelajaran siswa.

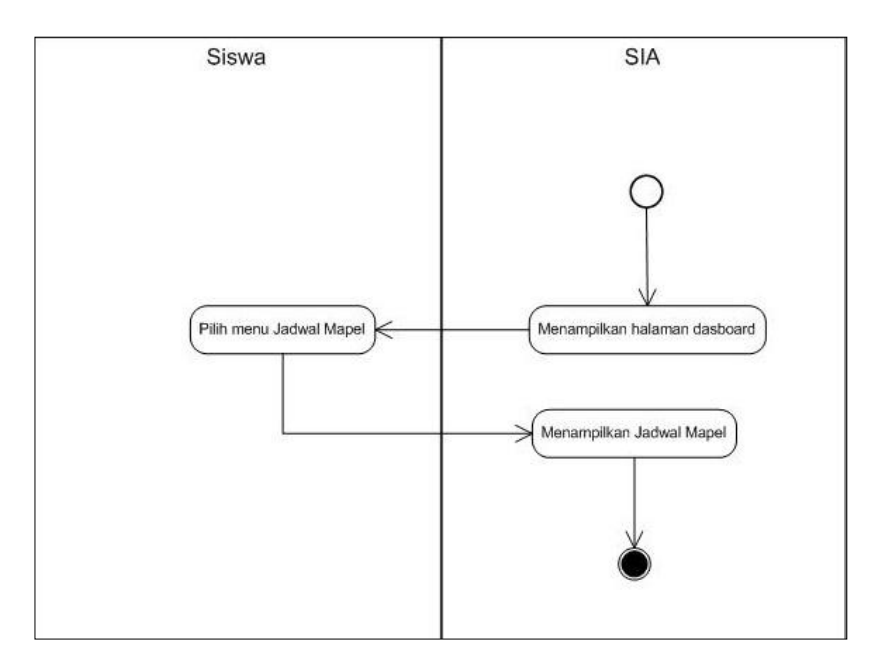

Gambar 3.11 UC-10 *Activity Diagram* Melihat Jadwal Mata Pelajaran Siswa

## <span id="page-37-0"></span>**K.** *Activity Diagram* **UC-11**

Guru memunyai hak akses untuk melihat jadwal mata pelajaran. Guru masuk pada halaman khusus guru setelah proses *login* berhasil dengan akun yang telah didaftarkan sebelumnya.

Guru dapat memilih menu jadwal mata pelajaran untuk melihat jadwal mata pelajaran pada semester dan tahun ajaran yang sedang berlaku ada sekolah tersebut sesuai dengan jam mengajarnya dan kelas yang diampu. [Gambar 3.12](#page-38-0) adalah *activity diagram* melihat jadwal mata pelajaran guru.

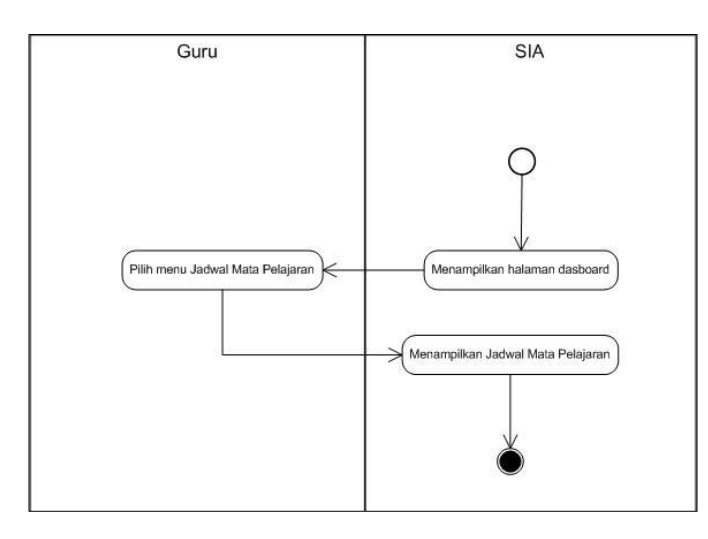

Gambar 3.12 UC-11 *Activity Diagram* Melihat Jadwal Mata Pelajaran Guru

#### <span id="page-38-0"></span>**L.** *Activity Diagram* **UC-12**

Siswa memunyai hak akses untuk melihat jadwal mata pelajaran. Siswa masuk pada halaman khusus siswa setelah proses *login* berhasil. Siswa dapat memilih menu jadwal kemudian sub menu tambahan untuk melihat jadwal tambahan belajar sesuai dengan kelasnya. [Gambar 3.13](#page-38-1) adalah *activity diagram* melihat jadwal tambahan belajar siswa.

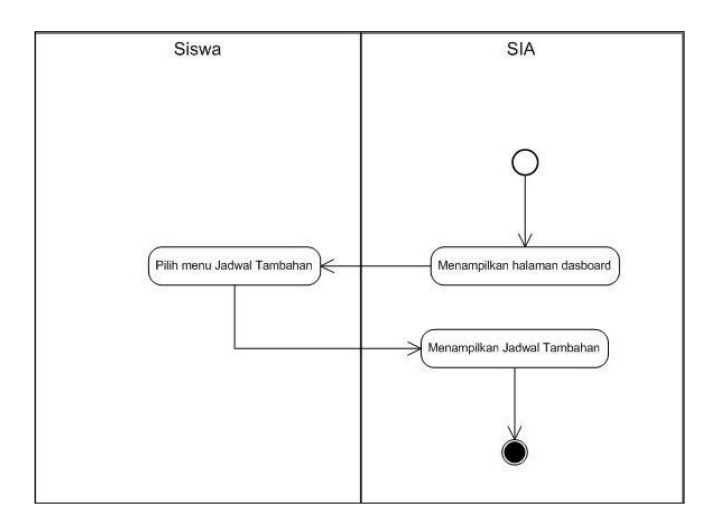

Gambar 3.13 UC-12 *Activity Diagram* Melihat Jadwal Tambahan Belajar Siswa

## <span id="page-38-1"></span>**M.** *Activity Diagram* **UC-13**

Guru memunyai hak akses untuk melihat jadwal mata pelajaran. Guru masuk pada halaman khusus guru setelah proses *login* berhasil. Guru dapat memilih menu jadwal tambahan untuk melihat jadwal tambahan belajar sesuai dengan jam mengajarnya. [Gambar 3.14](#page-39-0) adalah *activity diagram* melihat jadwal tambahan belajar guru.

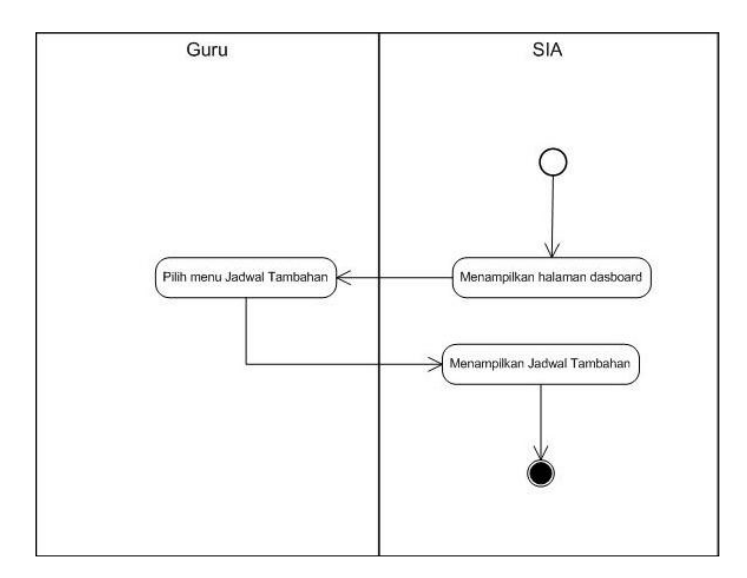

Gambar 3.14 UC-13 *Activity Diagram* Melihat Jadwal Tambahan Belajar Guru

# <span id="page-39-0"></span>**N.** *Activity Diagram* **UC-14**

Guru memunyai hak akses untuk melihat jadwal mata pelajaran. Guru masuk pada menu halaman khusus guru setelah proses *login* berhasil. Guru dapat memilih menu jadwal piket guru untuk melihat jadwal piket guru yang sedang berlaku. [Gambar 3.15](#page-39-1) adalah *activity diagram*  melihat jadwal piket guru.

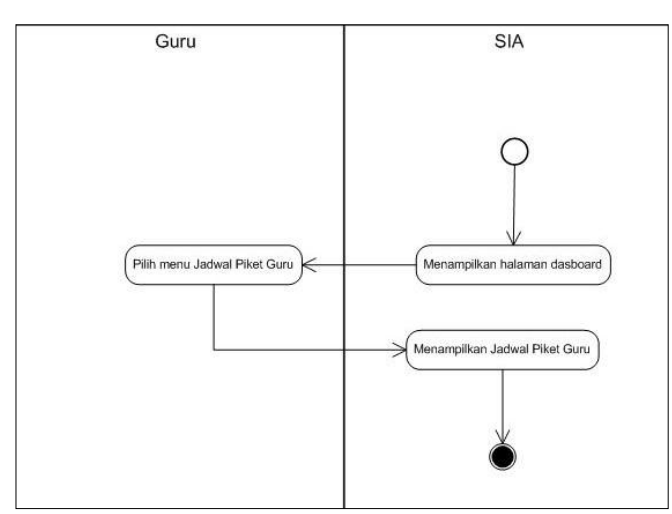

Gambar 3.15 UC-14 *Activity Diagram* Melihat Jadwal Piket Guru

### <span id="page-39-1"></span>**O.** *Activity Diagram* **UC-15**

Aktor memunyai hak untuk keluar dari sistem dengan menggunakan ungsi *logout* yang ada pada setiap halaman sistem. [Gambar 3.16](#page-40-0) merupakan alur untuk *logout.*

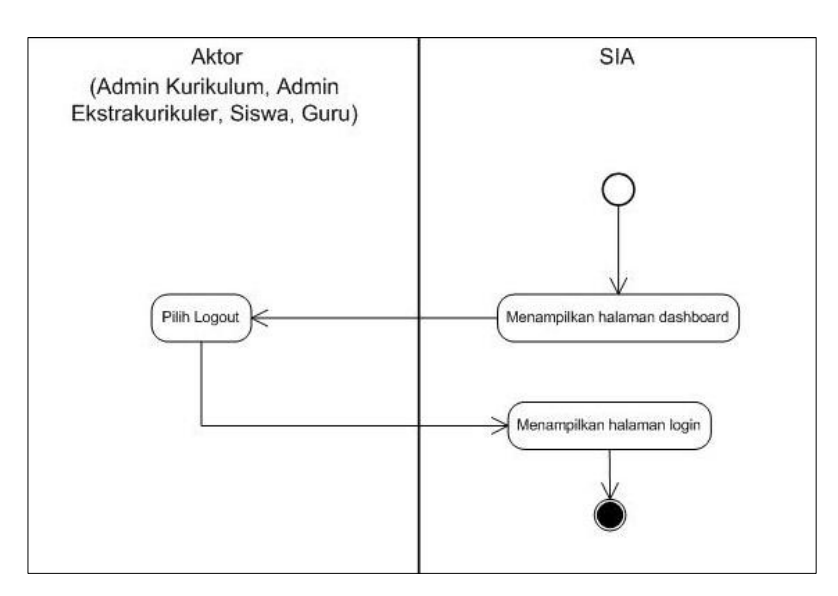

Gambar 3.16 UC-15 *Activity Diagram Logout*

# <span id="page-40-0"></span>**3.2.4 Perbandingan Rancangan Basisdata**

Rancangan yang telah dilakukan pada penelitian sebelumnya adalah berupa *Flow Chart,*  analisis kebutuhan, *Entity Relation Diagram, Data Flow Diagram* dan *prototype*. [Tabel 3.2](#page-40-1) merupakan perubahan dan perbaikan antara rancangan basisdata pada penelitian sebelumnya dengan penelitian ini.

<span id="page-40-1"></span>

| No. |                | Awal             | <b>Baru</b>            | Keterangan    |
|-----|----------------|------------------|------------------------|---------------|
| 1.  | Tabel:         | tidak ada        | nama tabel : namamapel | tabel baru    |
|     | namamapel      |                  | atribut :              |               |
|     |                |                  | id_namamapel           |               |
|     |                |                  | nama                   |               |
|     |                |                  | warna                  |               |
| 2.  | Tabel:         | atribut :        | atribut :              | dua atribut   |
|     | tahunajaran    | id_tahun_ajaran, | tanggal_mulai          | baru          |
|     |                | tahun_ajaran     | tanggal_selesai        |               |
|     |                | semester         |                        |               |
|     |                | nama_file_kaldik |                        |               |
| 3.  | Tabel: pegawai | tabel guru       | nama tabel : pegawai   | tabel diambil |
|     |                |                  | atribut : NIP          | dari modul    |
|     |                |                  | Nama                   | kepegawaian   |
|     |                |                  | $No\_SK$               |               |
|     |                |                  | Jenis_kelamin          |               |
|     |                |                  | Golongan               |               |
|     |                |                  | Alamat                 |               |
|     |                |                  | kontak                 |               |
|     |                |                  | kompetensi             |               |
|     |                |                  | Agama                  |               |

Tabel 3.2 Perbandingan Rancangan Basisdata

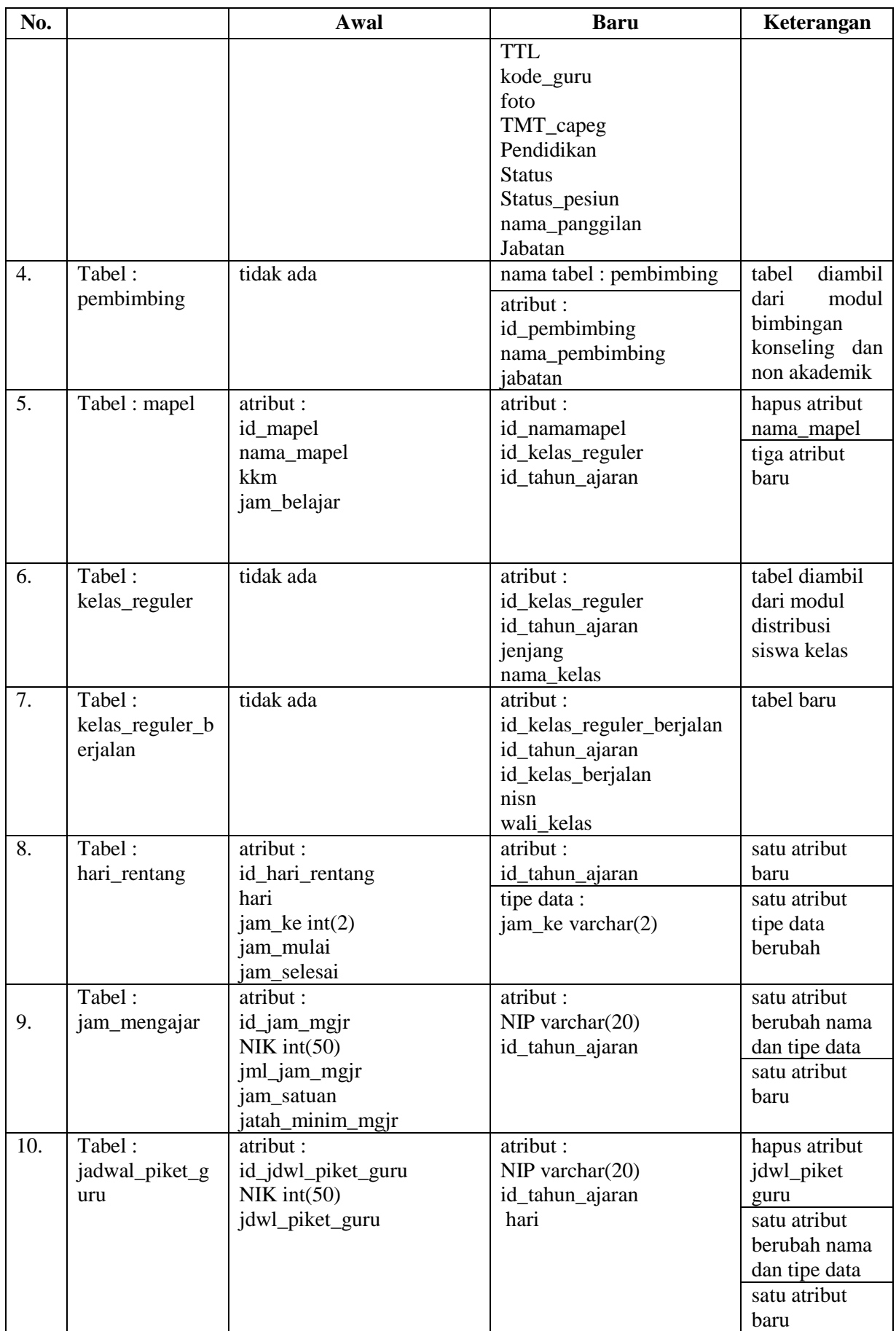

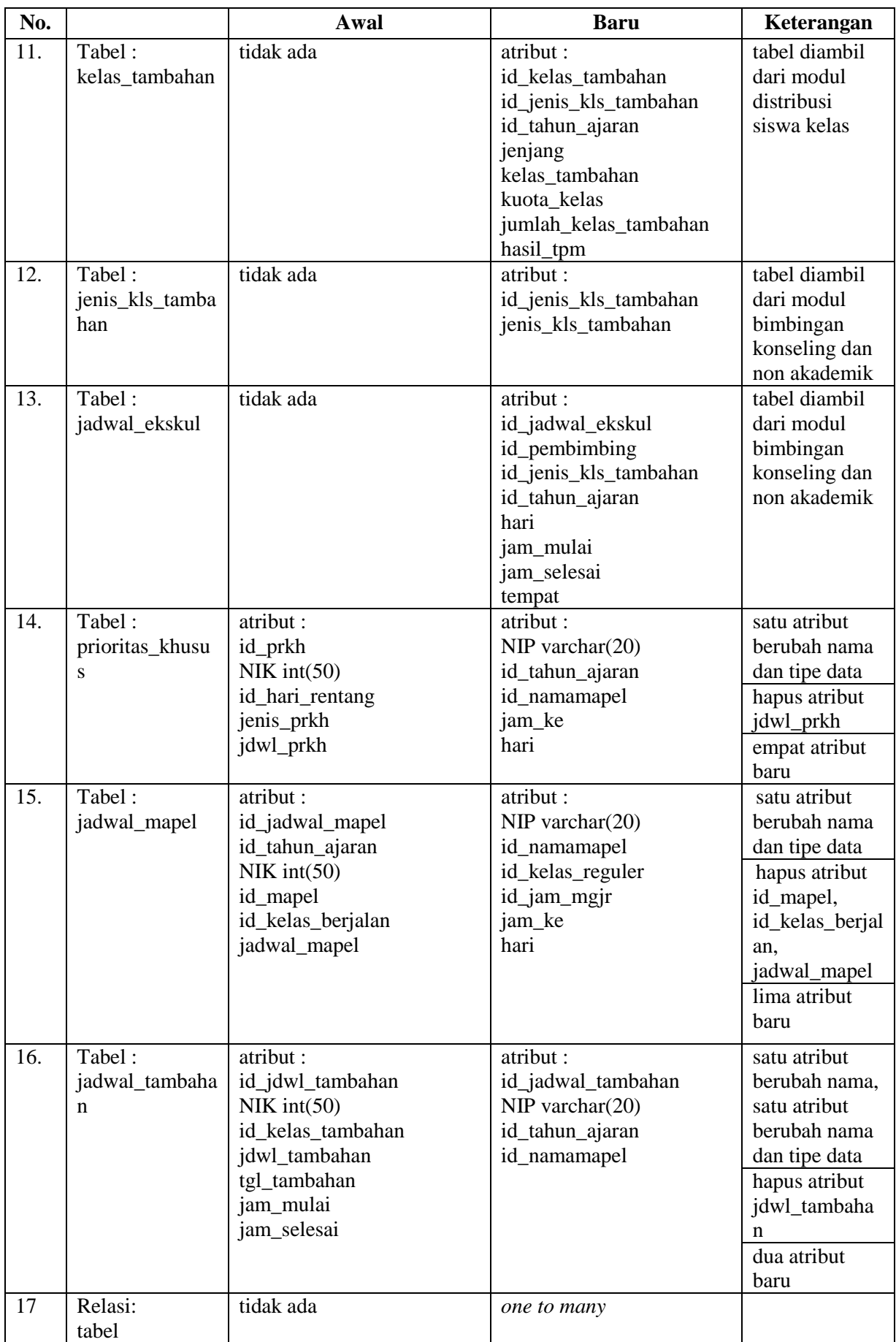

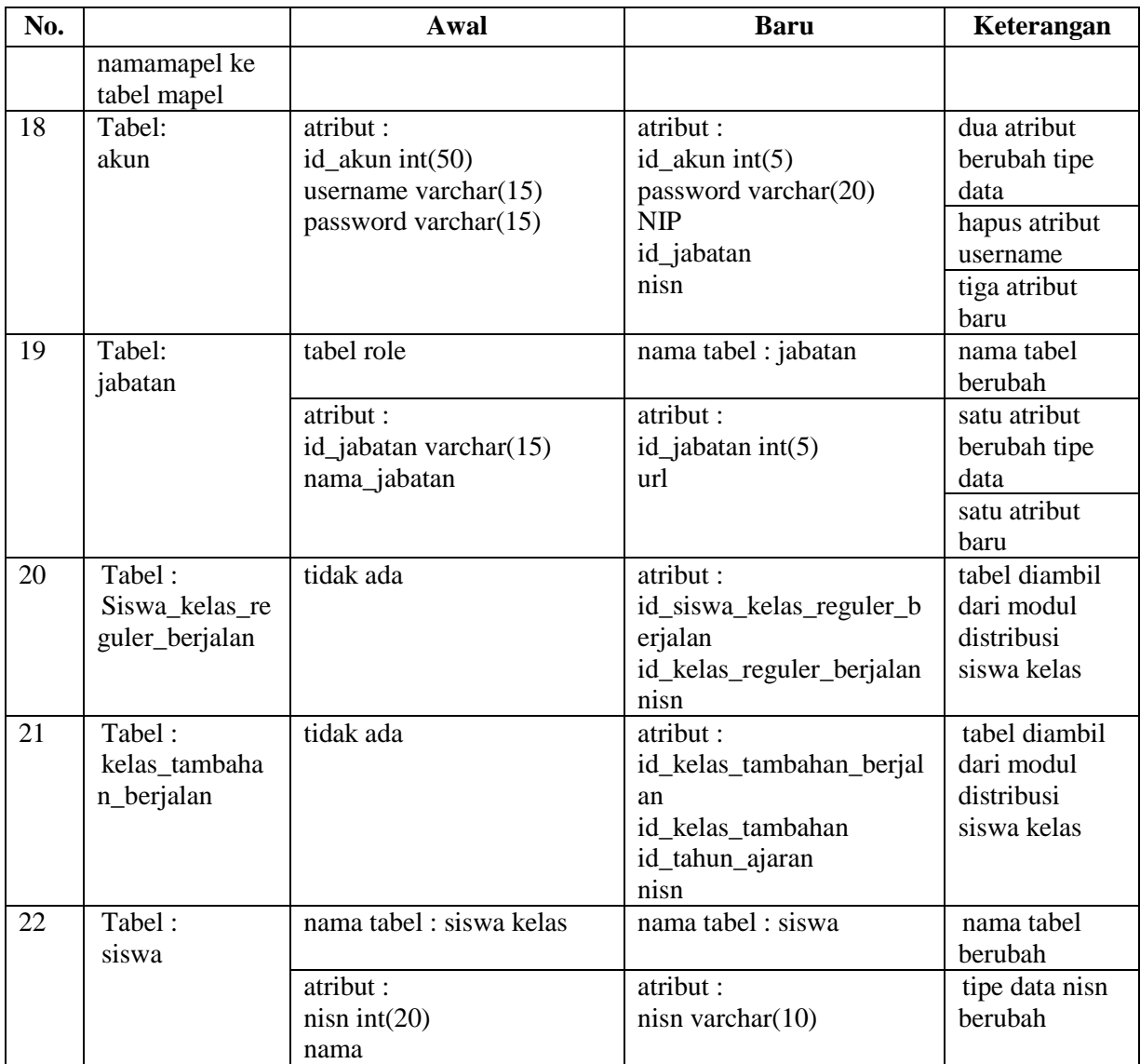

## **3.2.5** *Entity Relationship Diagram*

*Entity Relationship Diagram* atau yang lebih dikenal dengan singkatan ERD, merupakan sebuah kerangka yang jelas dari sebuah sistem ataupun proyek. Rancangan ERD bertujuan untuk mempermudah dalam pengembangan sistem kedepan dan untuk mempermudah pengguna dalam memahami sistem yang akan dibangun.

Penelitian sebelumnya telah melakukan perancangan dengan ERD. ERD yang dirancang adalah untuk kurikulum yang meliputi modul penjadwalan dan penilaian. Mengacu pada ERD sebelumnya, terdapat rancangan yang sesuai maupun yang kurang sesuai sehingga dilakukan revisi. [Gambar 3.17](#page-44-0) berikut adalah ERD untuk sistem informasi akademik modul penjadwalan:

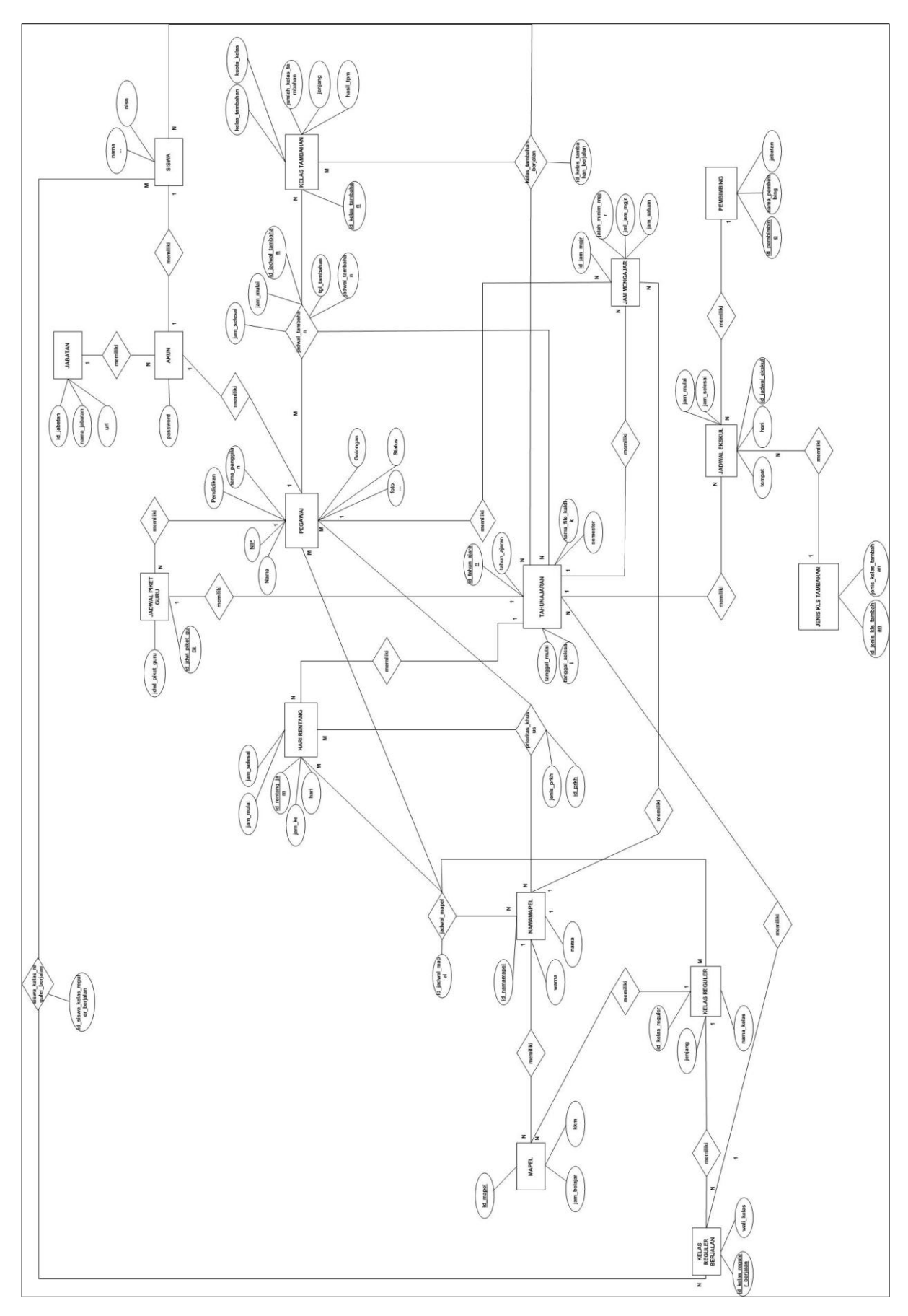

<span id="page-44-0"></span>Gambar 3.17 ERD Sistem Informasi Akademik Modul Penjadwalan

Terdapat 16 entitas pada ERD Gambar 3.17 diatas. Berikut entitas-entitas yang ada pada ERD untuk sistem informasi akademik modul penjadwalan:

- 1. Entitas Tahun Ajaran
- 2. Entitas Pegawai
- 3. Entitas Pembimbing
- 4. Entitas Nama Mapel
- 5. Entitas Mapel
- 6. Entitas Kelas Reguler
- 7. Entitas Kelas Reguler Berjalan
- 8. Entitas Hari Rentang
- 9. Entitas Jam Mengajar
- 10. Entitas Jadwal Piket Guru
- 11. Entitas Kelas Tambahan
- 12. Entitas Jenis Kls Tambahan
- 13. Entitas Jadwal Ekskul
- 14. Entitas Akun
- 15. Entitas Jabatan
- 16. Entitas Siswa

Terdapat 5 entitas baru dari hasil kardinalitas *many to many*. Entitas tersebut adalah:

- 1. Entitas Prioritas Khusus (entitas pegawai dengan entitas mapel memunyai kardinalitas *many to many*)
- 2. Entitas Jadwal Mapel (entitas mapel dengan entitas hari rentang memunyai kardinalitas *many to many*)
- 3. Entitas Jadwal Tambahan (entitas pegawai dengan entitas kelas tambahan memunyai kardinalitas *many to many*)
- 4. Entitas Kelas Tambahan Berjalan (entitas kelas tambahan dengan entitas siswa memunyai kardinalitas *many to many)*
- 5. Entitas Siswa Kelas Reguler Berjalan (entitas kelas reguler dengan entitas siswa memunyai kardinalitas *many to many*)

#### **3.2.6 Struktur Tabel**

Perancangan struktur tabel, mengacu pada rancangan ERD yang telah dibuat. Struktur tabel berguna sebagai informasi terkait basisdata meliputi nama tabel, nama kolom, tipe data dan penjelasan (*primary key* atau *foreign key*).

Penelitian sebelumnya, telah dibuat struktur tabel untuk modul penilaian dan modul penjadwalan. Penelitian kali ini, dilakukan kembali perancangan struktur tabel untuk memperbaiki, menambahkan atau mengurangi struktur tabel yang disesuaikan dengan kebutuhan sistem informasi akademik modul penjadwalan. Terdapat 21 tabel yang meliputi :

#### 1. Tabel Tahun Ajaran

[Tabel 3.3](#page-46-0) berikut menjabarkan tabel tahun ajaran yang fungsinya untuk pengaturan tahun ajaran yang sedang berjalan pada sekolah dan dimasukan oleh Superadmin.

<span id="page-46-0"></span>

| No. | <b>Nama</b>      | <b>Tipe</b>              | Keterangan  |
|-----|------------------|--------------------------|-------------|
|     | id_tahun_ajaran  | INT(10)                  | Primary Key |
|     | tahun_ajaran     | VARCHAR (15)             |             |
|     | Semester         | ENUM ('ganjil', 'genap') |             |
|     | nama file kaldik | VARCHAR (25)             |             |
|     | tanggal_mulai    | <b>DATE</b>              |             |
| - 6 | tanggal_selesai  | <b>DATE</b>              |             |

Tabel 3.3 Tabel Tahun Ajaran

#### 2. Tabel Pegawai

Terdapat perbedaan dengan penelitian sebelumnya. Penelitian sebelumnya, pada modul penjadwalan menggunakan tabel guru. Sedangkan pada penelitian lanjutan ini menggunakan tabel pegawai yang akan dikelola oleh bagian kepegawaian. Atribut atau kolom pada tabel pegawai lebih banyak dengan tipe data yang berubah dibandingkan dengan tabel guru.

[Tabel 3.4](#page-46-1) berikut adalah tabel pegawai yang berfungsi untuk menyimpan data seluruh pegawai, baik guru maupun karyawan.

<span id="page-46-1"></span>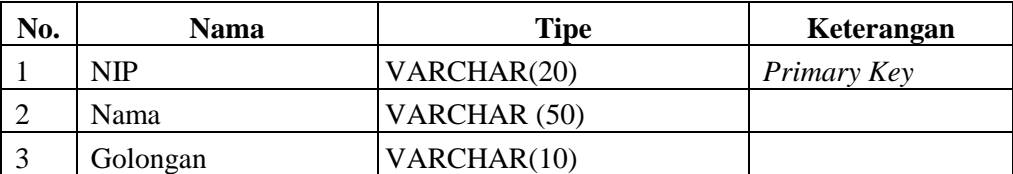

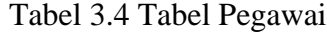

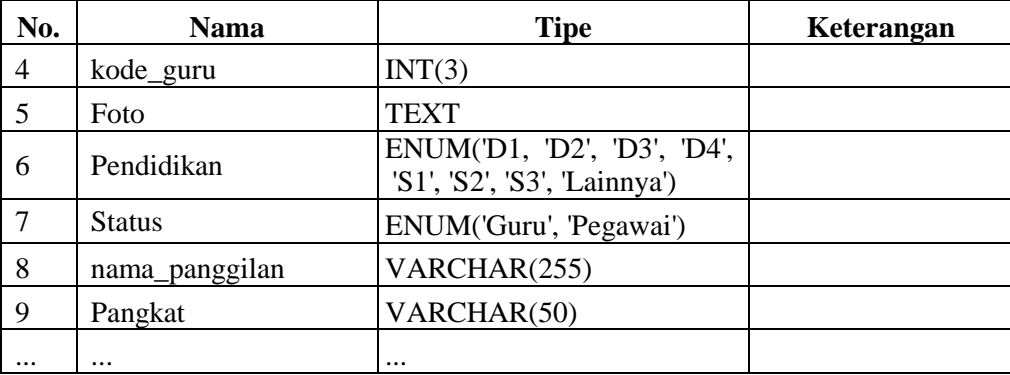

### 3. Tabel Nama Mapel

[Tabel 3.5](#page-47-0) berikut adalah struktur dari tabel nama mata pelajaran. Tabel tersebut berfungsi untuk memasukan mata pelajar yang ada pada sekolah yang memakai sistem ini.

Tabel 3.5 Tabel Nama Mapel

<span id="page-47-0"></span>

| No. | <b>Nama</b>  | <b>Tipe</b>  | Keterangan  |
|-----|--------------|--------------|-------------|
|     | id namamapel | INT $(10)$   | Primary Key |
|     | nama         | VARCHAR (50) |             |
|     | warna        | VARCHAR (10) |             |

### 4. Tabel Mata Pelajaran

Terdapat dua kolom tambahan yaitu kolom id\_kelas\_reguler dan kolom id\_tahun\_ajaran. Kolom id\_kelas\_reguler berfungsi untuk mendapatkan jenjang yang sudah dikelola pada saat proses pembuatan kelas yang disimpan pada tabel kelas reguler. Sedangkan kolom id\_tahun\_ajaran ditambahkan untuk mengetahui tahun ajaran yang sedang berjalan. Dan id\_namamapel adalah untuk memanggil nama mata pelajaran yang telah diinput dan disimpan pada menu tambah mata pelajaran.

[Tabel 3.6](#page-47-1) berikut adalah struktur dari tabel mata pelajaran (mapel). Tabel tersebut, berfungsi untuk memasukan mata pelajaran bedasarkan jenjang, kkm dan jam belajar pada sekolah yang bersangkutan.

<span id="page-47-1"></span>

| No. | <b>Nama</b>      | <b>Tipe</b> | Keterangan  |
|-----|------------------|-------------|-------------|
|     | id mapel         | INT(10)     | Primary Key |
|     | id_kelas_reguler | INT(10)     | Foreign Key |
|     | id_tahun_ajaran  | INT(10)     | Foreign Key |
|     | id_namamapel     | INT(10)     | Foreign Key |

Tabel 3.6 Tabel Mapel

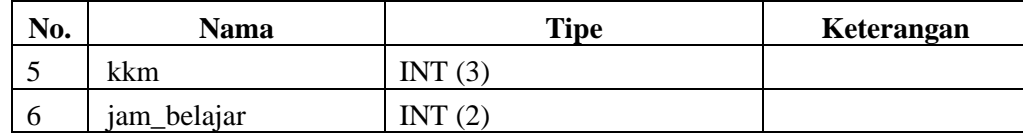

5. Tabel Hari Rentang

Tabel hari rentang berfungsi sebagai tempat untuk pengelolaan hari dan jam belajar yang berlaku dan dapat disesuaikan pada setiap sekolah. Berikut struktur [Tabel 3.7:](#page-48-0)

<span id="page-48-0"></span>

| No.            | Nama            | <b>Tipe</b>                                                                 | Keterangan  |
|----------------|-----------------|-----------------------------------------------------------------------------|-------------|
|                | id_rentang_jam  | INT(10)                                                                     | Primary Key |
| $\overline{2}$ | id_tahun_ajaran | INT $(10)$                                                                  | Foreign Key |
| 3              | jam_ke          | VARCHAR(2)                                                                  |             |
| $\overline{4}$ | jam_mulai       | TIME                                                                        |             |
|                | jam_selesai     | TIME                                                                        |             |
| 6              | hari            | ENUM ('Senin', 'Selasa',<br>'Rabu', 'Kamis', 'Jumat',<br>'Sabtu', 'Minggu') |             |

Tabel 3.7 Tabel Hari Rentang

# 6. Tabel Jam Mengajar

[Tabel 3.8](#page-48-1) adalah tabel jam mengajar yang berfungsi untuk menyimpan data berupa jatah minimal jam mengajar guru, jam satuannya yang merupakan jam mengajar perkelasnya dan jumlah jam mengajar. Jam mengajar ini adalah jam mengajar guru untuk setiap minggunya. Jatah jam minimal guru mengajar adalah 24 jam per minggu.

Tabel 3.8 Tabel Jam Mengajar

<span id="page-48-1"></span>

| No.            | <b>Nama</b>      | <b>Tipe</b>  | Keterangan  |
|----------------|------------------|--------------|-------------|
|                | id_jam_mgjr      | INT(10)      | Primary Key |
| $\mathcal{D}$  | <b>NIP</b>       | VARCHAR (20) | Foreign Key |
| 3              | jatah_minim_mgjr | INT(10)      |             |
| $\overline{4}$ | id_tahun_ajaran  | INT(10)      | Foreign Key |
|                | id namamapel     | INT(10)      | Foreign Key |

# 7. Tabel Jadwal Piket Guru

[Tabel 3.9](#page-49-0) berikut adalah tabel jadwal piket guru. Bagian admin kurikulum yang akan memasukan data-datanya berdasarkan hari.

<span id="page-49-0"></span>

| No. | Nama               | <b>Tipe</b>                                                                                    | Keterangan  |
|-----|--------------------|------------------------------------------------------------------------------------------------|-------------|
|     | id_jdwl_piket_guru | INT(10)                                                                                        | Primary Key |
| っ   | <b>NIP</b>         | VARCHAR (20)                                                                                   | Foreign Key |
| 3   | id_tahun_ajaran    | INT $(10)$                                                                                     | Foreign Key |
|     | hari               | <b>ENUM</b><br>('Senin',<br>'Selasa',<br>'Kamis',<br>'Jumat',<br>'Rabu',<br>'Sabtu', 'Minggu') |             |

Tabel 3.9 Tabel Jadwal Piket Guru

# 8. Tabel Jadwal Prioritas Khusus

Atribut id\_namamapel berfungsi untuk mengambil data mata pelajaran yang akan digunakan pada pengelolaan jadwal prioritas. NIP berfungsi untuk mengambil data mata pelajaran yang akan digunakan pada pengelolaan jadwal khusus.

[Tabel 3.10](#page-49-1) berikut adalah tabel jadwal prioritas terkait mata pelajaran dan jadwal khusus guru. Jadwal prioritas merupakan jadwal mata pelajaran yang diutamakan. Sedangkan jadwal khusus guru merupakan jadwal ketidak sanggupan guru tersebut mengajar pada jam-jam tertentu dikarenakan memunyai jadwal wajib kegiatan rutin lainnya.

<span id="page-49-1"></span>

| No. | <b>Nama</b>     | <b>Tipe</b>                                                                 | Keterangan  |
|-----|-----------------|-----------------------------------------------------------------------------|-------------|
| 1   | id_prkh         | INT $(10)$                                                                  | Primary Key |
| 2   | id_tahun_ajaran | INT $(10)$                                                                  | Foreign Key |
| 3   | <b>NIP</b>      | VARCHAR (20)                                                                | Foreign Key |
| 4   | id_namamapel    | INT $(10)$                                                                  | Foreign Key |
| 5   | jenis_prkh      | ENUM ('prioritas', 'khusus')                                                |             |
| 6   | jam_ke          | VARCHAR(2)                                                                  |             |
| 7   | hari            | ENUM ('Senin', 'Selasa',<br>'Rabu', 'Kamis', 'Jumat',<br>'Sabtu', 'Minggu') |             |
| 8   | id_rentang_jam  | INT $(10)$                                                                  | Foreign Key |

Tabel 3.10 Tabel Prioritas Khusus

# 9. Tabel Jadwal Mata Pelajaran

[Tabel 3.11](#page-49-2) berikut adalah jadwal mata pelajaran yang digunakan untuk penyimpanan data jadwal mata pelajaran yang dikelola oleh admin kurikulum.

Tabel 3.11 Tabel Jadwal Mata Pelajaran

<span id="page-49-2"></span>

| No. | Nama            | Tipe    | Keterangan  |
|-----|-----------------|---------|-------------|
|     | id_jadwal_mapel | INT(10) | Primary Key |

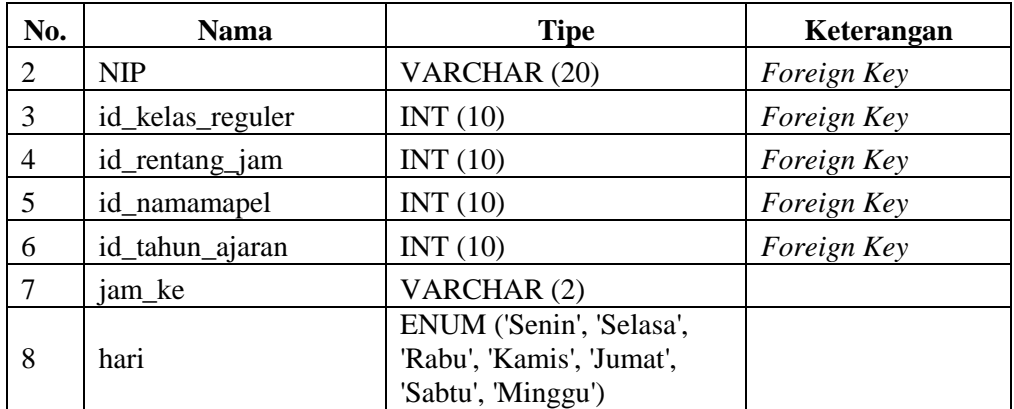

# 10. Tabel Jadwal Tambahan Belajar

[Tabel 3.12](#page-50-0) di bawah ini merupakan tabel untuk menyimpan jadwal tambahan belajar yang di sesuaikan dengan setiap sekolah.

<span id="page-50-0"></span>

| No.            | <b>Nama</b>        | <b>Tipe</b>  | Keterangan  |
|----------------|--------------------|--------------|-------------|
| 1              | id_jadwal_tambahan | INT(10)      | Primary Key |
| 2              | <b>NIP</b>         | VARCHAR (20) | Foreign Key |
| 3              | id_kelas_tambahan  | INT $(10)$   | Foreign Key |
| $\overline{4}$ | id_tahun_ajaran    | INT $(10)$   | Foreign Key |
| 5              | jam_mulai          | <b>TIME</b>  |             |
| 6              | jam_selesai        | <b>TIME</b>  |             |
| 7              | tgl_tambahan       | <b>DATE</b>  |             |
| 8              | id_namamapel       | INT $(10)$   | Foreign Key |

Tabel 3.12 Tabel Jadwal Tambahan Pelajaran

### 11. Tabel Kelas Reguler Berjalan

Berikut ini adalah [Tabel 3.13](#page-50-1) yang menjelaskan struktur tabel kelas reguler berjalan.

<span id="page-50-1"></span>

| No.            | <b>Nama</b>               | <b>Tipe</b>  | Keterangan  |
|----------------|---------------------------|--------------|-------------|
|                | id_kelas_reguler_berjalan | INT $(10)$   | Primary Key |
| 2              | id_kelas_reguler          | INT(10)      | Foreign Key |
| 3              | wali kelas                | VARCHAR (50) |             |
| $\overline{4}$ | id_tahun_ajaran           | INT(10)      | Foreign Key |

Tabel 3.13 Tabel Kelas Reguler Berjalan

# 12. Tabel Kelas Reguler

Kelas Reguler merupakan tabel baru pada modul penjadwalan. Pada penelitian sebelumnya, tabel kelas reguler hanya digunakan pada modul distribusi kelas.

[Tabel 3.14](#page-51-0) dibawah adalah tabel kelas reguler yaitu tabel yang berfungsi sebagai tempat penyimpan dalam pembuatan kelas.

<span id="page-51-0"></span>

| No. | Nama             | <b>Tipe</b>         | Keterangan  |
|-----|------------------|---------------------|-------------|
|     | id_kelas_reguler | INT(10)             | Primary Key |
|     | jenjang          | ENUM('7', '8', '9') |             |
|     | nama_kelas       | VARCHAR (50)        |             |

Tabel 3.14 Tabel Kelas Reguler

### 13. Tabel Kelas Tambahan

Penelitian sebelumnya tabel kelas tambahan sudah dirancang pada modul distribusi kelas. Ditambahkannya tabel kelas tambahan berguna untuk acuan pada pengelolaan jadwal tambahan pelajaran.

[Tabel 3.15](#page-51-1) merupakan struktur tabel kelas tambahan. Kelas tambahan adalah tempat untuk pembuatan kelas selain kelas reguler. Admin kesiswaan yang akan memasukan data yang ada pada tabel ini.

<span id="page-51-1"></span>

| No.            | <b>Nama</b>           | <b>Tipe</b>  | Keterangan  |
|----------------|-----------------------|--------------|-------------|
|                | id_kelas_tambahan     | INT(10)      | Primary Key |
|                | id_jenis_kls_tambahan | INT(5)       | Foreign Key |
| 3              | jenjang               | INT(10)      |             |
| $\overline{4}$ | kelas_tambahan        | VARCHAR (50) |             |
|                | hasil_tpm             | <b>TEXT</b>  |             |

Tabel 3.15 Tabel Kelas Tambahan

### 14. Tabel Pembimbing

Tabel pembimbing merupakan tabel baru yang tidak ada pada penelitian sebelumnya. tabel pembimbing diperlukan dalam mengelolaan jadwal ekstrakuririkuler. Berikut struktur tabel pembimbing yang akan dijabarkan pada

<span id="page-51-2"></span>[Tabel 3.16.](#page-51-2)

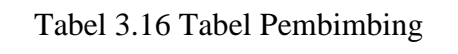

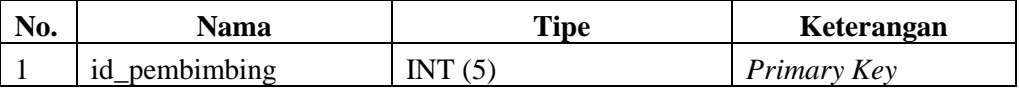

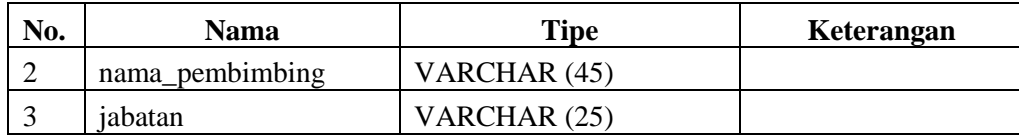

# 15. Tabel Jenis Kelas Tambahan

Penelitian sebelumnya tabel jenis kelas tambahan sudah dirancang pada modul non akademik. Ditambahkannya tabel jenis kelas tambahan berguna untuk acuan pada pengelolaan jadwal ekstrakurikuler.

[Tabel 3.17](#page-52-0) di bawah ini adalah tabel jenis kelas tambahan yang berisi daftar ekstrakurikuler yang ada pada setiap sekolah.

Tabel 3.17 Tabel Jenis Kls Tambahan

<span id="page-52-0"></span>

| No. | Nama                  | Tipe         | Keterangan  |
|-----|-----------------------|--------------|-------------|
|     | id_jenis_kls_tambahan | INT (5)      | Primary Key |
|     | jenis_kelas_tambahan  | VARCHAR (50) |             |

16. Tabel Jadwal Ekstrakurikuler

Penelitian sebelumnya tabel jadwal ekstrakurikuler sudah dirancang pada modul non akademik.. Ditambahkannya tabel jadwal ekstrakurikuler karena pengelolaan jadwal ekstrakurikuler dilakukan oleh bagian kurikulum. Berikut ini [Tabel 3.18](#page-52-1) adalah struktur tabel dari jadwal ekstrakurikuler.

<span id="page-52-1"></span>

| No. | <b>Nama</b>           | <b>Tipe</b>                                                                 | Keterangan  |
|-----|-----------------------|-----------------------------------------------------------------------------|-------------|
|     | id_jadwal_ekskul      | INT(5)                                                                      | Primary Key |
| 2   | id_pembimbing         | INT(5)                                                                      | Foreign Key |
| 3   | id_jenis_kls_tambahan | INT(5)                                                                      | Foreign Key |
| 4   | id_tahun_ajaran       | INT $(10)$                                                                  | Foreign Key |
| 5   | hari                  | ENUM ('Senin', 'Selasa',<br>'Rabu', 'Kamis', 'Jumat',<br>'Sabtu', 'Minggu') |             |
| 6   | jam_mulai             | <b>TIME</b>                                                                 |             |
| 7   | jam_selesai           | TIME                                                                        |             |
| 8   | tempat                | VARCHAR (20)                                                                |             |

Tabel 3.18 Tabel Jadwal Ekstrakurikuler

## 17. Tabel Akun

Tabel akun merupakan tabel yang berfungsi untuk menyimpan data akun untuk keperluan *login.* Tabel ini akan dikelola oleh bagian kepegawain. Berikut ini merupakan [Tabel](#page-53-0)  [3.19](#page-53-0) struktur tabel akun.

<span id="page-53-0"></span>

| No.            | <b>Nama</b> | Tipe         | Keterangan  |
|----------------|-------------|--------------|-------------|
|                | id akun     | INT(5)       | Primary Key |
| 2              | password    | VARCHAR (50) |             |
| 3              | <b>NIP</b>  | VARCHAR (20) | Foreign Key |
| $\overline{4}$ | id_jabatan  | INT(5)       | Foreign Key |
|                | nisn        | VARCHAR (10) | Foreign Key |

Tabel 3.19 Tabel Akun

# 18. Tabel Jabatan

Tabel jabatan diambil dari modul kepegawaian, yang memiliki fungsi untuk mencatat *role* yang ada pada sistem informasi akademik. [Tabel 3.20](#page-53-1) adalah penjabaran dari struktur tabel jabatan.

Tabel 3.20 Tabel Jabatan

<span id="page-53-1"></span>

| No. | Nama         | <b>Tipe</b>   | Keterangan  |
|-----|--------------|---------------|-------------|
|     | id jabatan   | INT(5)        | Primary Key |
|     | nama_jabatan | VARCHAR (15)  |             |
|     | url          | VARCHAR (255) |             |

# 19. Tabel Siswa Kelas Reguler Berjalan

Tabel ini merupakan siswa aktif memunyai kelas reguler pada semester dan tahun ajaran yang sedang berjalan. Tabel siswa kelas reguler berjalan dikelola pada modul distribusi siswa kelas. [Tabel 3.21](#page-53-2) adalah struktur tabel siswa kelas reguler berjalan.

<span id="page-53-2"></span>

| No. | <b>Nama</b>                     | <b>Tipe</b>  | Keterangan  |
|-----|---------------------------------|--------------|-------------|
|     | id_siswa_kelas_reguler_berjalan | INT(5)       | Primary Key |
| -2  | id_kelas_reguler_berjalan       | INT(10)      | Foreign Key |
|     | nisn                            | VARCHAR (10) | Foreign Key |

Tabel 3.21 Tabel Siswa Kelas Reguler Berjalan

#### 20. Tabel Kelas Tambahan Berjalan

Tabel kelas tambahan berjalan adalah tabel yang digunakan sebagai wadah untuk kelas tambahan belajar yang ada pada suatu sekolah dengan melihat semester dan tahun ajaran yang sedang aktif. Tabel ini dikelola oleh modul distribusi siswa kelas. Berikut [Tabel 3.22](#page-54-0) adalah struktur tabel kelas tambahan berjalan.

<span id="page-54-0"></span>

| No.          | <b>Nama</b>                | <b>Tipe</b>  | Keterangan  |
|--------------|----------------------------|--------------|-------------|
|              | id_kelas_tambahan_berjalan | INT(10)      | Primary Key |
|              | n <sub>1</sub> sn          | VARCHAR (10) | Foreign Key |
| $\mathbf{r}$ | id kelas tambahan          | INT(10)      | Foreign Key |
|              | id_tahun_ajaran            | INT (10)     | Foreign Key |

Tabel 3.22 Tabel Kelas Tambahan Berjalan

#### 21. Tabel Siswa

Tabel siswa berfungsi untuk menyimpan identitas siswa. Pada tabel ini, terdapat 50 atribut, yang dikelola pleh modul penerimaan peserta didik baru. Pada modul penjadwalan ini, hanya dibutuhkan dua atribut dari tabel siswa. Atribut tersebut adalah nisn dan nama untuk kepentingan siswa untuk *login* dan kebutuhan pada akun siswa itu sendiri. Maksud dari (...) pada tabel berikut adalah masih ada atribut-atribut lain pada tabel dan tidak digunakan pada modul penjadwalan. [Tabel 3.23](#page-54-1) merupakan tabel siswa yang dibutuhkan pada modul penjadwalan.

Tabel 3.23 Tabel Siswa

<span id="page-54-1"></span>

| No.      | Nama     | <b>Tipe</b>  | Keterangan  |
|----------|----------|--------------|-------------|
|          | nisn     | VARCHAR (10) | Primary Key |
| ∸        | nama     | VARCHAR (50) |             |
| $\cdots$ | $\cdots$ | $\cdots$     |             |

### **3.2.7 Relasi Antar Tabel**

Relasi antar tabel adalah hubungan antar suatu tabel dengan tabel lainnya. Dengan melihat rancangan ERD dan struktur tabel yang telah dibuat, maka diperoleh relasi antar tabel seperti [Gambar 3.18](#page-55-0) berikut :

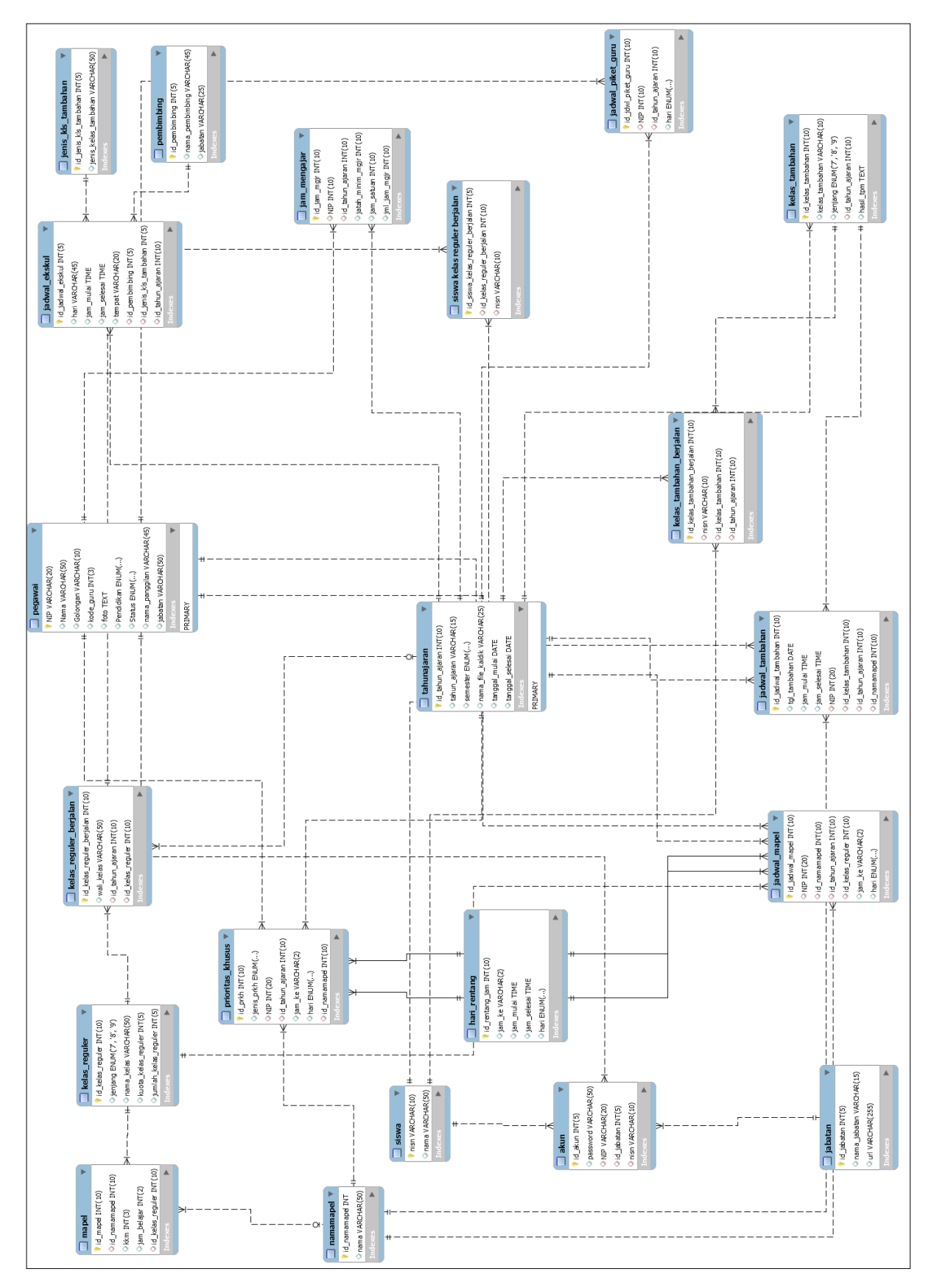

<span id="page-55-0"></span>Gambar 3.18 Relasi antar Tabel Sistem Informasi Akademik Modul Penjadwalan

Pada penelitian sebelumnya, tabel relasi yang dirancang adalah tabel relasi untuk modul kegiatan belajar mengajar yang di dalamnya meliputi modul penjadwalan dan penilaian. Sehubungan dengan penelitian lanjutan ini yang hanya untuk modul penjadwalan, maka rancangan relasi tabel telah direvisi sesuai kebutuhan sistem.

Relasi antar tabel modul penjadwalan berisi 21 tabel yang saling berhubungan. Berikut adalah rincian tabel yang ada pada Gambar 3.18 di atas :

# a. Tabel yang diambil dari modul kepegawaian :

- 1. Tabel Tahun Ajaran
- 2. Tabel Pegawai
- 3. Tabel Akun
- 4. Tabel Jabatan

### b. Tabel yang dikelola pada modul penjadwalan :

- 1. Tabel Nama Mapel
- 2. Tabel Mapel
- 3. Tabel Hari Rentang
- 4. Tabel Jam Mengajar
- 5. Tabel Prioritas Khusus
- 6. Tabel Jadwal Mapel
- 7. Tabel Jadwal Piket Guru
- 8. Tabel Jadwal Tambahan
- c. Tabel yang diambil dari modul distribusi siswa :
	- 1. Tabel Kelas Reguler
	- 2. Tabel Kelas Reguler Berjalan
	- 3. Tabel Siswa Kelas Reguler Berjalan
	- 4. Tabel Kelas Tambahan
	- 5. Tabel Kelas Tambahan Berjalan
- d. Tabel yang diambil dari modul ekstrakurikuler dan non akademik :
	- 1. Tabel Pembimbing
	- 2. Tabel Jenis Kelas Tambahan
	- 3. Tabel Jadwal Ekstrakurikuler
- e. Tabel yang diambil dari modul penerimaan peserta didik baru:
	- 1. Tabel Siswa

#### **3.2.8** *Prototype* **Sistem dan Perubahan**

*Prototype* merupakan bentuk awal atau gambaran awal pada sebuah sistem. Pembuatan *prototype* pada sistem ini memiliki fungsi sebagai gambaran tampilan sistem yang akan ditunjukan kepada sekolah sebelum dilakukan implementasi.

*Prototype* telah dibuat pada penelitian sebelumnya modul Kegiatan Belajar Mengajar untuk Sekolah Menengah Pertama di Kota Yogyakarta dan Kabupaten Sleman. Disini akan ditampilkan *prototype* untuk halaman yang berkaitan dengan modul penjadwalan.

## **1. Halaman** *Login*

[Gambar 3.19](#page-57-0) merupakan rancangan antarmuka halaman *login* untuk seluruh modul yang ada dalam sistem informasi akademik. Pengguna memasukan *username* yang berupa NIP atau NISN serta masukan kata sandi yang telah terdatar sebelumnya.

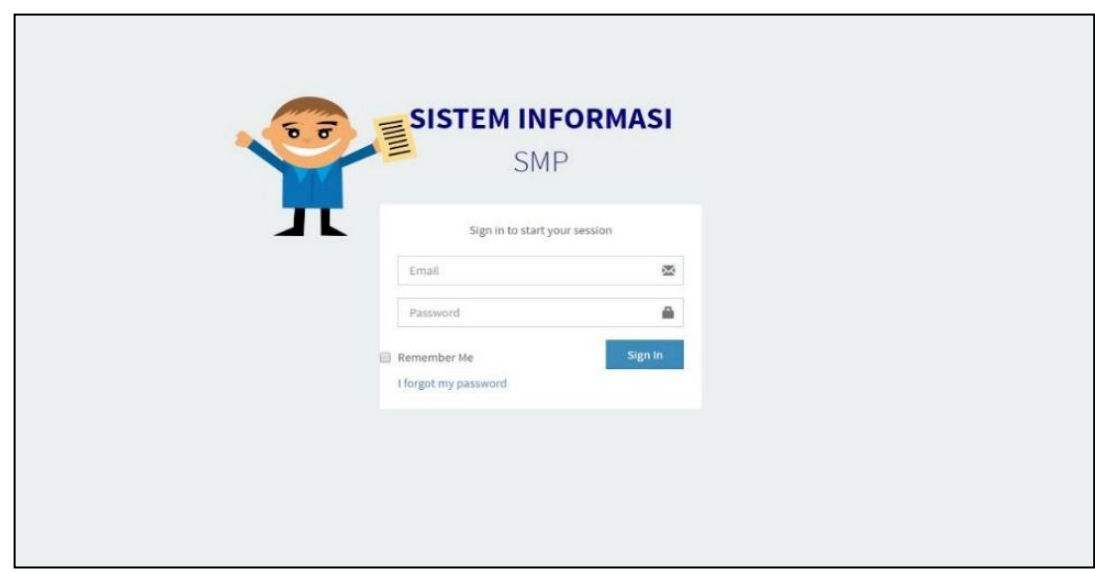

Gambar 3.19 *Prototype* Halaman *Login*

## <span id="page-57-0"></span>**2. Halaman** *Dashboard*

[Gambar 3.20](#page-58-0) merupakan rancangan antarmuka dari halaman *dashboard.* Halaman ini adalah halaman pertama yang akan muncul setelah pengguna berhasil melakukan *login.* Pada halaman ini, terdapat foto pengguna dan nama pengguna.

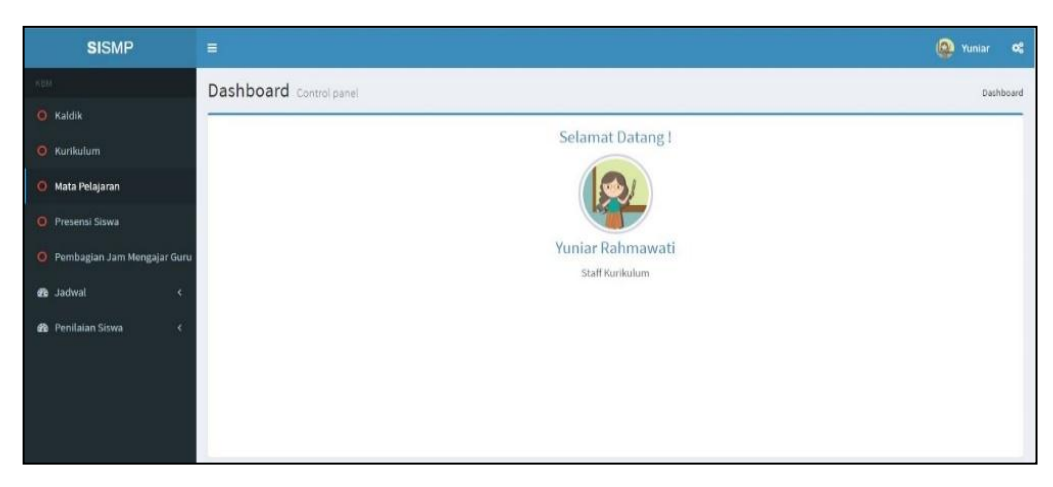

Gambar 3.20 *Prototype* Halaman *Dashboard*

# <span id="page-58-0"></span>**3. Halaman Tambah Mata Pelajaran**

Rancangan antarmuka halaman tambah mata pelajaran seperti [Gambar 3.21](#page-58-1) merupakan halaman untuk admin kurikulum mengelola mata pelajaran, kkm dan jam belajar bedasarkan jenjang.

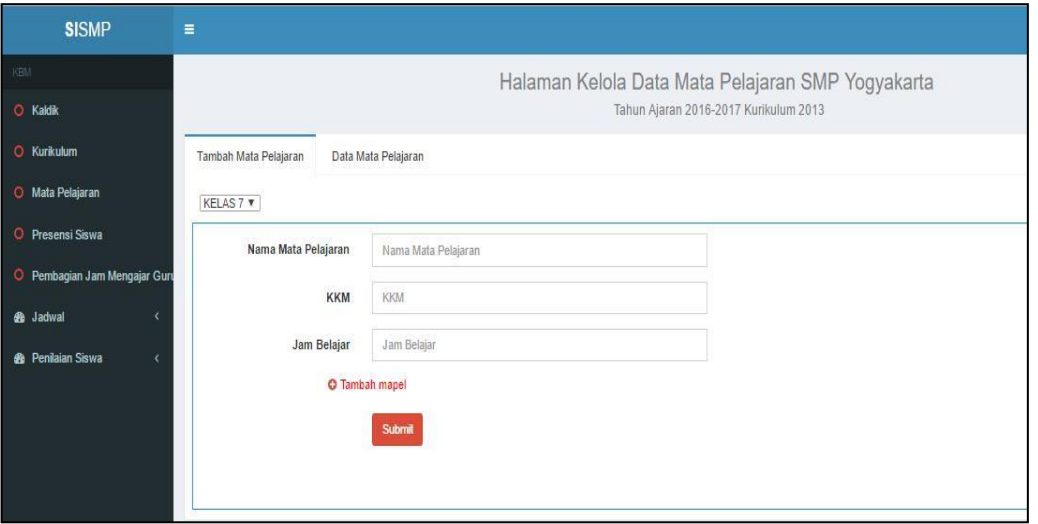

Gambar 3.21 *Prototype* Halaman Tambah Mata Pelajaran

# <span id="page-58-1"></span>**4. Halaman Lihat Data Mata Pelajaran**

Berikut merupakan [Gambar 3.22](#page-59-0) halaman untuk melihat data mata pelajaran yang sebelumnya data tersebut telah dimasukan pada halaman tambah mata pelajaran. Pada halaman ini, terdapat fungsi edit, hapus dan pencarian untuk mepermudah pengguna dalam pengelolaan mata pelajaran.

| <b>SISMP</b>                          | Ξ                                    |                     |            |                |                                                   |               | <b>D</b> Yuniar <b>c</b> |
|---------------------------------------|--------------------------------------|---------------------|------------|----------------|---------------------------------------------------|---------------|--------------------------|
| KBM                                   |                                      |                     |            |                | Halaman Kelola Data Mata Pelajaran SMP Yogyakarta |               | Dashboard                |
| O Kaldik                              |                                      |                     |            |                | Tahun Ajaran 2016-2017 Kurikulum 2013             |               |                          |
| O Kurikulum                           | Tambah Mata Pelajaran                | Data Mata Pelajaran |            |                |                                                   |               |                          |
| O Mata Pelajaran                      | Data Mata Pelajaran Kelas 7          |                     |            |                |                                                   |               |                          |
| O Presensi Siswa                      | Show<br>$10$ $\tau$ entries          |                     |            |                | Search:                                           |               |                          |
| O Pembagian Jam Mengajar Guru         | No<br>Mata Pelajaran                 | Warna               | <b>KKM</b> | Jam Belajar    | Jumlah Jam Belajar                                | <b>Action</b> |                          |
| <b>8</b> Jadwal<br>x                  | <b>IPA</b><br>$\mathbf{1}$           | merah               | 80         | $\overline{7}$ | 70                                                | Edit<br>Hapus |                          |
| <b>@</b> Penilaian Siswa<br>$\langle$ | <b>B.INDONESIA</b><br>$\overline{2}$ | <b>BIRU</b>         | 75         | 5              | 50                                                | Edit<br>Hapus |                          |
|                                       | <b>B.JAWA</b><br>3                   | <b>HIJAU</b>        | 85         | 5              | 50                                                | Edit<br>Hapus |                          |
|                                       | MATEMATIKA<br>4                      | ungu                | 70         | $\overline{7}$ | 70                                                | Edit<br>Hapus |                          |
|                                       | Showing 1 to 4 of 4 entries          |                     |            |                |                                                   |               |                          |
|                                       |                                      |                     |            |                | Next<br>Previous<br>$1\,$                         |               |                          |

Gambar 3.22 *Prototype* Halaman Lihat Data Mata Pelajaran

# <span id="page-59-0"></span>**5. Halaman Kelola Jam Mengajar**

Halaman untuk memasukan data guru dengan jam mengajarnya dapat dilihat pada [Gambar](#page-59-1)  [3.23](#page-59-1) berikut. Halaman ini bisa diakses oleh admin kurikulum untuk membagi jam mengajar guru.

|           |                |                     |                        |                  |                                      |         |          |                   |              |            |     |   |                                       |                                                                |                                           |      |   |  |              |                |   | <b>De Yuniar</b> | $\alpha$                |
|-----------|----------------|---------------------|------------------------|------------------|--------------------------------------|---------|----------|-------------------|--------------|------------|-----|---|---------------------------------------|----------------------------------------------------------------|-------------------------------------------|------|---|--|--------------|----------------|---|------------------|-------------------------|
|           |                |                     |                        |                  |                                      |         |          |                   |              |            |     |   |                                       |                                                                |                                           |      |   |  |              |                |   |                  |                         |
|           |                |                     |                        |                  |                                      |         |          |                   |              |            |     |   |                                       |                                                                |                                           |      |   |  |              |                |   |                  |                         |
|           |                |                     |                        |                  |                                      |         |          |                   |              |            |     |   |                                       |                                                                |                                           |      |   |  |              |                |   |                  |                         |
|           |                |                     |                        |                  |                                      |         |          |                   |              |            |     |   |                                       |                                                                |                                           |      |   |  |              |                |   |                  |                         |
|           |                |                     |                        |                  |                                      |         |          |                   |              |            |     |   |                                       |                                                                |                                           |      |   |  |              |                |   |                  |                         |
|           |                |                     |                        |                  |                                      |         |          |                   |              |            |     |   |                                       |                                                                |                                           |      |   |  |              |                |   |                  |                         |
|           |                |                     |                        |                  |                                      |         |          |                   |              |            |     |   |                                       |                                                                |                                           | VIII |   |  |              |                |   |                  |                         |
| <b>No</b> | Kode           | Nama                | <b>NIP</b>             | Gol.             | Guru                                 | ljazah  |          | $\Lambda$         | Ð            | E          | H   |   |                                       |                                                                |                                           | 5    | 8 |  | $\sqrt{2}$   | 5              | 6 |                  |                         |
| 1         | $\overline{7}$ | Amali, S.Ag., M.Pd  | 198273635              | N/a              | Guru<br>Madya                        | 52      | PA Islam |                   |              |            |     |   |                                       |                                                                |                                           |      |   |  |              |                |   |                  |                         |
| $\bar{2}$ | $\bar{8}$      | Amin                |                        |                  | Guru<br>Muda                         | $S_L$   | PPKn     |                   |              |            |     |   |                                       |                                                                |                                           |      |   |  |              |                |   |                  |                         |
|           |                |                     |                        |                  |                                      |         |          |                   |              |            |     |   |                                       |                                                                |                                           |      |   |  |              |                |   |                  |                         |
|           |                |                     |                        |                  |                                      |         |          |                   |              |            |     |   |                                       |                                                                |                                           |      |   |  |              |                |   |                  |                         |
|           |                |                     |                        |                  |                                      |         |          |                   |              |            |     |   |                                       |                                                                |                                           |      |   |  |              |                |   |                  |                         |
|           |                | No.<br>$\leftarrow$ | Pembagian Jam Mengajar | Heru Syarifuddin | Kelola Jam Mengajar<br>1928374538 Wa | Jabatan |          | Mata<br>pelajaran | $\mathbf{B}$ | Tatap muka | VII | G | Tahun Ajaran 2016-2017 Kurikulum 2013 | Pembagian Jam Mengajar SMP Yogyakarta<br>2 2 2 2 2 2 2 2 2 2 2 | $\overline{2}$<br>2 2 2 2 2 2 2 2 2 2 2 2 |      | 6 |  | $\mathbf{2}$ | $\overline{1}$ |   |                  | $\mathsf{IX}$<br>Submit |

Gambar 3.23 *Prototype* Halaman Kelola Jam Mengajar

## <span id="page-59-1"></span>**6. Halaman Lihat Jam Mengajar**

[Gambar 3.24](#page-60-0) merupakan halaman lihat jam mengajar. Halaman ini berisi data guru dan jam mengajarnya yang telah di masukan pada menu sebelumnya, yaitu menu kelola jam mengajar.

| <b>SISMP</b>                  | $\equiv$ |                |                |                                        |                     |      |               |                |                                       |                   |  |                            |     |     |   |   |                |                |    |      |              |  |           |  |        | (2) Yuniar 0% |              |  |
|-------------------------------|----------|----------------|----------------|----------------------------------------|---------------------|------|---------------|----------------|---------------------------------------|-------------------|--|----------------------------|-----|-----|---|---|----------------|----------------|----|------|--------------|--|-----------|--|--------|---------------|--------------|--|
| KBM                           |          |                |                |                                        |                     |      |               |                | Pembagian Jam Mengajar SMP Yogyakarta |                   |  |                            |     |     |   |   |                |                |    |      |              |  |           |  |        |               |              |  |
| O Kaldik                      |          |                |                |                                        |                     |      |               |                | Tahun Ajaran 2016-2017 Kurikulum 2013 |                   |  |                            |     |     |   |   |                |                |    |      |              |  |           |  |        |               |              |  |
| O Kurikulum                   |          |                |                | Pembagian Jam Mengajar                 | Kelola Jam Mengajar |      |               |                |                                       |                   |  |                            |     |     |   |   |                |                |    |      |              |  |           |  |        |               |              |  |
| O Mata Pelajaran              |          |                |                |                                        |                     |      |               |                |                                       |                   |  |                            |     |     |   |   |                |                |    |      |              |  |           |  |        |               |              |  |
| O Presensi Siswa              |          |                |                |                                        |                     |      |               |                |                                       |                   |  |                            |     |     |   |   |                |                |    |      |              |  |           |  |        |               |              |  |
| O Pembagian Jam Mengajar Guru |          |                |                |                                        |                     |      |               |                |                                       | <b>Tatap muka</b> |  |                            |     |     |   |   |                |                |    |      |              |  |           |  |        |               |              |  |
| <b>6</b> Jadwal<br>x          |          |                | No.            |                                        |                     |      | Jabatan       |                | Mata                                  |                   |  |                            |     | VII |   |   |                |                |    | VIII |              |  |           |  |        |               |              |  |
| <b>8</b> Penilaian Siswa      |          | No             |                | Kode Nama                              | <b>NIP</b>          |      | Gol. Guru     | ljazah         | pelajaran A B C                       |                   |  | D                          | - E | - F | G | H |                | 1122           | к. | -6   | $\mathbf{7}$ |  | 8 1 2 3 4 |  | 5<br>6 | 7 8 9         |              |  |
|                               |          | $\mathbf{1}$   | $\overline{7}$ | Heru Syarifuddin<br>Amali, S.Ag., M.Pd | 198273635           | IV/a | Guru<br>Madya | S <sub>2</sub> | <b>PA</b> Islam                       |                   |  | $-2$ 2 2 2 2 2 2 2 2 2     |     |     |   |   | $\overline{2}$ | $\overline{2}$ |    |      |              |  |           |  |        |               |              |  |
|                               |          | $\overline{2}$ | 8              | Amin                                   | 1928374538 V/a      |      | Guru<br>Muda  | S <sub>1</sub> | PPKn                                  |                   |  | $-2$ 2 2 2 2 2 2 2 2 2 2 2 |     |     |   |   |                |                |    |      |              |  |           |  |        |               |              |  |
|                               |          |                |                |                                        |                     |      |               |                |                                       |                   |  |                            |     |     |   |   |                |                |    |      |              |  |           |  |        |               |              |  |
|                               |          |                |                |                                        |                     |      |               |                |                                       |                   |  |                            |     |     |   |   |                |                |    |      |              |  |           |  |        |               | $\mathbf{r}$ |  |
|                               |          |                |                |                                        |                     |      |               |                |                                       |                   |  |                            |     |     |   |   |                |                |    |      |              |  |           |  |        | Print         |              |  |

Gambar 3.24 *Prototype* Halaman Lihat Jam Mengajar

# <span id="page-60-0"></span>**7. Halaman Lihat Jadwal Mapel**

[Gambar 3.25](#page-60-1) adalah halaman untuk melihat jadwal mapel yang bisa diakses oleh admin kurikulum. Halaman ini berisikan jadwal mapel berdasarkan jenjang dan hari. Data yang muncul berupa kode guru dan warna untuk mata pelajarannya. Pada halaman ini terdapat fungsi *print*.

| <b>SISMP</b>                        | $\equiv$       |                                                                                                    |  |                |                                                 |                |                 |                 | Admin<br>w | $\alpha^a_a$             |  |  |
|-------------------------------------|----------------|----------------------------------------------------------------------------------------------------|--|----------------|-------------------------------------------------|----------------|-----------------|-----------------|------------|--------------------------|--|--|
| <b>®</b> Kesiswaan<br>x             |                |                                                                                                    |  |                | Jadwal Mata Pelajaran<br>Tahun Ajaran 2016-2017 |                |                 |                 | Dashboard  |                          |  |  |
| <b>68</b> Kurikulum<br>$\checkmark$ |                | <b>Jadwal Khusus</b><br><b>Jadwal Prioritas</b><br>Kelola Jadwal Mata Pelajaran<br>Jadwal Mata Pelajaran |  |                |                                                 |                |                 |                 |            |                          |  |  |
| O Penjadwalan                       |                |                                                                                                    |  |                |                                                 |                |                 |                 |            |                          |  |  |
| O Manajemen Mata Pelajara           |                | KELAS 7 T                                                                                                |  |                |                                                 |                |                 |                 |            |                          |  |  |
| O Manajemen Hari & Jam              |                |                                                                                                    |  |                |                                                 |                |                 |                 |            |                          |  |  |
| O Jadwal Mapel                      | Jam            | Waktu                                                                                                    |  |                |                                                 |                | <b>Senin</b>    |                 |            |                          |  |  |
| O Jadwal Piket Guru                 | ke             |                                                                                                    |  | <b>7A</b>      | 7B                                              | 7 <sup>C</sup> | 7D              | <b>7E</b>       | 7F         |                          |  |  |
| O Jadwal Tambahan                   | $\mathbf{0}$   | $06.00 - 07.00$                                                                                          |  | $\ddot{\circ}$ | $\overline{4}$                                  | 5 <sup>5</sup> | 12 <sup>°</sup> | 10 <sup>1</sup> | 23         |                          |  |  |
| O Penilaian                         | $\mathbf{1}$   | $08.00 - 09.00$                                                                                          |  | $\ddot{\circ}$ | $\overline{4}$                                  | 5              | 12 <sup>°</sup> | 10 <sup>1</sup> | 23         |                          |  |  |
| <b>68</b> Kepegawaian<br>x          | $\overline{2}$ | $09.00 - 10.00$                                                                                          |  | 17             | $\overline{7}$                                  | $\overline{9}$ | 21              | 12              | 20         |                          |  |  |
| <b>6</b> Non akademik<br>$\epsilon$ | 3              | $10.00 - 12.00$                                                                                          |  | 17             | $\overline{7}$                                  | 9              | 21              | 12              | 20         |                          |  |  |
|                                     |                |                                                                                                    |  |                |                                                 |                |                 |                 |            |                          |  |  |
|                                     | Jam            | Waktu                                                                                                    |  |                |                                                 | Selasa         |                 |                 |            |                          |  |  |
|                                     | ke             |                                                                                                    |  | <b>7A</b>      | 7B                                              | 7 <sup>c</sup> | <b>7D</b>       | <b>7E</b>       | 7F         |                          |  |  |
|                                     | $\mathbf{0}$   | $06.00 - 07.00$                                                                                          |  | $\mathbf{3}$   | $\overline{4}$                                  | 5              | 12 <sup>°</sup> | 10              | 23         |                          |  |  |
|                                     | 4              | $08.00 - 09.00$                                                                                          |  | $\mathbf{3}$   | $\overline{4}$                                  | 5              | 12 <sup>°</sup> | 10              | 23         |                          |  |  |
|                                     | $\overline{2}$ | $09.00 - 10.00$                                                                                          |  | 17             | $\overline{7}$                                  | $\overline{9}$ | 21              | 12              | 20         | $\overline{\phantom{a}}$ |  |  |

Gambar 3.25 *Prototype* Halaman Lihat Jadwal Mapel

# <span id="page-60-1"></span>**8. Halaman Kelola Jadwal Mapel**

Halaman untuk mengatur jadwal mapel terdapat pada [Gambar 3.26](#page-61-0) di bawah ini. Pada halaman ini, admin kurikulm akan memasukan jadwal mapel berdarkan jenjang, hari dan jam-ke setelah itu submit untuk menyimpannya.

| <b>SISMP</b>                                  | Ξ              |                                                                                                   |                 |                 |                        |                 |                 | Kurikulum<br>ಂ  |  |  |
|-----------------------------------------------|----------------|---------------------------------------------------------------------------------------------------|-----------------|-----------------|------------------------|-----------------|-----------------|-----------------|--|--|
| KBM                                           |                | Jadwal Mata Pelajaran SMP Yogyakarta                                                              |                 |                 |                        |                 |                 |                 |  |  |
| O Kaldik                                      |                |                                                                                                   |                 |                 | Tahun Ajaran 2016-2017 |                 |                 |                 |  |  |
| O Kurikulum                                   |                | Jadwal Mata Pelajaran<br><b>Jadwal Prioritas</b><br>Jadwal Khusus<br>Kelola Jadwal Mata Pelajaran |                 |                 |                        |                 |                 |                 |  |  |
| O Mata Pelajaran                              | KELAS 7 *      |                                                                                                   |                 |                 |                        |                 |                 |                 |  |  |
| O Presensi Siswa                              |                |                                                                                                   |                 |                 | Senin                  |                 |                 |                 |  |  |
| O Pembagian Jam Mengajar Guru                 | Jam<br>ke      | Waktu                                                                                             | 7A              | 7B              | 7C                     | 7D              | 7E              | 7F              |  |  |
| <b>6</b> Jadwal<br>v                          | Ō              | $06.00 - 07.00$                                                                                   | 1. Heru (IPA) v | 1. Heru (IPA) v | 1. Heru (IPA) v        | 1. Heru (IPA) v | 1. Heru (IPA) v | 1. Heru (IPA) v |  |  |
| O Jadwal Mapel                                | $\overline{2}$ | $09.00 - 10.00$                                                                                   | 1. Heru (IPA) v | 1. Heru (IPA) v | 1. Heru (IPA) v        | 1. Heru (IPA) v | 1. Heru (IPA) v | 1. Heru (IPA) v |  |  |
| O Jadwal Piket Guru                           | 3              | $10.30 - 11.00$                                                                                   | 1. Heru (IPA) v | 1. Heru (IPA) v | 1. Heru (IPA) v        | 1. Heru (IPA) v | 1. Heru (IPA) v | 1. Heru (IPA) v |  |  |
| O Jadwal Tambahan<br><b>@</b> Penilaian Siswa |                |                                                                                                   |                 |                 |                        |                 |                 | <b>Submit</b>   |  |  |

Gambar 3.26 *Prototype* Halaman Kelola Jadwal Mapel

### <span id="page-61-0"></span>**9. Halaman Kelola dan Lihat Jadwal Prioritas**

Rancangan antarmuka halaman untuk mengatur dan melihat jadwal prioritas dapat dilihat pada [Gambar 3.27.](#page-61-1) Jadwal prioritas adalah mata pelajaran yang didahulukan atau jam dan harinya telah diatur sebelum admin kurikulum mengatur jadwal mapel.

| <b>SISMP</b>                          | $\equiv$         |                                                   |                                          |                    |                              |                    |              |                    | Kurikulum          |  |
|---------------------------------------|------------------|---------------------------------------------------|------------------------------------------|--------------------|------------------------------|--------------------|--------------|--------------------|--------------------|--|
| KBM                                   |                  | Jadwal Mata Pelajaran SMP Yogyakarta<br>Dashboard |                                          |                    |                              |                    |              |                    |                    |  |
| O Kaldik                              |                  |                                                   |                                          |                    | Tahun Ajaran 2016-2017       |                    |              |                    |                    |  |
| O Kurikulum                           |                  | Jadwal Mata Pelajaran                             | <b>Jadwal Prioritas</b><br>Jadwal Khusus |                    | Kelola Jadwal Mata Pelajaran |                    |              |                    |                    |  |
| O Mata Pelajaran                      | Jam              |                                                   |                                          |                    |                              |                    |              |                    |                    |  |
| O Presensi Siswa                      | ke               | Waktu                                             | <b>Senin</b>                             | Selasa             | Rabu                         | Kamis              |              | Jumat              | Sabtu              |  |
| O Pembagian Jam Mengajar Guru         | $\circ$          | $06.00 - 07.00$                                   | <b>Pilih Mapel</b>                       | <b>Pilih Mapel</b> | <b>Pilih Mapel</b>           | <b>Pilih Mapel</b> |              | <b>Pilih Mapel</b> | <b>Pilih Mapel</b> |  |
| $\ddotmark$<br><b>B</b> Jadwal        | $\mathbf{1}$     | $07.00 - 08.00$                                   | <b>Pilih Mapel</b>                       | <b>Pilih Mapel</b> | <b>Pilih Mapel</b>           | <b>Pilih Mapel</b> |              | <b>Pilih Mapel</b> | <b>Pilih Mapel</b> |  |
| O Jadwal Mapel<br>O Jadwal Piket Guru | $\overline{2}$   | $09.00 - 10.00$                                   | <b>Pilih Mapel</b>                       | Pilih Mapel        | <b>Pilih Mapel</b>           | <b>Pilih Mapel</b> |              | <b>Pilih Mapel</b> | <b>Pilih Mapel</b> |  |
| O Jadwal Tambahan                     |                  |                                                   |                                          |                    |                              |                    |              |                    |                    |  |
| <b>@</b> Penilaian Siswa<br>k.        |                  |                                                   |                                          |                    |                              |                    |              |                    | Submit             |  |
|                                       | <b>Jam</b><br>ke | <b>Waktu</b>                                      | Senin                                    |                    | <b>Selasa</b>                | Rabu               | <b>Kamis</b> | <b>Jumat</b>       | <b>Sabtu</b>       |  |
|                                       | $\mathbf{0}$     | $06.00 - 07.00$                                   | $\sim$                                   |                    | $\sim$                       | $\sim$             | $\sim$       | ٠                  | $\sim$             |  |
|                                       | 1                | $07.00 - 08.00$                                   | OLAHRAGA, MATEMATIKA, IPA                |                    | OLAHRAGA, MATEMATIKA, IPA    |                    | $\sim$       | <b>KESENIAN</b>    | <b>KESENIAN</b>    |  |
|                                       | $\overline{2}$   | $09.00 - 10.00$                                   | OLAHRAGA, MATEMATIKA, IPA                |                    | OLAHRAGA, MATEMATIKA, IPA    | ÷                  | ×.           | ٠                  | ×                  |  |

Gambar 3.27 *Prototype* Halaman Kelola dan Lihat Jadwal Prioritas

#### <span id="page-61-1"></span>**10. Halaman Kelola dan Lihat Jadwal Khusus**

Rancangan antarmuka halaman untuk mengatur dan melihat jadwal khusus dapat dilihat pada [Gambar 3.28.](#page-62-0) Jadwal khusus adalah guru yang memunyai kegiatan rutin yang tidak bisa

diubah sehingga tidak dapat mengajar pada jam-jam tertentu dan telah diatur sebelum admin kurikulum mengatur jadwal mapel.

| <b>SISMP</b>                                       | $\equiv$                          |                                                                |                         |                      |                              |        |              |              | <b>Marikulum</b><br>ಂ |
|----------------------------------------------------|-----------------------------------|----------------------------------------------------------------|-------------------------|----------------------|------------------------------|--------|--------------|--------------|-----------------------|
| KBM<br>O Kaldik                                    |                                   | Jadwal Mata Pelajaran SMP Yogyakarta<br>Tahun Ajaran 2016-2017 |                         |                      |                              |        |              |              |                       |
| O Kurikulum                                        | Jadwal Mata Pelajaran             |                                                                | <b>Jadwal Prioritas</b> | <b>Jadwal Khusus</b> | Kelola Jadwal Mata Pelajaran |        |              |              |                       |
| O Mata Pelajaran                                   | Jam                               | Waktu                                                          | Senin                   | Selasa               | Rabu                         |        | Kamis        | Jumat        | Sabtu                 |
| O Presensi Siswa                                   | ke<br>$\mathbf{0}$                | $06.00 - 07.00$                                                |                         |                      |                              |        |              |              |                       |
| O Pembagian Jam Mengajar Guru                      | $\mathbf{1}$                      | $07.00 - 08.00$                                                | Pilih guru              | Pilih guru           | Pilih guru                   |        | Pilih guru   | Pilih guru   | Pilih guru            |
| $\checkmark$<br><b>B</b> Jadwal<br>O Jadwal Mapel  |                                   |                                                                | <b>Pilih guru</b>       | Pilih guru           | <b>Pilih guru</b>            |        | Pilih guru   | Pilih guru   | Pilih guru            |
| O Jadwal Piket Guru                                | $\overline{2}$                    | $09.00 - 10.00$                                                | Pilih guru              | Pilih guru           | <b>Pilih guru</b>            |        | Pilih guru   | Pilih guru   | Pilih guru            |
| O Jadwal Tambahan<br><b>6</b> Penilaian Siswa<br>k |                                   |                                                                |                         |                      |                              |        |              |              | <b>Submit</b>         |
|                                                    | Jam<br>$\mathop{\sf ke}\nolimits$ | <b>Waktu</b>                                                   |                         | <b>Senin</b>         | <b>Selasa</b>                | Rabu   | <b>Kamis</b> | <b>Jumat</b> | <b>Sabtu</b>          |
|                                                    | $\mathbf{0}$                      | $06.00 - 07.00$                                                |                         | ×                    | ٠                            | $\sim$ | ٠            | $\sim$       | ٠                     |
|                                                    | $\mathbf{1}$                      | $07.00 - 08.00$                                                |                         | 1,20,18              | 1,20,18                      |        | ٠            | 26           | 26                    |
|                                                    | $\overline{2}$                    | $09.00 - 10.00$                                                |                         | 8                    | 8                            | $\sim$ | ×            | $\sim$       | х.                    |

Gambar 3.28 *Prototype* Halaman Kelola dan Lihat Jadwal Khusus

# <span id="page-62-0"></span>**11. Halaman Lihat Jadwal Piket Guru**

Rancangan antarmuka halaman lihat jadwal piket guru seperti pada [Gambar 3.29](#page-62-1) merupakan halaman untuk melihat jadwal piket guru yang telah diatur pada halaman atur jadwal piket. Terdapat fungsi *print* pada halaman ini.

| <b>SISMP</b>                               |              | $\equiv$ |                         |                          |                |                                                            |                |              | Kurikulum      | $\alpha$ |
|--------------------------------------------|--------------|----------|-------------------------|--------------------------|----------------|------------------------------------------------------------|----------------|--------------|----------------|----------|
| XBH<br><b>O</b> Kaldik                     |              |          |                         |                          |                | Jadwal Piket Guru SMP Yogyakarta<br>Tahun Ajaran 2016-2017 |                |              | Dashboard      |          |
| <b>O</b> Kunkulum                          |              |          | Lihat Jadwal Piket Guru | Kelola Jadwal Piket Guru |                |                                                            |                |              |                |          |
| Mata Pelajaran                             |              | No.      | Senin                   | Selasa                   |                | Rabu                                                       | Kamis          | <b>Jumat</b> | Sabtu          |          |
| <b>O</b> Presensi Siswa<br><b>B</b> Jadwal | $\mathbf{v}$ |          | Rukmini                 | Tarto                    | Yahya          | Sulis                                                      | Darto          | Siti         |                |          |
| O Jadwal Mapel<br>O Jadwal Piket Guru      |              | 3        | Rukmini<br>Rukmini      | Tarto<br>Tarto           | Yahya<br>Yahya | Sulis<br>Sulis                                             | Darto<br>Darto | Siti<br>Siti |                |          |
| O Jadwal Tambahan                          |              |          |                         |                          |                |                                                            |                |              | <b>B</b> Print |          |
| <b>B</b> Penilaian Siswa                   | $\epsilon$   |          |                         |                          |                |                                                            |                |              |                |          |

<span id="page-62-1"></span>Gambar 3.29 *Prototype* Halaman Lihat Jadwal Piket Guru

#### **12. Halaman Kelola Jadwal Piket Guru**

Halaman atur jadwal piket guru seperti pada [Gambar 3.30](#page-63-0) merupakan halaman mengatur jadwal piket guru yaitu pilih nama guru, atur jadwal piket guru sesuai hari dan waktu yang ditentukan kemudian submit untuk menyimpan.

| <b>SISMP</b>             | $\equiv$     |                |                         |                          |                                  |             |             | Kurikulum Og |
|--------------------------|--------------|----------------|-------------------------|--------------------------|----------------------------------|-------------|-------------|--------------|
| KBM                      |              |                |                         |                          | Jadwal Piket Guru SMP Yogyakarta |             |             | Dashboard    |
| O Kaldik                 |              |                |                         |                          | Tahun Ajaran 2016-2017           |             |             |              |
| O Kurikulum              |              |                | Lihat Jadwal Piket Guru | Kelola Jadwal Piket Guru |                                  |             |             |              |
| O Mata Pelajaran         |              |                |                         |                          |                                  |             |             |              |
| O Presensi Siswa         |              | Jam.<br>ke     | Senin                   | Selasa                   | Rabu                             | Kamis       | Jumat       | Sabtu        |
| <b>B</b> Jadwal          | $\checkmark$ | $\circ$        | 1.Rukmini *             | 1.Rukmini *              | 1.Rukmini v                      | 1.Rukmini * | 1.Rukmini * | 1.Rukmini *  |
| O Jadwal Mapel           |              |                | 1.Rukmini *             | 1.Rukmini *              | 1.Rukmini *                      | 1.Rukmini * | 1.Rukmini * | 1.Rukmini *  |
| O Jadwal Piket Guru      |              | $\overline{2}$ | 1.Rukmini *             | 1.Rukmini *              | 1.Rukmini *                      | 1.Rukmini * | 1.Rukmini * | 1.Rukmini *  |
| O Jadwal Tambahan        |              |                |                         |                          |                                  |             |             |              |
| <b>@</b> Penilaian Siswa |              |                |                         |                          |                                  |             |             | Submit       |

Gambar 3.30 *Prototype* Halaman Kelola Jadwal Piket

#### <span id="page-63-0"></span>**13. Halaman Lihat Jadwal Tambahan**

Rancangan antarmuka halaman jadwal tambahan pada [Gambar 3.31](#page-63-1) merupakan halaman untuk melihat jadwal tambahan yang telah diatur pada halaman tambah jadwal tambahan sebelumnya.

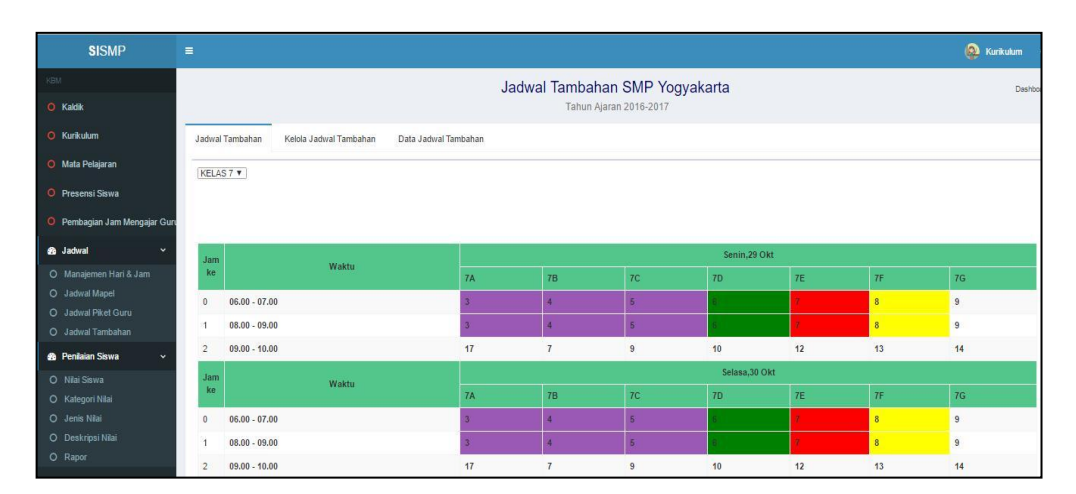

Gambar 3.31 *Prototype* Halaman Lihat Jadwal Tambahan

### <span id="page-63-1"></span>**14. Halaman Tambah Jadwal Tambahan**

Halaman tambah jadwal tambahan pada [Gambar 3.32](#page-64-0) merupakan halaman untuk menambahkan jadwal tambahan. Halaman ini, dapat diakses oleh admin kurikulum yang berisi tanggal, kelas, mata pelajaran, kode guru, jam mulai dan jam selesai sebagai informasi jadwal tambahan belajar.

| <b>SISMP</b>                          | $\equiv$        |                                    |                                         |                                                          | Kurkulum<br>ಂ                   |
|---------------------------------------|-----------------|------------------------------------|-----------------------------------------|----------------------------------------------------------|---------------------------------|
| <b>XBM</b><br>O Kaldik                |                 |                                    |                                         | Jadwal Tambahan SMP Yogyakarta<br>Tahun Ajaran 2016-2017 | Dashboard                       |
| <b>O</b> Kurikulum                    | Jadwal Tambahan | Kelola Jadwal Tambahan             | Data Jadwal Tambahan                    |                                                          |                                 |
| O Mata Pelajaran                      |                 |                                    |                                         | Desember <b>v</b>                                        |                                 |
| O Presensi Siswa                      | Keterangan      | 18 Desember 2016                   | mm/dd/yyyy                              | mm/dd/yyyy                                               | mm/dd/yyyy                      |
| O Pembagian Jam Mengajar Gun          | Kelas           | 9A v                               | 9A v                                    | 9A v                                                     | 9A v                            |
| <b>6</b> Jadwal<br>$\checkmark$       | Mata Pelajaran  | Matematika <b>v</b>                | Matematika<br>$\boldsymbol{\mathrm{v}}$ | Matematika<br>$\mathbf{v}$                               | Matematika<br>$\mathbf{v}$      |
| O Manajemen Hari & Jam                | Guru            | 4 <sub>x</sub>                     | 5 <sub>7</sub>                          | $1$ v                                                    |                                 |
| O Jadwal Mapel<br>O Jadwal Piket Guru | Jam Mulai       | ;                                  |                                         | $-2$                                                     | ;                               |
| O Jadwal Tambahan                     | Jam Selesai     | $\omega_1^* \omega_2^* \omega_3^*$ | $-2 - 1 - 1$                            | $-2 - 1$                                                 | $\omega_i^* \omega \rightarrow$ |
| <b>2</b> Penilaian Siswa              |                 |                                    |                                         |                                                          | <b>B</b> Submit                 |

Gambar 3.32 *Prototype* Halaman Tambah Jadwal Tambahan

# <span id="page-64-0"></span>**15. Halaman Lihat Data Jadwal Tambahan**

Rancangan antarmuka halaman lihat data jadwal tambahan seperti pada [Gambar 3.33](#page-64-1) merupakan halaman yang bisa diakses oleh admin kurikulum. Halaman ini berisi data jadwal tambahan yang telah dimasukan pada halaman tambah jadwal tambahan sebelumnya.

| <b>SISMP</b>                                        | Ξ                                 |                        |                      |                                |                        |             |                      |
|-----------------------------------------------------|-----------------------------------|------------------------|----------------------|--------------------------------|------------------------|-------------|----------------------|
| KBM                                                 |                                   |                        |                      | Jadwal Tambahan SMP Yogyakarta |                        |             |                      |
| <b>O</b> Kaldik                                     |                                   |                        |                      |                                | Tahun Ajaran 2016-2017 |             |                      |
| <b>O</b> Kurikulum                                  | Jadwal Tambahan                   | Kelola Jadwal Tambahan | Data Jadwal Tambahan |                                |                        |             |                      |
| <b>O</b> Mata Pelajaran                             | Data Jadwal Tambahan              |                        |                      |                                |                        |             |                      |
| <b>O</b> Presensi Siswa                             | No<br>Tanggal                     | Kelas                  | Mata Pelajaran       | Guru                           | Jam Mulai              | Jam Selesai | Action               |
| O Pembagian Jam Mengajar Gun                        | 2 Desember 2017                   | <b>TA</b>              | <b>IPS</b>           | Sumiastuti                     | 05.30                  | 06.30       | Edit<br>Hapus        |
| <b>&amp;</b> Jadwal<br>v.<br>O Manajemen Hari & Jam | 3 Desember 2017<br>$\overline{2}$ | 7B                     | IPA                  | Retno                          | 05.30                  | 06.30       | Edit<br>Hapus        |
| O Jadwal Mapel<br>O Jadwal Piket Guru               | 3<br>3 Desember 2017              | 7B                     | IPA                  | Retno                          | 05.30                  | 06.30       | Edit<br>Hapus        |
| O Jadwal Tambahan                                   | 3 Desember 2017                   | 7B                     | IPA                  | Retno                          | 05.30                  | 06.30       | Edit<br><b>Hapus</b> |
| <b>&amp;</b> Penilaian Siswa                        |                                   |                        |                      |                                |                        |             |                      |

Gambar 3.33 *Prototype* Halaman Lihat Data Jadwal Tambahan

### <span id="page-64-1"></span>**16. Perubahan** *Prototype*

[Tabel 3.24](#page-65-0) adalah perubahan dari *prototype* yang telah dibuat pada penelitian yang dilakukan oleh Rakhmawati (2017) dengan pengimplementasiaannya, disertai dengan keterangan yang menjelaskan perubahan tersebut.

<span id="page-65-0"></span>

| No. | Daftar Halaman              | Lama  | <b>Baru</b> | Keterangan                                                                   |
|-----|-----------------------------|-------|-------------|------------------------------------------------------------------------------|
| 1.  | Halaman Login               | ada   | ada         | tampilan diubah menjadi lebih sederhana                                      |
|     | Halaman Tambah Mapel dan    | tidak |             | untuk menambahkan mapel dengan warna                                         |
| 2.  | <b>Lihat Mapel</b>          | ada   | ada         | untuk kebutuhan jadwal mapel                                                 |
|     |                             |       |             | penghapusan fungsi tambah form                                               |
| 3.  | Halaman Tambah Mapel kkm    | ada   | ada         | otomatis, untuk kemudahan dalam                                              |
|     |                             |       |             | implementasi                                                                 |
|     |                             | tidak |             | untuk menambahkan hari dan jam                                               |
| 4.  | Halaman Hari dan Jam        | ada   | ada         | kegiatan belajar mengajar ada setiap<br>sekolah                              |
|     |                             |       |             | penghapusan kolom tatap muka karena                                          |
|     | Halaman Kelola Jam          |       |             | tidak diperlukan (alur salah) dan                                            |
| 5.  | Mengajar                    | ada   | ada         | ditambahkan fungsi input mata pelajaran                                      |
|     |                             |       |             | sesuai dengan guru yang mengampu                                             |
|     |                             |       |             | tidak menampilkan kolom tatap muka dan                                       |
| 6.  | Halaman Lihat Jam Mengajar  | ada   | ada         | ditambahkan fungsi hapus                                                     |
|     |                             |       |             | pemindahan tab karena tab(menu) untuk                                        |
|     |                             |       |             | melihat seharusnya ada setelah tab(menu)                                     |
| 7.  | Halaman Lihat Jadwal Mapel  | ada   | ada         | untuk kelola dan fungsi print diganti                                        |
|     |                             |       |             | dengan fungsi ekspor sesuai permintaan                                       |
|     |                             |       |             | sekolah                                                                      |
| 8.  | Halaman Kelola Jadwal       | ada   | ada         | penggantian fungsi pop-up dengan fungsi                                      |
|     | Prioritas                   |       |             | multiple chosen                                                              |
| 9.  | Halaman Kelola Jadwal       | ada   | ada         | penggantian fungsi pop-up dengan fungsi                                      |
|     | Khusus                      |       |             | multiple chosen                                                              |
| 10. | Halaman Kelola Jadwal Piket | ada   | ada         | penambahan baris untuk memasukan guru                                        |
|     | Halaman Lihat Jadwal        |       | tidak       | yang piket atas permintaan sekolah<br>tidak diperlukan karena sudah ada menu |
| 11. | Tambahan                    | ada   | ada         | untuk melihat data jadwal tambahan                                           |
|     | Halaman Kelola Jadwal       |       |             | perubahan tampilan dikarenakan tampilan                                      |
| 12. | Tambahan                    | ada   | ada         | prototype tidak sesuai kebutuhan.                                            |
|     | Halaman Kelola Jadwal       | tidak |             |                                                                              |
| 13. | Ekskul                      | ada   | ada         | untuk keperluan jadwal ekskul                                                |
|     |                             | tidak |             |                                                                              |
| 14. | Halaman Lihat Jadwal Ekskul | ada   | ada         | untuk keperluan jadwal ekskul                                                |
| 15. | Halaman Lihat Jadwal        | tidak | ada         | untuk akun siswa                                                             |
|     | Mapel(Akun Siswa)           | ada   |             |                                                                              |
| 16. | Halaman Lihat Jadwal        | tidak | ada         | untuk akun siswa                                                             |
|     | Tambahan(Akun Siswa)        | ada   |             |                                                                              |
| 17. | Halaman Lihat Jadwal        | tidak | ada         | untuk akun guru                                                              |
|     | Mapel(Akun Guru)            | ada   |             |                                                                              |
| 18. | Halaman Lihat Jadwal        | tidak | ada         | untuk akun guru                                                              |
|     | Piket(Akun Guru)            | ada   |             |                                                                              |
| 19. | Halaman Lihat Jadwal        | tidak | ada         | untuk akun guru                                                              |
|     | Tambahan(Akun Guru)         | ada   |             |                                                                              |

Tabel 3.24 Tabel Perubahan *Prototype*

#### **3.2.9 Rencana Pengujian**

Pada tahap penelitian sampai tahap *prototype* oleh peneliti sebelumnya, dilakukan di 5 sekolah di wilayah Kota Yogyakarta dan Kabupaten Sleman. Sekolah yang berada di Kota Yogyakarta: SMPN 5 Yogyakarta, SMPN 8 Yogyakarta, dan sekolah yang berada di Kabupaten Sleman yaitu: SMPN 1 Godean, MTs Sunan Pandanaran dan SMP Muhammadiyah Boarding School.

Tahap implementasi dan pengujian, dilakukan oleh tim peneliti yang baru. Pada bulan Mei 2017 sampai Juni 2017, tim peneliti baru tersebut menyerahkan proposal ke sekolah-sekolah di sekitar Kota Yogyakarta dan Kabupaten Sleman untuk meminta ijin untuk melakukan tahap implemantasi sampai tahap pengujian.

Sekolah yang menyetujui untuk dilakukan penelitian dan pengujian sistem yaitu, SMPN 5 Yogyakarta dan SMPN 8 Yogyakarta yang berada di wilayan Kota Yogyakarta, dan untuk wilayan Kabupaten Sleman yaitu, SMP Piri Ngaglik dan MTs Sunan Pandanaran.

# **BAB IV IMPLEMENTASI DAN PENGUJIAN**

#### **4.1 Implementasi Sistem**

Desain rancangan yang berupa *Use Case Diagram, Activity Diagram,* rancangan basisdata, relasi antar tabel dan *prototype* yang ada pada Bab III menjadi acuan implementasi sistem informasi penjadwalan kelas reguler dan tambahan untuk sekolah tingkat menengah pertama. Sistem ini berisikan fungsi untuk kelola penjadwalan mata pelajaran, tambahan belajar, piket guru dan jadwal ekstrakurikuler.

*Prototype* yang ada pada Bab III merupakan hasil dari penelitian sebelumnya oleh Rakhmawati (2017) menjadi acuan dalam implementasi sistem ini. Tetapi ada beberapa tampilan yang diubah dengan berberapa faktor. Faktor tersebut diantaranya, permintaan pihak sekolah, kebutuhan sekolah, kesederhanaan sistem untuk mempermudah pengimplementasian dan dibutuhkannya desain yang sederhana untuk kepentingan pengguna agar mudah dalam menggunakan sistem ini. Perubahan tersebut terdapat pada [Tabel 3.24.](#page-65-0)

Implementasi antarmuka dibagi menjadi empat bagian yaitu, untuk admin kurikulum, admin ekstrakurikuler, siswa dan guru. Ke empat aktor harus memiliki akun untuk bisa masuk kedalam sistem. Para aktor memasukan *username* dan *password* yang telah didaftarkan sebelumnya. [Gambar 4.1](#page-67-0) merupakan tampilan halaman *login* dan [Gambar 4.2](#page-68-0) merupakan tampilan untuk *logout.*

<span id="page-67-0"></span>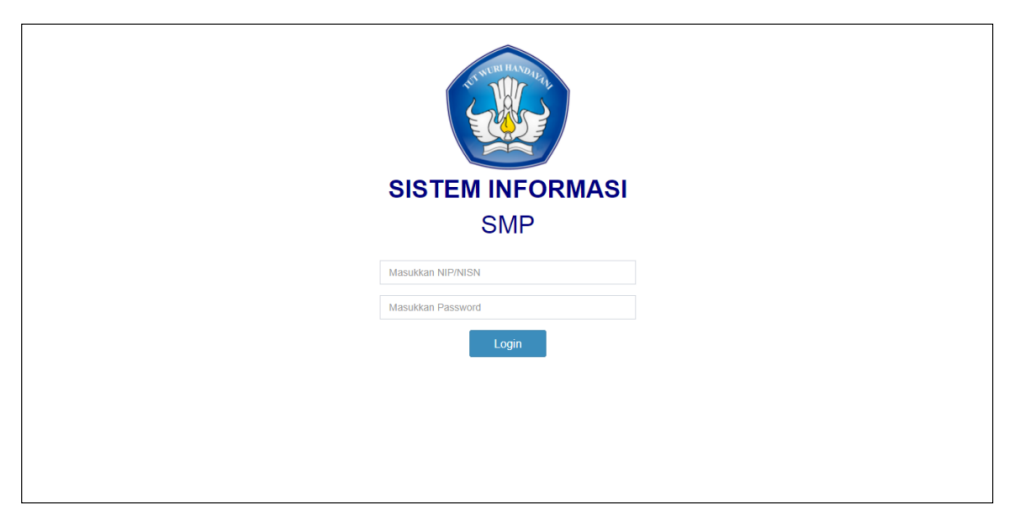

Gambar 4.1 Tampilan Halaman *Login*

| <b>SISMP</b>                                | $\equiv$                                 |                                                                                                    |                              |                       |                    | A<br>Mia Puspa Pertiwi |       |
|---------------------------------------------|------------------------------------------|----------------------------------------------------------------------------------------------------|------------------------------|-----------------------|--------------------|------------------------|-------|
| <b>&amp;</b> Kurikulum<br>$\checkmark$      |                                          |                                                                                                    |                              | Jadwal Mata Pelajaran |                    | $\mathbf{C}$           | board |
| O Penjadwalan<br>O Tambah Mapel             | <b>Jadwal Prioritas</b>                  | <b>Jadwal Khusus</b>                                                                                                    | Kelola Jadwal Mata Pelajaran | Jadwal Mata Pelajaran |                    |                        |       |
| O Mengelola Mapel<br>O Mengelola Hari & Jam |                                          | > Jadwal Prioritas adalah Mata Pelajaran yang ingin di dahulukan atau prioritaskan.<br>> Pilih Mata Pelajaran, bisa lebih dari satu. |                              | Mia Puspa Pertiwi     |                    |                        |       |
| O Jam Mengajar Guru                         | Jam.                                     | Selasa<br><b>Senin</b>                                                                                                    | Rabu                         | <b>Kamis</b>          | Jumat              |                        |       |
| O Jadwal Mapel<br>O Jadwal Piket Guru       | ke<br>$\mathbf{0}$<br><b>Dilih manal</b> | <b>Dilih manel</b>                                                                                                    | <b>Dilih manel</b>           | <b>Dilih manal</b>    | <b>Dilih manal</b> | Profile<br>Log Out     |       |

Gambar 4.2 Tampilan Halaman *Logout*

# <span id="page-68-0"></span>**4.1.1 Aktor Admin Kurikulum**

Admin kurikulum memerlukan akun yang telah didaftarkan sebelumnya untuk bisa mengakses halaman kelola penjadwalan kelas reguler dan tambahan pada sistem. Admin kurikulum setelah *login* berhasil, akan masuk ada halaman *dashboard* admin kurikulum.

# 1. Halaman *Dashboard* Admin Kurikulum

Berikut ini adalah [Gambar 4.3](#page-68-1) yang merupakan halaman *dashboard* untuk admin kurikulum setelah *login* berhasil dilakukan.

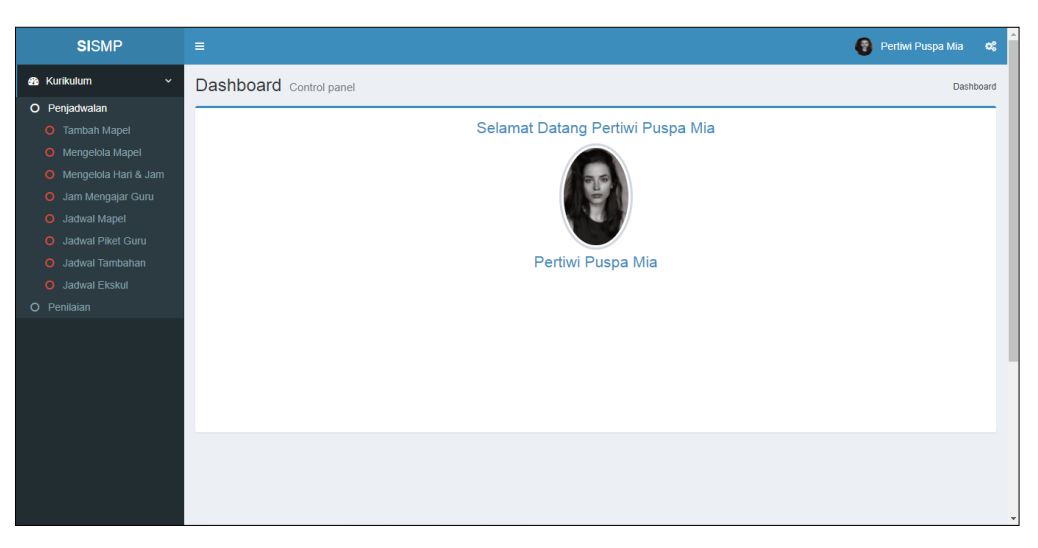

Gambar 4.3 Halaman *Dashboard* Admin Kurikulum

# <span id="page-68-1"></span>2. Halaman Nama Mata Pelajaran

a. Halaman Tambah Mata Pelajaran

[Gambar 4.4](#page-69-0) adalah halaman untuk menambahkan mata pelajaran yang berlaku di sekolah. Warna ada halaman ini berguna untuk memberikan warna yang berbeda pada setiap mata pelajaran yang akan ditampilkan pada halaman lihat jadwal mapel.

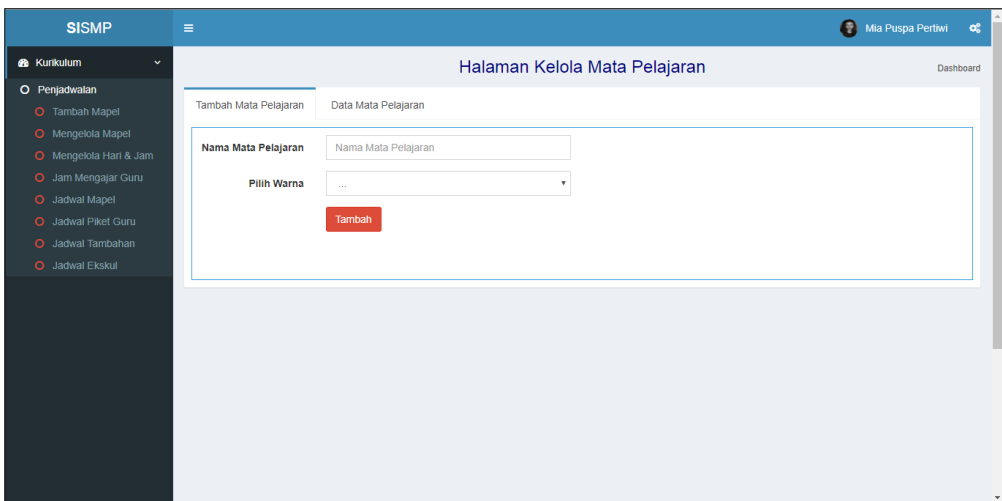

Gambar 4.4 Halaman Tambah Mapel

<span id="page-69-0"></span>b. Halaman Data Nama Mata Pelajaran

[Gambar 4.5](#page-69-1) merupakan halaman untuk melihat mata pelajaran beserta warna yang sudah ditambahkan ada halaman sebelumnya. Pada halaman ini terdapat fungsi edit dan hapus.

| <b>SISMP</b>                                  | $\equiv$                                     |                               | Mia Puspa Pertiwi<br>œ |
|-----------------------------------------------|----------------------------------------------|-------------------------------|------------------------|
| <b>&amp;</b> Kurikulum<br>$\checkmark$        |                                              | Halaman Kelola Mata Pelajaran | Dashboard              |
| O Penjadwalan<br>O Tambah Mapel               | Tambah Mata Pelajaran<br>Data Mata Pelajaran |                               |                        |
| O Mengelola Mapel                             | Data Mata Pelajaran                          |                               |                        |
| O Mengelola Hari & Jam<br>O Jam Mengajar Guru | $10 \times$ entries<br>Show                  | Search:                       |                        |
| O Jadwal Mapel                                | Mata Pelajaran<br>No                         | Warna<br><b>Action</b>        |                        |
| O Jadwal Piket Guru<br>O Jadwal Tambahan      | Matematika                                   | #00ff00<br>Hapus<br>Edit      |                        |
| O Jadwal Ekskul                               | $\overline{2}$<br><b>IPS</b>                 | <b>Hapus</b><br>Edit          |                        |
|                                               | <b>IPA</b><br>3                              | mnn<br>Edit<br><b>Hapus</b>   |                        |
|                                               | Bahasa Indonesia<br>Á                        | #ffff00<br>Hapus<br>Edit      |                        |
|                                               | $\overline{5}$<br>Olahraga                   | #cccccc<br>Hapus<br>Edit      |                        |
|                                               | 6<br>Seni Budaya                             | #ff00ff<br>Edit<br>Hapus      |                        |
|                                               | Showing 1 to 6 of 6 entries                  | <b>Previous</b><br>Next       | $\mathbf{v}$           |

Gambar 4.5 Halaman Data Nama Mapel

- <span id="page-69-1"></span>3. Halaman Mengelola Mata Pelajaran
	- a. Halaman Kelola Mata Pelajaran

Kelola mata pelajaran berdasarkan mata pelajaran yang telah disimpan pada menu tambah nama mapel sebelumnya. Halaman ini, mengisikan mata pelajaran, kkm dan jam belajar per minggu sesuai jenjang yang dipilih. [Gambar 4.6](#page-70-0) halaman kelola mata pelajaran.

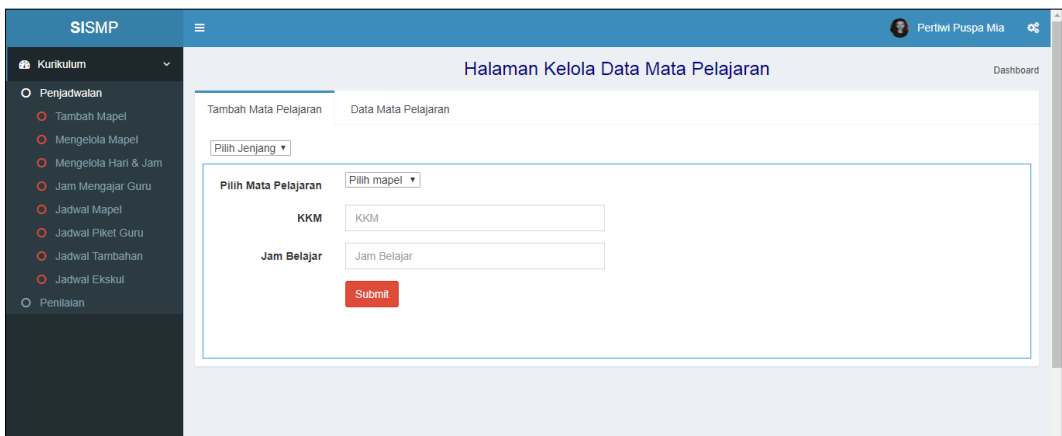

Gambar 4.6 Halaman Kelola Mata Pelajaran

<span id="page-70-0"></span>b. Halaman Data Mata Pelajaran

Halaman data mata pelajaran berisikan seluruh data yang telah diisikan sebelumnya pada menu kelola mata pelajaran. Terdapat fungsi edit dan hapus pada halaman ini. [Gambar 4.7](#page-70-1) adalah tampilan dari halaman data mata pelajaran.

| <b>SISMP</b>                                | $\equiv$                        |                                                 |                |                |                                                    |               | €<br>Pertiwi Puspa Mia<br>$\alpha_{\rm s}^{\rm e}$ |  |
|---------------------------------------------|---------------------------------|-------------------------------------------------|----------------|----------------|----------------------------------------------------|---------------|----------------------------------------------------|--|
| <b>&amp;</b> Kurikulum<br>v                 |                                 | Halaman Kelola Data Mata Pelajaran<br>Dashboard |                |                |                                                    |               |                                                    |  |
| O Penjadwalan<br>O Tambah Mapel             | Tambah Mata Pelajaran           | Data Mata Pelajaran                             |                |                |                                                    |               |                                                    |  |
| O Mengelola Mapel<br>O Mengelola Hari & Jam | Data Mata Pelajaran Semua Kelas |                                                 |                |                |                                                    |               |                                                    |  |
| O Jam Mengajar Guru                         | $10 \times$ entries<br>Show     |                                                 |                |                | Search:                                            |               |                                                    |  |
| O Jadwal Mapel<br>O Jadwal Piket Guru       | Mata Pelajaran<br><b>No</b>     | <b>KKM</b>                                      | Jam Belajar    | Kelas          | Jumlah Jam Belajar<br>(Jam Belajar x Jumlah Kelas) | <b>Action</b> |                                                    |  |
| O Jadwal Tambahan<br>O Jadwal Ekskul        | Matematika<br>и                 | 78                                              | 6              | $\overline{7}$ |                                                    | Edit          | Hapus                                              |  |
| O Penilaian                                 | $\overline{2}$<br><b>IPS</b>    | 76                                              | $\overline{4}$ | 8              |                                                    | Edit          | Hapus                                              |  |
|                                             | Showing 1 to 2 of 2 entries     |                                                 |                |                | Previous<br><b>Next</b><br>$\mathbf{1}$            |               |                                                    |  |
|                                             |                                 |                                                 |                |                |                                                    |               |                                                    |  |
|                                             |                                 |                                                 |                |                |                                                    |               |                                                    |  |
|                                             |                                 |                                                 |                |                |                                                    |               |                                                    |  |

Gambar 4.7 Halaman Data Mata Pelajaran

<span id="page-70-1"></span>4. Halaman Mengelola Hari dan Jam Belajar

Halaman ini mengelola jam belajar yang berlaku pada sekolah. Cara mengisikannya berdasarkan hari. Fungsi untuk menyunting dan menghapus juga berada pada satu

halaman yang sama. Berikut [Gambar 4.8](#page-71-0) merupakan halaman untuk mengelola hari dan jam belajar.

| <b>SISMP</b>                           | $\equiv$             |               |                                             | Pertiwi Puspa Mia<br>$\mathbf{Q}_{0}^{0}$ |
|----------------------------------------|----------------------|---------------|---------------------------------------------|-------------------------------------------|
| <b>&amp;</b> Kurikulum<br>$\checkmark$ |                      |               | Manajemen waktu untuk Jadwal Mata Pelajaran | Dashboard                                 |
| O Penjadwalan                          | Selasa<br>Senin      | Rabu<br>Kamis | Minggu<br>Jumat<br>Sabtu                    |                                           |
| O Tambah Mapel                         |                      |               |                                             |                                           |
| O Mengelola Mapel                      | Jam Ke-<br><b>No</b> | Jam Mulai     | Jam Selesai                                 |                                           |
| O Mengelola Hari & Jam                 | $\mathbf{0}$         | 06:00 AM      | $\mathbf{x}$<br>07:00 AM                    |                                           |
| O Jam Mengajar Guru                    |                      |               |                                             |                                           |
| O Jadwal Mapel<br>O Jadwal Piket Guru  | $\overline{2}$<br>H. | 07:00 AM      | $\mathbf{x}$<br>08:00 AM                    |                                           |
| O Jadwal Tambahan                      |                      |               |                                             |                                           |
| O Jadwal Ekskul                        | 3<br>$\overline{2}$  | 08:00 AM      | 43<br>09:00 AM                              |                                           |
| O Penilaian                            | 3<br>Δ               | 09:00 AM      | $\mathbf{x}$<br>10:00 AM                    |                                           |
|                                        | 5<br>$\overline{4}$  | 10:00 AM      | $\mathbf{x}$<br>11:00 AM                    |                                           |
|                                        | 6<br>5               | 11:00 AM      | $\mathbf{x}$<br>12:00 PM                    |                                           |
|                                        | $\overline{7}$<br>6  | 12:00 PM      | $\mathbf{x}$<br>01:00 PM                    |                                           |
|                                        | $\overline{7}$<br>8  | 01:00 PM      | $\mathbf x$<br>02:00 PM                     |                                           |

Gambar 4.8 Halaman Kelola Hari dan Jam Belajar

- <span id="page-71-0"></span>5. Halaman Jam Mengajar Guru
	- a. [Gambar 4.9](#page-71-1) berikut merupakan halaman kelola jam mengajar guru. Halaman ini, admin mengisikan guru dengan mata pelajaran yang diampu serta jam minim mengajar setiap minggunya.

| <b>SISMP</b>                                                                   | $\equiv$       |                                               |            |                          |           |                          |                          |                                                         | €<br>Pertiwi Puspa Mia |
|--------------------------------------------------------------------------------|----------------|-----------------------------------------------|------------|--------------------------|-----------|--------------------------|--------------------------|---------------------------------------------------------|------------------------|
| <b>68</b> Kurikulum<br>$\checkmark$                                            |                |                                               |            |                          |           | Pembagian Jam Mengajar   |                          |                                                         |                        |
| O Penjadwalan<br>O Tambah Mapel<br>O Mengelola Mapel<br>O Mengelola Hari & Jam |                | Kelola Jam Mengajar Guru<br>Data Jam Mengajar |            |                          |           |                          |                          |                                                         |                        |
| O Jam Mengajar Guru                                                            | No.            | Nama                                          | <b>NIP</b> | <b>Kode Guru</b>         | Golongan  | <b>Jabatan Guru</b>      | ljazah                   | Mata pelajaran                                          | Jumlah Minim Mengajar  |
| O Jadwal Mapel<br>O Jadwal Piket Guru                                          | 1              | $\overline{\mathbf{v}}$<br>$\cdots$           | ٠          | $\sim$                   | ×         | $\sim$                   | ×                        | $\mathbf{v}$<br>.                                       |                        |
| O Jadwal Tambahan                                                              | $\overline{2}$ | $\mathbf{v}$<br>$\sim$                        | ٠          | $\overline{\phantom{a}}$ | ×         | $\overline{\phantom{a}}$ | ٠                        | $\boldsymbol{\mathrm{v}}$<br>444                        |                        |
| O Jadwal Ekskul<br>O Penilaian                                                 | 3              | $\boldsymbol{\mathrm{v}}$<br>m.               | ×          | <b>A</b>                 | <b>Co</b> | <b>Co</b>                | и.                       | $\boldsymbol{\mathrm{v}}$<br>ш                          |                        |
|                                                                                | 4              | $\overline{\mathbf{v}}$<br>$\cdots$           | ٠          | ×                        | <b>×</b>  | $\sim$                   | $\sim$                   | $\boldsymbol{\mathrm{v}}$<br>$\mathcal{L}_{\text{max}}$ |                        |
|                                                                                | 5              | $\overline{\mathbf{v}}$<br>$\sim$             | ٠          | $\sim$                   | $\sim$    | $\sim$                   | $\overline{\phantom{a}}$ | $\boldsymbol{\mathrm{v}}$<br>ш                          |                        |
|                                                                                | 6              | $\boldsymbol{\mathrm{v}}$<br>$\sim$           | ×          | ×.                       | ×         | <b>Co</b>                | ×,                       | $\boldsymbol{\mathrm{v}}$<br>                           |                        |
|                                                                                | $\overline{7}$ | $\overline{\mathbf{v}}$<br>$\sim$             | $\sim$     | $\sim$                   | ×.        | $\sim$                   | $\sim$                   | $\mathbf v$<br>m.                                       |                        |
|                                                                                | 8              | $\overline{\mathbf{v}}$<br>$\sim$             | $\sim$     | ٠                        | $\sim$    | $\sim$                   | $\overline{\phantom{a}}$ | $\boldsymbol{\mathrm{v}}$<br>$\sim$                     |                        |

<span id="page-71-1"></span>Gambar 4.9 Halaman Jam Mengajar Guru
#### b. Halaman Data Jam Mengajar Guru

[Gambar 4.10](#page-72-0) merupakan halaman untuk melihat data dari jam mengajar guru yang telah ditersimpan pada menu sebelumnya. Pada halaman ini terdapat fungsi untuk menghapus suatu data.

| <b>SISMP</b>                        | $\equiv$       |                          |                   |      |                |                        |                |            |                     | $\bullet$    | Pertiwi Puspa Mia |
|-------------------------------------|----------------|--------------------------|-------------------|------|----------------|------------------------|----------------|------------|---------------------|--------------|-------------------|
| <b>66</b> Kurikulum<br>$\checkmark$ |                |                          |                   |      |                | Pembagian Jam Mengajar |                |            |                     |              |                   |
| O Penjadwalan                       |                |                          |                   |      |                |                        |                |            |                     |              |                   |
| O Tambah Mapel                      |                | Kelola Jam Mengajar Guru | Data Jam Mengajar |      |                |                        |                |            |                     |              |                   |
| O Mengelola Mapel                   |                |                          |                   |      |                |                        |                |            |                     |              |                   |
| O Mengelola Hari & Jam              |                |                          |                   |      |                |                        |                |            |                     |              |                   |
| O Jam Mengajar Guru                 |                |                          |                   | Kode |                | Jabatan                |                | Mata       | <b>Jumlah Minim</b> | Jumlah       |                   |
| O Jadwal Mapel                      | No.            | Nama                     | <b>NIP</b>        | Guru | Golongan       | Guru                   | ljazah         | pelajaran  | Mengajar            | jam          | <b>Action</b>     |
| O Jadwal Piket Guru                 | 1              | Anggraeni Dias           | 13523066          | 6    | 3B             | <b>Guru Muda</b>       | S <sub>1</sub> | Matematika | 24                  | $\mathbf{0}$ |                   |
| O Jadwal Tambahan                   |                | Saputri                  |                   |      |                |                        |                |            |                     |              | <b>Hapus</b>      |
| O Jadwal Ekskul                     | $\overline{2}$ | Annisa Dian Pertiwi      | 13523002          | 9    | 3 <sup>C</sup> | pegawai                | <b>S1</b>      | <b>IPS</b> | 24                  | $\mathbf{0}$ | Hapus             |
| O Penilaian                         |                |                          |                   |      |                |                        |                |            |                     |              |                   |

Gambar 4.10 Halaman Data Jam Mengajar Guru

# <span id="page-72-0"></span>6. Halaman Jadwal Mapel

a. Halaman Jadwal Prioritas

[Gambar 4.11](#page-72-1) merupakan halaman untuk mengelola dan menampilkan jadwal prioritas. Pada halaman ini, ada didalam menu jadwal mapel. Admin mengisikan mata pelajaran yang di prioritaskan pada sekolah tersebut.

| <b>8 Kurikulum</b><br>$\checkmark$       |                         |       |                      |                              |             | Jadwal Mata Pelajaran |             |             | Dashboard   |
|------------------------------------------|-------------------------|-------|----------------------|------------------------------|-------------|-----------------------|-------------|-------------|-------------|
| O Penjadwalan                            | <b>Jadwal Prioritas</b> |       | <b>Jadwal Khusus</b> | Kelola Jadwal Mata Pelajaran |             | Jadwal Mata Pelajaran |             |             |             |
| O Tambah Mapel                           |                         |       |                      |                              |             |                       |             |             |             |
| O Mengelola Mapel                        | Jam                     |       |                      |                              |             |                       |             |             |             |
| O Mengelola Hari & Jam                   | ke                      | Waktu | Senin                | <b>Selasa</b>                | Rabu        | Kamis                 | Jumat       | Sabtu       | Minggu      |
| O Jam Mengajar Guru<br>O Jadwal Mapel    | $\mathbf{O}$            |       | Pilih mapel          | Pilih mapel                  | Pilih mapel | Pilih mapel           | Pilih mapel | Pilih mapel | Pilih mapel |
| O Jadwal Piket Guru<br>O Jadwal Tambahan | 1                       |       | Pilih mapel          | Pilih mapel                  | Pilih mapel | Pilih mapel           | Pilih mapel | Pilih mapel | Pilih mapel |
| O Jadwal Ekskul                          | $\overline{\mathbf{2}}$ |       | Pilih mapel          | Pilih mapel                  | Pilih mapel | Pilih mapel           | Pilih mapel | Pilih mapel | Pilih mapel |
| O Penilaian                              | 3                       |       | Pilih mapel          | Pilih mapel                  | Pilih mapel | Pilih mapel           | Pilih mapel | Pilih mapel | Pilih mapel |
|                                          | $\overline{4}$          |       | Pilih mapel          | Pilih mapel                  | Pilih mapel | Pilih mapel           | Pilih mapel | Pilih mapel | Pilih mapel |
|                                          | 5                       |       | Pilih mapel          | Pilih mapel                  | Pilih mapel | Pilih mapel           | Pilih mapel | Pilih mapel | Pilih mapel |
|                                          | 6                       |       | Pilih mapel          | Pilih mapel                  | Pilih mapel | Pilih mapel           | Pilih mapel | Pilih mapel | Pilih mapel |
|                                          | $\overline{7}$          |       | Pilih mapel          | Pilih mapel                  | Pilih mapel | Pilih mapel           | Pilih mapel | Pilih mapel | Pilih mapel |
|                                          | 8                       |       | Pilih mapel          | Pilih mapel                  | Pilih mapel | Pilih mapel           | Pilih mapel | Pilih mapel | Pilih mapel |

<span id="page-72-1"></span>Gambar 4.11 Halaman Jadwal Prioritas

### b. Halaman Jadwal Khusus

Admin mengisikan guru yang tidak dapat mengajar secara reguler pada hari dan jam yang di tentukan. [Gambar 4.12](#page-73-0) berikut merupakan halaman jadwal khusus.

| <b>6</b> Kurikulum<br>$\checkmark$                                 |                         |       |                      |                              |            | Jadwal Mata Pelajaran |            |            | Dashboard  |
|--------------------------------------------------------------------|-------------------------|-------|----------------------|------------------------------|------------|-----------------------|------------|------------|------------|
| O Penjadwalan<br>O Tambah Mapel                                    | Jadwal Prioritas        |       | <b>Jadwal Khusus</b> | Kelola Jadwal Mata Pelajaran |            | Jadwal Mata Pelajaran |            |            |            |
| O Mengelola Mapel<br>O Mengelola Hari & Jam<br>O Jam Mengajar Guru | Jam<br>ke               | Waktu | Senin                | Selasa                       | Rabu       | Kamis                 | Jumat      | Sabtu      | Minggu     |
| O Jadwal Mapel                                                     | $\mathbf{O}$            |       | Pilih guru           | Pilih guru                   | Pilih guru | Pilih guru            | Pilih guru | Pilih guru | Pilih guru |
| O Jadwal Piket Guru<br>O Jadwal Tambahan                           | $\mathbf{1}$            |       | Pilih guru           | Pilih guru                   | Pilih guru | Pilih guru            | Pilih guru | Pilih guru | Pilih guru |
| O Jadwal Ekskul                                                    | $\overline{\mathbf{2}}$ |       | Pilih guru           | Pilih guru                   | Pilih guru | Pilih guru            | Pilih guru | Pilih guru | Pilih guru |
| O Penilaian                                                        | 3                       |       | Pilih guru           | Pilih guru                   | Pilih guru | Pilih guru            | Pilih guru | Pilih guru | Pilih guru |
|                                                                    | $\overline{4}$          |       | Pilih guru           | Pilih guru                   | Pilih guru | Pilih guru            | Pilih guru | Pilih guru | Pilih guru |
|                                                                    | 5                       |       | Pilih guru           | Pilih guru                   | Pilih guru | Pilih guru            | Pilih guru | Pilih guru | Pilih guru |
|                                                                    | 6                       |       | Pilih guru           | Pilih guru                   | Pilih guru | Pilih guru            | Pilih guru | Pilih guru | Pilih guru |
|                                                                    | $\overline{7}$          |       | Pilih guru           | Pilih guru                   | Pilih guru | Pilih guru            | Pilih guru | Pilih guru | Pilih guru |
|                                                                    | 8                       |       | Pilih guru           | Pilih guru                   | Pilih guru | Pilih guru            | Pilih guru | Pilih guru | Pilih guru |

Gambar 4.12 Halaman Jadwal Khusus

<span id="page-73-0"></span>c. Halaman Kelola Jadwal Mapel

Halaman kelola jadwal mapel terdapat di dalam menu jadwal mapel. Halaman ini berfungsi untuk memasukan, menghapus, mengganti mata pelajaran dan guru yang mengampu pada masing-masing kelas di setiap jenjang yang telah dipilih sebelumnya. [Gambar 4.13](#page-73-1) berikut ini akan menampilkan halaman untuk mengelola jadwal mapel.

| <b>SISMP</b>                          | $\equiv$        |                         |                                       |                                                   |                                           |                                       | $\bullet$                              | œ<br>Mia Puspa Pertiwi                |
|---------------------------------------|-----------------|-------------------------|---------------------------------------|---------------------------------------------------|-------------------------------------------|---------------------------------------|----------------------------------------|---------------------------------------|
| <b>60</b> Kurikulum<br>$\checkmark$   |                 |                         |                                       |                                                   | Jadwal Mata Pelajaran                     |                                       |                                        | Dashboard                             |
| O Penjadwalan<br>O Tambah Mapel       |                 | <b>Jadwal Prioritas</b> | <b>Jadwal Khusus</b>                  | Kelola Jadwal Mata Pelajaran                      | Jadwal Mata Pelajaran                     |                                       |                                        |                                       |
| O Mengelola Mapel                     | KELAS 7 Y       |                         |                                       |                                                   |                                           |                                       |                                        |                                       |
| O Mengelola Hari & Jam                |                 |                         |                                       |                                                   |                                           |                                       |                                        |                                       |
| O Jam Mengajar Guru<br>O Jadwal Mapel | Jam<br>ke       | Waktu                   |                                       |                                                   |                                           | Senin                                 |                                        |                                       |
| O Jadwal Piket Guru                   | $\circ$         | 06:00-07:00             | <b>7A</b><br>Matematika(An; ▼         | <b>7B</b><br>Olahraga(Hafiz) v                    | 7 <sup>c</sup><br><b>Bahasa Indones v</b> | <b>7D</b><br>IPS(Mia)<br>۷            | 7E<br>IPA(Nadya)<br>$\pmb{\mathrm{v}}$ | 7F<br>$\mathbf v$                     |
| O Jadwal Tambahan<br>O Jadwal Ekskul  |                 | 07:00-08:00             | IPS(Dian)<br>۰.                       | Matematika(Dia v                                  | Olahraga(Hafiz) ▼                         | Olahraga(Hafiz) v                     | Matematika(An; ▼                       | $\cdots$<br>Matematika(Dia v          |
|                                       | $\overline{2}$  | 08:00-09:00             | $\boldsymbol{\mathrm{v}}$<br>$\cdots$ | $\boldsymbol{\mathrm{v}}$<br>$\ddot{\phantom{a}}$ | $\boldsymbol{\mathrm{v}}$<br>$\cdots$     | $\boldsymbol{\mathrm{v}}$<br>         | $\boldsymbol{\mathrm{v}}$<br>$\cdots$  | $\boldsymbol{\mathrm{v}}$<br>$\cdots$ |
|                                       | 3               | 09:00-10:00             | $\mathbf{v}$<br>$\overline{a}$        | $\pmb{\mathrm{v}}$<br>$\cdots$                    | $\boldsymbol{\mathrm{v}}$<br>$\cdots$     | $\boldsymbol{\mathrm{v}}$<br>$\cdots$ | $\pmb{\mathrm{v}}$<br>m                | $\pmb{\mathrm{v}}$<br>$\cdots$        |
|                                       | 10 <sub>1</sub> | ٠.                      | ۰<br>$\cdots$                         | $\pmb{\tau}$<br>$\cdots$                          | $\pmb{\mathrm{v}}$<br>$\cdots$            | ×.<br><b>H</b>                        | ٠<br>$\cdots$                          | ۰<br>$\cdots$                         |
|                                       | 11              | ×                       | $\mathbf v$<br>$\cdots$               | $\mathbf{v}$<br>$\cdots$                          | $\mathbf{v}$<br>$\cdots$                  | $\mathbf v$<br>$\cdots$               | $\mathbf v$<br>$\cdots$                | ۰<br>$\cdots$                         |

<span id="page-73-1"></span>Gambar 4.13 Halaman Kelola Jadwal Mapel

# d. Halaman Lihat Jadwal Mapel

Halaman lihat jadwal mapel terdapat di dalam menu jadwal mapel. Halaman ini berfungsi untuk melihat dan mengekpor data mata pelajaran. [Gambar 4.14](#page-74-0) berikut ini akan menampilkan halaman untuk lihat jadwal mapel.

| <b>SISMP</b>                                | $\equiv$       |                         |                         |                              |                                |                 | $\bullet$           | Mia Puspa Pertiwi<br>$\alpha$ |
|---------------------------------------------|----------------|-------------------------|-------------------------|------------------------------|--------------------------------|-----------------|---------------------|-------------------------------|
| <b>66</b> Kurikulum<br>$\checkmark$         |                |                         |                         |                              | Jadwal Mata Pelajaran          |                 |                     | Dashboard                     |
| O Penjadwalan<br>O Tambah Mapel             |                | <b>Jadwal Prioritas</b> | <b>Jadwal Khusus</b>    | Kelola Jadwal Mata Pelajaran | Jadwal Mata Pelajaran          |                 |                     |                               |
| O Mengelola Mapel<br>O Mengelola Hari & Jam | KELAS 7 T      |                         |                         |                              |                                |                 |                     |                               |
| O Jam Mengajar Guru                         | Jam            |                         |                         |                              | Senin                          |                 |                     |                               |
| O Jadwal Mapel<br>O Jadwal Piket Guru       | ke             | Waktu                   | <b>7A</b>               | 7B                           | 7 <sup>C</sup>                 | <b>7D</b>       | <b>7E</b>           | 7F                            |
| O Jadwal Tambahan                           | $\circ$        | 06:00-07:00             | Seni Budaya(Anggrek)    | Olahraga(Hafiz)              | <b>Bahasa Indonesia(Berli)</b> | IPS(Mia)        | IPA(Nadya)          |                               |
| O Jadwal Ekskul                             | 1              | 07:00-08:00             | Olahraga(Hafiz)         | Matematika(Dian)             | Olahraga(Hafiz)                | Olahraga(Hafiz) | Matematika(Anggrek) | Matematika(Dian)              |
|                                             | $\overline{2}$ | 08:00-09:00             | Bahasa Indonesia(Berli) |                              |                                |                 |                     |                               |
|                                             | 3              | 09:00-10:00             | (PS(Mia)                |                              |                                |                 |                     |                               |
|                                             | $\overline{4}$ | 10:00-11:00             |                         |                              |                                |                 |                     |                               |
|                                             | 5              | 11:00-12:00             |                         |                              |                                |                 |                     |                               |
|                                             | 6              | 12:00-13:00             |                         |                              |                                |                 |                     |                               |
|                                             | $\overline{7}$ | 13:00-14:00             |                         |                              |                                |                 |                     |                               |
|                                             | 8              | 14:00-15:00             |                         |                              |                                |                 |                     |                               |
|                                             | 9              | $\blacksquare$          |                         |                              |                                |                 |                     |                               |

Gambar 4.14 Halaman Lihat Jadwal Mapel

- <span id="page-74-0"></span>7. Halaman Jadwal Piket Guru
	- a. Halaman Kelola Jadwal Piket Guru

Halaman kelola jadwal piket guru terdapat di dalam menu jadwal piket guru. Halaman ini berfungsi untuk mengatur guru atau pegawai yang ditugaskan piket berdasarkan hari yang berlaku selama satu semester. [Gambar 4.15](#page-74-1) berikut ini akan menampilkan halaman untuk mengelola jadwal piket guru.

|                                               | Ξ                                   |                           |                                |                           |            |                           |                   |                           |                      |                           |              |                           | Pertiwi Puspa Mia | œ                         |
|-----------------------------------------------|-------------------------------------|---------------------------|--------------------------------|---------------------------|------------|---------------------------|-------------------|---------------------------|----------------------|---------------------------|--------------|---------------------------|-------------------|---------------------------|
| <b>66</b> Kurikulum<br>$\checkmark$           |                                     |                           |                                |                           |            |                           | Jadwal Piket Guru |                           |                      |                           |              |                           |                   | Dashboard                 |
| O Penjadwalan<br>O Tambah Mapel               | Kelola Jadwal Piket Guru            |                           | <b>Lihat Jadwal Piket Guru</b> |                           |            |                           |                   |                           |                      |                           |              |                           |                   |                           |
| O Mengelola Mapel                             | Pilih tahun ajaran v                |                           |                                |                           |            |                           |                   |                           |                      |                           |              |                           |                   |                           |
| O Mengelola Hari & Jam<br>O Jam Mengajar Guru | No.                                 | Senin                     | Selasa                         |                           | Rabu       |                           | Kamis             |                           | Jumat                |                           |              | Sabtu                     | Minggu            |                           |
| O Jadwal Mapel                                | 1<br>$\mathbf{m}$                   | $\mathbf{v}$              | $\cdots$                       | $\pmb{\mathrm{v}}$        | <b>Sec</b> | $\boldsymbol{\mathrm{v}}$ | m.                | $\pmb{\mathrm{v}}$        | m.                   | $\pmb{\mathrm{v}}$        | $\mathbf{m}$ | $\mathbf{v}$              | $\mathbf{m}$      | $\boldsymbol{\mathrm{v}}$ |
| O Jadwal Piket Guru                           | $\overline{2}$<br>$\cdots$          | $\boldsymbol{\mathrm{v}}$ | $\ddotsc$                      | ۰                         | $\ddotsc$  | $\boldsymbol{\mathrm{v}}$ | $\ddotsc$         | $\boldsymbol{\mathrm{v}}$ | $\ddot{\phantom{a}}$ | $\boldsymbol{\mathrm{v}}$ | $\ddotsc$    | $\boldsymbol{\mathrm{v}}$ | $\ddotsc$         | $\boldsymbol{\mathrm{v}}$ |
| O Jadwal Tambahan                             | $\overline{\mathbf{3}}$<br>$\cdots$ | $\boldsymbol{\mathrm{v}}$ | $\cdots$                       | $\boldsymbol{\mathrm{v}}$ |            | $\mathbf{v}$              | $\cdots$          | $\mathbf{v}$              | $\cdots$             | $\boldsymbol{\mathrm{v}}$ | $\cdots$     | $\boldsymbol{\mathrm{v}}$ | $\cdots$          | $\boldsymbol{\mathrm{v}}$ |
| O Jadwal Ekskul<br>O Penilaian                | $\overline{4}$<br>$\mathbf{r}$      | ۰.                        | $\cdots$                       | ۰                         | $\cdots$   | $\mathbf{v}$              | $\cdots$          | $\mathbf v$               | m.                   | $\mathbf{v}$              | $\mathbf{m}$ | $\mathbf{v}$              | <b>ALC</b>        | ٠                         |
|                                               | $\overline{5}$<br>$\cdots$          | $\boldsymbol{\mathrm{v}}$ | $\cdots$                       | $\boldsymbol{\mathrm{v}}$ | $\cdots$   | $\boldsymbol{\mathrm{v}}$ | $\ddotsc$         | ۰                         | $\ddotsc$            | $\boldsymbol{\mathrm{v}}$ | $\ddotsc$    | $\mathbf{v}$              | $\cdots$          | $\boldsymbol{\mathrm{v}}$ |
|                                               | 6<br>$\cdots$                       | $\boldsymbol{\mathrm{v}}$ | $\cdots$                       | ۰                         | $\cdots$   | $\boldsymbol{\mathrm{v}}$ | $\cdots$          | $\mathbf{v}$              | $\ddotsc$            | $\boldsymbol{\mathrm{v}}$ | $\cdots$     | $\boldsymbol{\mathrm{v}}$ | $\cdots$          | v                         |
|                                               | $\overline{7}$<br>$\cdots$          | $\mathbf{v}$              | $\cdots$                       | ۷.                        | <b>Sec</b> | $\mathbf{v}$              | $\mathbf{r}$      | ۷.                        | $\cdots$             | $\pmb{\mathrm{v}}$        | $\mathbf{m}$ | $\boldsymbol{\mathrm{v}}$ | $\mathbf{r}$      | $\boldsymbol{\mathrm{v}}$ |

<span id="page-74-1"></span>Gambar 4.15 Halaman Kelola Jadwal Piket Guru

# b. Halaman Lihat Jadwal Piket Guru

[Gambar 4.16](#page-75-0) berikut ini merupakan jadwal piket guru yang telah dikelola sebelumnya dan berlaku selama satu semester. Terdapat fungsi *print* pada halaman ini.

| <b>SISMP</b>                                                       | $\equiv$                 |                   |                         |                  |                   |       |       | €     | Pertiwi Puspa Mia | œ |
|--------------------------------------------------------------------|--------------------------|-------------------|-------------------------|------------------|-------------------|-------|-------|-------|-------------------|---|
| <b>68</b> Kurikulum<br>$\checkmark$                                |                          |                   |                         |                  | Jadwal Piket Guru |       |       |       | Dashboard         |   |
| O Penjadwalan<br>O Tambah Mapel                                    | Kelola Jadwal Piket Guru |                   | Lihat Jadwal Piket Guru |                  |                   |       |       |       |                   |   |
| O Mengelola Mapel<br>O Mengelola Hari & Jam<br>O Jam Mengajar Guru | ganjil<br>2016/2017      |                   |                         |                  |                   |       |       |       |                   |   |
| O Jadwal Mapel                                                     | No.                      | Senin             |                         | Selasa           | Rabu              | Kamis | Jumat | Sabtu | Minggu            |   |
| O Jadwal Piket Guru                                                | 1                        | <b>Bu Mia</b>     |                         | <b>Pak Ridho</b> | <b>Bu Nadya</b>   |       |       |       |                   |   |
| O Jadwal Tambahan                                                  | $\overline{2}$           | <b>Bu Dian</b>    |                         | <b>Pak Noven</b> | <b>Pak Hafiz</b>  |       |       |       |                   |   |
| O Jadwal Ekskul                                                    | 3                        | <b>Bu Anggrek</b> |                         | <b>Bu Berli</b>  |                   |       |       |       |                   |   |
| O Penilaian                                                        | $\overline{4}$           |                   |                         |                  |                   |       |       |       |                   |   |
|                                                                    | $\sqrt{5}$               |                   |                         |                  |                   |       |       |       |                   |   |
|                                                                    | $6\phantom{1}6$          |                   |                         |                  |                   |       |       |       |                   |   |
|                                                                    | $\overline{7}$           |                   |                         |                  |                   |       |       |       |                   |   |
|                                                                    |                          |                   |                         |                  |                   |       |       |       | $\ominus$ Print   |   |
|                                                                    |                          |                   |                         |                  |                   |       |       |       |                   | ٠ |

Gambar 4.16 Halaman Lihat Jadwal Piket Guru

# <span id="page-75-0"></span>8. Halaman Jadwal Tambahan

a. Halaman Tambah Jadwal Tambahan

Tambah jadwal tambahan adalah halaman yang ada di dalam menu jadwal tambahan, berfungsi untuk mengelola penjadwalan kelas tambahan di luar KBM yang ada ada sekolah tersebut. [Gambar 4.17](#page-75-1) adalah halaman tambah jadwal tambahan belajar tersebut.

| <b>SISMP</b>                           | $\equiv$                                       |                                                | $\bullet$<br>Pertiwi Puspa Mia<br>$\alpha^o_0$ |
|----------------------------------------|------------------------------------------------|------------------------------------------------|------------------------------------------------|
| <b>&amp;</b> Kurikulum<br>$\checkmark$ |                                                | Jadwal Tambahan                                | Dashboard                                      |
| O Penjadwalan                          |                                                |                                                |                                                |
| O Tambah Mapel                         | Tambah Jadwal Tambahan<br>Data Jadwal Tambahan |                                                |                                                |
| O Mengelola Mapel                      |                                                |                                                |                                                |
| O Mengelola Hari & Jam                 | Tanggal                                        | mm/dd/yyyy                                     |                                                |
| O Jam Mengajar Guru                    | Kelas                                          | Pilih Kelas                                    |                                                |
| O Jadwal Mapel                         | Mata Pelajaran                                 | Pilih Mapel v                                  |                                                |
| O Jadwal Piket Guru                    |                                                |                                                |                                                |
| O Jadwal Tambahan                      | Guru                                           | <b>Pilih Guru</b><br>$\boldsymbol{\mathrm{v}}$ |                                                |
| O Jadwal Ekskul                        | Jam Mulai                                      | <b>Separate</b>                                |                                                |
| O Penilaian                            | Jam Selesai                                    | <b>Separate</b>                                |                                                |
|                                        |                                                |                                                |                                                |
|                                        | Submit                                         |                                                |                                                |
|                                        |                                                |                                                |                                                |
|                                        |                                                |                                                |                                                |

<span id="page-75-1"></span>Gambar 4.17 Halaman Tambah Jadwal Tambahan Belajar

### b. Halaman Data Jadwal Tambahan Belajar

[Gambar 4.18](#page-76-0) berikut ini merupakan halaman untuk menampilkan semua jadwal tambahan belajar yang telah ditambah pada menu sebelumnya.

| <b>SISMP</b>                                  | $\equiv$       |                        |           |                      |           |                 |             |               | Pertiwi Puspa Mia | $\mathbf{Q}_{\mathbf{G}}^{0}$ |
|-----------------------------------------------|----------------|------------------------|-----------|----------------------|-----------|-----------------|-------------|---------------|-------------------|-------------------------------|
| <b>&amp;</b> Kurikulum<br>$\checkmark$        |                |                        |           |                      |           | Jadwal Tambahan |             |               |                   | Dashboard                     |
| O Penjadwalan                                 |                | Tambah Jadwal Tambahan |           | Data Jadwal Tambahan |           |                 |             |               |                   |                               |
| O Tambah Mapel                                |                |                        |           |                      |           |                 |             |               |                   |                               |
| O Mengelola Mapel                             |                | Data Jadwal Tambahan   |           |                      |           |                 |             |               |                   |                               |
| O Mengelola Hari & Jam<br>O Jam Mengajar Guru | <b>No</b>      | Tanggal                | Kelas     | Mata Pelajaran       | Guru      | Jam Mulai       | Jam Selesai | <b>Action</b> |                   |                               |
| O Jadwal Mapel                                | $\overline{1}$ | 2017-12-26             | <b>7A</b> | Matematika           | Puspa Mia | 17:00:00        | 18:00:00    |               |                   |                               |
| O Jadwal Piket Guru                           |                |                        |           |                      |           |                 |             | Edit          | Hapus             |                               |
| O Jadwal Tambahan                             |                |                        |           |                      |           |                 |             |               |                   |                               |
| O Jadwal Ekskul                               |                |                        |           |                      |           |                 |             |               |                   |                               |
| O Penilaian                                   |                |                        |           |                      |           |                 |             |               |                   |                               |
|                                               |                |                        |           |                      |           |                 |             |               |                   |                               |
|                                               |                |                        |           |                      |           |                 |             |               |                   |                               |
|                                               |                |                        |           |                      |           |                 |             |               |                   |                               |
|                                               |                |                        |           |                      |           |                 |             |               |                   |                               |
|                                               |                |                        |           |                      |           |                 |             |               |                   |                               |
|                                               |                |                        |           |                      |           |                 |             |               |                   |                               |
|                                               |                |                        |           |                      |           |                 |             |               |                   |                               |
|                                               |                |                        |           |                      |           |                 |             |               |                   |                               |

Gambar 4.18 Halaman Data Jadwal Tambahan Belajar

# <span id="page-76-0"></span>**4.1.2 Aktor Admin Ekstrakurikuler**

Admin ekstrakurikuler memerlukan akun yang telah didaftarkan sebelumnya untuk bisa mengakses halaman kelola jadwal ekstrakurikuler pada sistem. Admin ekstrakurikuler setelah *login* berhasil, akan masuk ada halaman *dashboard* admin ekstrakurikuler. Halaman *dashboard*  ekskul akan di jelaskan pada penelitian modul non akademik dan ekstrakurikuler.

## 1. Halaman Jadwal Ekskul

a. Halaman Tambah Jadwal Ekskul

Tambah jadwal ekskul adalah halaman yang ada di dalam menu jadwal ekskul, berfungsi untuk mengelola penjadwalan ekskul yang ada ada sekolah tersebut. [Gambar 4.19](#page-77-0) adalah halaman tambah jadwal ekskul tersebut.

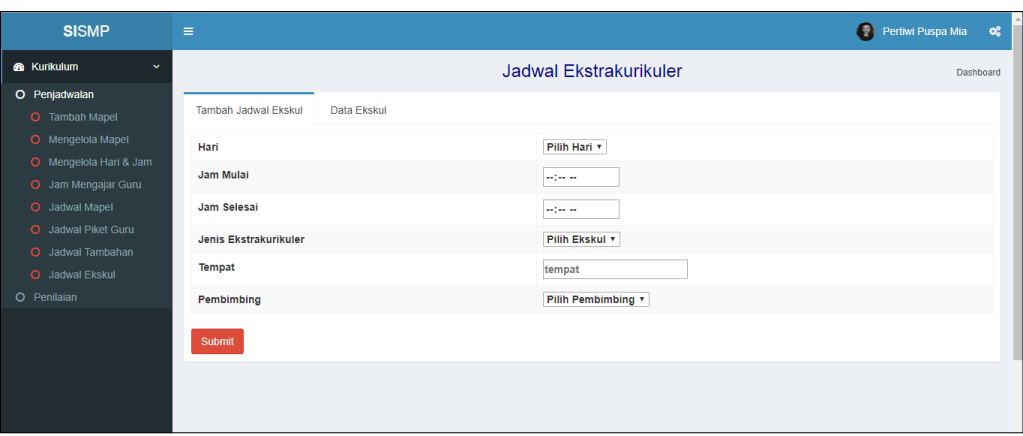

Gambar 4.19 Halaman Tambah Ekskul

<span id="page-77-0"></span>b. Halaman Data Ekskul

[Gambar 4.20](#page-77-1) berikut ini merupakan halaman untuk menampilkan semua jadwal ekskul yang telah ditambah pada menu sebelumnya.

| <b>SISMP</b>                                                                   | $\equiv$             |                             |             |                       |                        |            |               | €<br>Pertiwi Puspa Mia | $\mathbf{Q}_{\mathbf{G}}^{\mathbf{G}}$ |  |
|--------------------------------------------------------------------------------|----------------------|-----------------------------|-------------|-----------------------|------------------------|------------|---------------|------------------------|----------------------------------------|--|
| <b>6</b> Kurikulum<br>$\checkmark$                                             |                      |                             |             |                       | Jadwal Ekstrakurikuler |            |               |                        | Dashboard                              |  |
| O Penjadwalan<br>O Tambah Mapel<br>O Mengelola Mapel<br>O Mengelola Hari & Jam | Tambah Jadwal Ekskul | Data Jadwal Ekstrakurikuler | Data Ekskul |                       |                        |            |               |                        |                                        |  |
| O Jam Mengajar Guru                                                            | Hari<br>No.          | Jam Mulai                   | Jam Selesai | Jenis Ekstrakurikuler | <b>Tempat</b>          | Pembimbing | <b>Action</b> |                        |                                        |  |
| O Jadwal Mapel<br>O Jadwal Piket Guru                                          | Minggu<br>1          | 07:00:00                    | 08:00:00    | tennis                | Lapangan tennis        | Noven      | Edit          | Hapus                  |                                        |  |
| O Jadwal Tambahan<br>O Jadwal Ekskul<br>O Penilaian                            |                      |                             |             |                       |                        |            |               |                        |                                        |  |
|                                                                                |                      |                             |             |                       |                        |            |               |                        |                                        |  |

Gambar 4.20 Halaman Data Ekskul

# <span id="page-77-1"></span>**4.1.3 Aktor Siswa**

Siswa memerlukan akun yang telah didaftarkan sebelumnya untuk bisa mengakses halaman khusus siswa pada sistem. Siswa setelah *login* berhasil, akan masuk ada halaman *dashboard* Siswa. Terdapat beberapa menu terkait dengan siswa diantaranya menu untuk melihat jadwal mata pelajaran sesuai dengan kelasnya dan jadwal tambahannya.

# 1. Menu KBM (Kegiatan Belajar Mengajar)

# a. Halaman Lihat Jadwal Mata Pelajaran Siswa

Halaman ini berguna bagi siswa untuk melihat jadwal mata pelajaran yang sedang berjalan berdasarkan kelas siswa tersebut. Berikut merupakan [Gambar 4.21](#page-78-0) halaman untuk melihat jadwal mata pelajaran.

| <b>SISMP</b>          |            | $\equiv$       |                                        |                                    |      |       |       | 民<br>User    | $\mathbf{Q}_{\mathbf{G}}^{\mathbf{G}}$<br>siswa mia puspa |
|-----------------------|------------|----------------|----------------------------------------|------------------------------------|------|-------|-------|--------------|-----------------------------------------------------------|
| <b>@</b> Profil Siswa | $\epsilon$ |                |                                        | Jadwal Mata Pelajaran              |      |       |       |              |                                                           |
| <b>@</b> Daftar Ulang | $\langle$  |                | <b>Nama</b>                            | siswa mia puspa                    |      |       |       |              |                                                           |
| <b>B</b> KBM          | $\langle$  |                |                                        |                                    |      |       |       |              |                                                           |
| <b>@</b> Non Akademik | $\prec$    |                | 100<br><b>NISN</b>                     |                                    |      |       |       |              |                                                           |
| <b>6</b> Tambahan     | $\langle$  |                | <b>Kelas</b><br><b>7A</b>              |                                    |      |       |       |              |                                                           |
|                       |            | Jam            |                                        |                                    |      |       |       |              |                                                           |
|                       |            | ke             | Senin                                  | Selasa                             | Rabu | Kamis | Jumat | <b>Sabtu</b> | Minggu                                                    |
|                       |            | $\circ$        | 06:00-07:00<br>Matematika(Anggrek)     | 06:45-07:00<br>Olahraga(Hafiz)     |      |       |       |              |                                                           |
|                       |            | $\mathbf{1}$   | 07:00-08:00<br>IPS(Dian)               | 07:00-07:40<br>Matematika(Anggrek) |      |       |       |              |                                                           |
|                       |            | $\mathbf 2$    | 08:00-09:00<br>Bahasa Indonesia(Berli) | 07:40-08:20<br>IPS(Mia)            |      |       |       |              |                                                           |
|                       |            | 3              | 09:00-10:00                            | 08:20-09:00                        |      |       |       |              |                                                           |
|                       |            | $\overline{4}$ | 10:00-11:00                            | 09:00-09:40                        |      |       |       |              |                                                           |
|                       |            | 5              | 11:00-12:00                            | 09:40-10:00                        |      |       |       |              |                                                           |

Gambar 4.21 Halaman Lihat Jadwal Mata Pelajaran Siswa

<span id="page-78-0"></span>b. Halaman Lihat Jadwal Tambahan Siswa

Halaman ini berguna bagi siswa untuk melihat jadwal tambahan belajar yang sedang berjalan berdasarkan kelas siswa tersebut. Berikut merupakan [Gambar 4.22](#page-78-1) halaman untuk melihat jadwal tambahan untuk siswa.

| <b>SISMP</b>           | $\equiv$       |                      |              |                       |                               |                  | P.<br>siswa mia puspa<br>User |
|------------------------|----------------|----------------------|--------------|-----------------------|-------------------------------|------------------|-------------------------------|
| <b>Ch</b> Profil Siswa |                |                      |              |                       | Jadwal Tambahan               |                  |                               |
| <b>Gb</b> Daftar Ulang | $\epsilon$     |                      | Nama         | siswa mia puspa       |                               |                  |                               |
| <b>GB</b> KBM          | k              |                      |              |                       |                               |                  |                               |
| <b>Ch</b> Non Akademik | ×              |                      | <b>NISN</b>  | 100                   |                               |                  |                               |
| <b>Ch</b> Tambahan     | $\epsilon$     |                      | Kelas        | <b>7A</b>             |                               |                  |                               |
|                        |                | Data Jadwal Tambahan |              |                       |                               |                  |                               |
|                        | Show           | 10 v entries         |              |                       | Search:                       |                  |                               |
|                        | <b>No</b>      | <b>Tanggal</b>       | <b>Kelas</b> | <b>Mata Pelajaran</b> | Guru                          | <b>Jam Mulai</b> | <b>Jam Selesai</b>            |
|                        | $\mathbf{1}$   | 2017-12-26           | <b>7A</b>    | Matematika            | <b>Puspa Mia</b>              | 17:00:00         | 18:00:00                      |
|                        | $\overline{a}$ | 2017-12-05           | <b>7A</b>    | <b>IPS</b>            | <b>Anggraeni Dias Saputri</b> | 00:00:00         | 00:00:00                      |
|                        | $\mathbf{3}$   | 2019-01-07           | <b>TA</b>    | <b>Matematika</b>     | <b>Annisa Dian Pertiwi</b>    | 00:00:00         | 00:00:00                      |

<span id="page-78-1"></span>Gambar 4.22 Halaman Lihat Jadwal Tambahan Siswa

# **4.1.4 Aktor Guru**

Guru memerlukan akun yang telah didaftarkan sebelumnya untuk bisa mengakses halaman khusus guru pada sistem. Guru setelah *login* berhasil, akan masuk ada halaman *dashboard* guru. Terdapat beberapa menu terkait dengan guru diantaranya menu untuk melihat jadwal mata pelajaran sesuai dengan kelas yang diampu, jadwal piket yang sedang berlaku dan jadwal tambahan yang diampu.

# 1. Halaman Lihat Jadwal Mata Pelajaran Guru

Halaman ini berguna bagi guru untuk melihat jadwal mata pelajaran yang sedang berjalan berdasarkan kelas yang diampu guru tersebut. Berikut merupakan [Gambar 4.23](#page-79-0) halaman untuk melihat jadwal mata pelajaran guru.

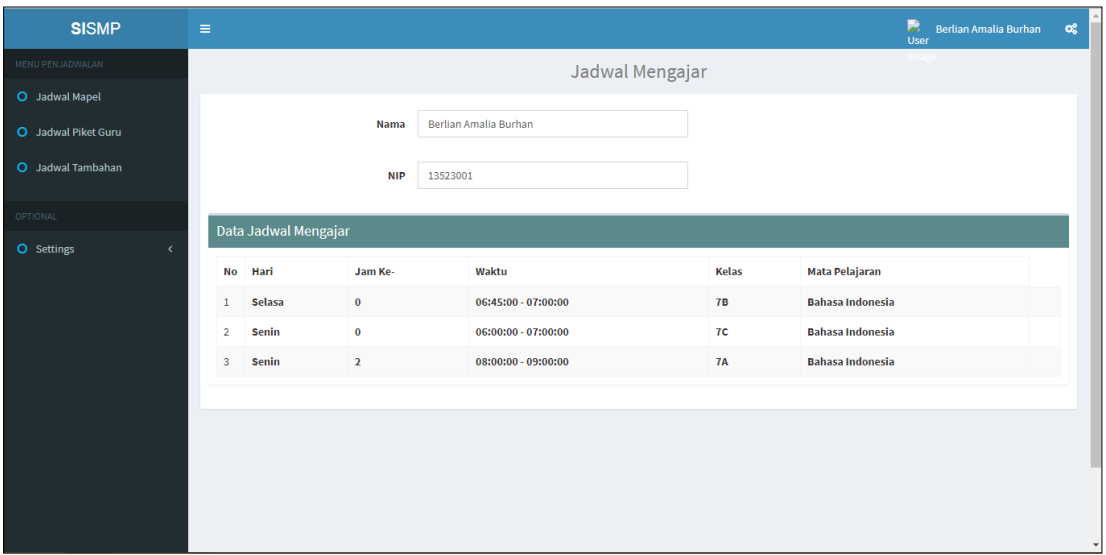

Gambar 4.23 Halaman Lihat Jadwal Mata Pelajaran Guru

### <span id="page-79-0"></span>2. Halaman Lihat Jadwal Piket Guru

Halaman ini berguna bagi guru untuk melihat jadwal piket guru yang sedang berjalan. Berikut merupakan [Gambar 4.24](#page-80-0) halaman untuk melihat jadwal piket guru.

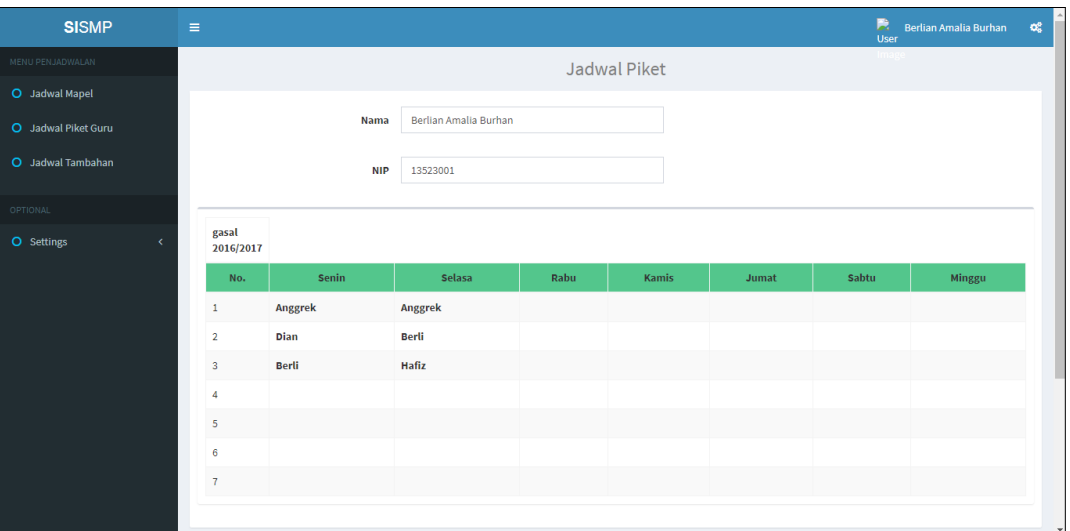

Gambar 4.24 Halaman Lihat Jadwal Piket Guru

<span id="page-80-0"></span>3. Halaman Lihat Jadwal Tambahan Belajar Guru

Halaman lihat jadwal tambahan berguna bagi guru untuk melihat jadwal tambahan yang diampunya dan yang sedang berjalan. Berikut merupakan [Gambar 4.25](#page-80-1) halaman untuk melihat jadwal tambahan belajar guru.

| <b>SISMP</b>        | $\equiv$       |                                     |                       |                |                  | 民<br>Berlian Amalia Burhan<br><b>User</b> | $\mathbf{C}^{\mathbf{p}}_0$ |
|---------------------|----------------|-------------------------------------|-----------------------|----------------|------------------|-------------------------------------------|-----------------------------|
| MENU PENJADWALAN    |                | Jadwal Mengajar Kelas Tambahan      |                       |                |                  |                                           |                             |
| O Jadwal Mapel      |                |                                     |                       |                |                  |                                           |                             |
| O Jadwal Piket Guru |                | <b>Nama</b>                         | Berlian Amalia Burhan |                |                  |                                           |                             |
| O Jadwal Tambahan   |                | <b>NIP</b>                          | 13523001              |                |                  |                                           |                             |
| <b>OPTIONAL</b>     |                | Data Jadwal Mengajar Kelas Tambahan |                       |                |                  |                                           |                             |
| O Settings<br>k     |                |                                     |                       |                |                  |                                           |                             |
|                     | <b>No</b>      | <b>Tanggal</b>                      | Kelas                 | Mata Pelajaran | <b>Jam Mulai</b> | <b>Jam Selesai</b>                        |                             |
|                     | $\mathbf{1}$   | 2018-01-31                          | 7A                    | Matematika     | 12:00:00         | 14:00:00                                  |                             |
|                     | $\overline{2}$ | 2018-01-30                          | <b>8A</b>             | <b>IPA</b>     | 14:00:00         | 16:00:00                                  |                             |
|                     |                |                                     |                       |                |                  |                                           |                             |
|                     |                |                                     |                       |                |                  |                                           |                             |
|                     |                |                                     |                       |                |                  |                                           |                             |
|                     |                |                                     |                       |                |                  |                                           |                             |
|                     |                |                                     |                       |                |                  |                                           |                             |
|                     |                |                                     |                       |                |                  |                                           | $\mathbf{v}$                |

Gambar 4.25 Halaman Lihat Jadwal Tambahan Belajar Guru

# <span id="page-80-1"></span>**4.2 Pengujian Sistem**

Pengujian sistem dilakukan untuk mengetahui sistem yang telah dibuat dapat digunakan sesuai dengan fungsi dan tujuannya. Hasil dari pengujian akan menggambarkan kelebihan dan kekurangan sistem menurut *user.* Pengujian dilakukan dengan metode *Usability Testing* dan dilakukan sebanyak dua kali atau sebelum terjadi perubahan dan setelah ada perubahan di empat sekolah yaitu, SMPN 5 Yogyakarta, SMPN 8 Yogyakarta, SMP Piri Ngaglik dan MTs Sunan Pandanaran. Terdapat tujuh aspek yang dinilai yaitu, desain, *feedback,* format, instruksi, navigasi, terminologi dan *learnability.* Data yang didapat berupa data kualitatif dan kuantitatif berupa *performance measure, direct observation* dan *subjective user preference.*

# **4.2.1 Ketentuan Pengujian**

Pengujian terhadap sistem yang dibuat memiliki beberapa ketentuan, sebagai berikut :

- 1. Peserta pengujian, yaitu calon pengguna sistem
	- Admin kurikulum
- 2. Berkas pengujian
	- a. Skenario pengujian (Lampiran 4A)

Peserta pengujian diminta untuk menyelesaikan sejumlah skenario yang telah dirancang. Setiap peserta pengujian secara individu, aktivitasnya direkam dan dicatat waktunya.

b. Kuesioner *Usability* (Lampiran 4B)

Perhitungan dengan metode *System Usability Scale* dilakukan dengan cara sebagai berikut :

- Bobot setiap item diberikan skala nilai dari 1 sampai 5

1 adalah sangat tidak setuju, 2 adalah tidak setuju, 3 adalah netral, 4 adalah setuju dan 5 adalah sangat setuju

- Untuk soal dengan nomor ganjil nilai yang didapatkan adalah skala nilai dikurangi 1
- Untuk soal dengan nomor genap nilai yang didapatkan adalah 5 dikurangi dengan skala nilai yang diberikan
- Jumalahkan total nilai yang didapat
- Untuk mendapatkan keseluruhan nilai *System Usability Scale* (SUS) maka dikalikan dengan 2,5
- c. Daftar pertanyaan wawancara (Lampiran 4C)

Tahap wawancara dilaksanakan setelah peserta menyelesaikan skenario dan kuesioner *usability.* Penguji memberikan pertanyaan dalam daftar wawancara kepada peserta secara langsung.

- 3. Peralatan pengujian
	- a. *Hardware*

Untuk melakukan pengujian digunakan bebrapa *hardware* sebagai berikut:

- *Timer*
- *Voice recorder*
- Laptop merk Asus A451LB dengan spesifikasi :
	- 1. Processor Intel Core i5
	- 2. RAM 4 GB
	- 3. Harddisk 750 GB
- b. *Software*

Beberapa *software* yang digunakan dalam pengujian sebgai berikut :

- Sistem operasi Windows 8 64 bit
- *Browser* Chrome
- XAMPP versi 3.2.2
- 4. Sesi *Usability Testing*
	- a. Peserta pengujian diminta untuk menyelesaikan daftar skenario dan dilanjutkan dengan pengisian kuesioner dan sesi wawancara.
	- b. Peserta pengujian melakukan pengujian secara individu. Aktivitas yang dilakukan akan direkam dan dicatat waktunya.
	- c. Data yang diperoleh berupa data kualitatif dan data kuantitatif, sebagai berikut:
	- 1. *Performance measure*

Selama sesi pengujian, waktu pengerjaan suatu proses atau per menu, dicatat mulai dari instruksi disampaikan sampai pengerjaan selesai dilakukan.

2. *Direct observation*

Peserta pengujian diminta untuk menyampaikan pendapatnya saat sedang menyelesaikan suatu proses yang ada pada sistem.

3. *Subjective user preference*

Setelah pengguna menyelesaikan suatu tugas dalam sistem, mereka diminta untuk mengisi kuesioner *usability* dan mengikuti sesi wawancara.

### **4.2.2 Hasil Pengujian**

Pengujian sistem yang telah dilakukan dapat dijadikan sumber informasi mengenai sistem ini dari sisi pengguna.

**A. Pengujian Tahap 1**

Pengujian tahap 1 dilakukan setelah sistem telah dibuat berdasarkan *prototype* dengan menggunakan hasil rancangan penelitian sebelumnya. Kegiatan yang dilakukan pada saat sesi pengujian oleh peserta berupa menyelesaikan tugas-tugas sesuai dengan skenario pengujian, mengisi kuesioner dan wawancara.

1. Skenario pengujian

Peserta pengujian melakukan tugas berdasarkan skenario yang ada. Sistem memiliki 4 aktor, maka skenario pengujian terbagi ke dalam 4 jenis yaitu untuk admin kurikulum, admin ekstrakurikuler, siswa, dan guru. Skenario pengujian terdapat pada Lampiran 4A. [Tabel 4.1](#page-83-0) merupakan hasil dari tahap *performance measure*.

<span id="page-83-0"></span>

| No. | <b>Tanggal</b> | Peserta               | Menu                              | Waktu          | <b>Total</b> |
|-----|----------------|-----------------------|-----------------------------------|----------------|--------------|
| 1.  | $13-Des-$      | Sutardi, S.Pd         | <b>Tambah Mapel</b>               | 2'55"          | $20'$ 13"    |
|     | 17             | SMPN 5                | Kelola Mapel kkm                  | 1 <sup>2</sup> |              |
|     |                | Yogyakarta            | Kelola Hari dan Jam belajar       | 2' 20''        |              |
|     |                |                       | Kelola Jam Mengajar Guru          | 1' 13"         |              |
|     |                |                       | Kelola Jadwal Mapel               | 5' 37"         |              |
|     |                |                       | Kelola Jadwal Piket Guru          | $2'$ $25"$     |              |
|     |                |                       | Kelola Jadwal Tambahan<br>Belajar | 3'30"          |              |
|     |                |                       | Kelola Jadwal Ekskul              | 2'3''          |              |
| 2.  | $19-Des-$      | Sriyanto, S.Pd        | <b>Tambah Mapel</b>               | 1'3''          | 7' 25"       |
|     | 17             | <b>SMP</b> Piri       | Kelola Mapel kkm                  | 45"            |              |
|     |                | Ngaglik               | Kelola Hari dan Jam belajar       | 1'31"          |              |
|     |                |                       | Kelola Jam Mengajar Guru          | 52"            |              |
|     |                |                       | Kelola Jadwal Mapel               | 2' 12"         |              |
|     |                |                       | Kelola Jadwal Piket Guru          | 47"            |              |
|     |                |                       | Kelola Jadwal Tambahan<br>Belajar | 40"            |              |
|     |                |                       | Kelola Jadwal Ekskul              | 35"            |              |
| 3.  | $21$ -Des-     | Wahyu Widodo          | <b>Tambah Mapel</b>               | 33"            | 9'50"        |
|     | 17             | <b>SMPN 8</b>         | Kelola Mapel kkm                  | 48"            |              |
|     |                | Yogyakarta            | Kelola Hari dan Jam belajar       | 1'3''          |              |
|     |                |                       | Kelola Jam Mengajar Guru          | 35"            |              |
|     |                |                       | Kelola Jadwal Mapel               | 4'34"          |              |
|     |                |                       | Kelola Jadwal Piket Guru          | 43"            |              |
|     |                |                       | Kelola Jadwal Tambahan<br>Belajar | 49"            |              |
|     |                |                       | Kelola Jadwal Ekskul              | 45"            |              |
| 4.  | $22$ -Des-     | <b>Slamet Riyanto</b> | <b>Tambah Mapel</b>               | 52"            | 14'58"       |

Tabel 4.1 *Perfomance Measure* Pengujian Tahap 1

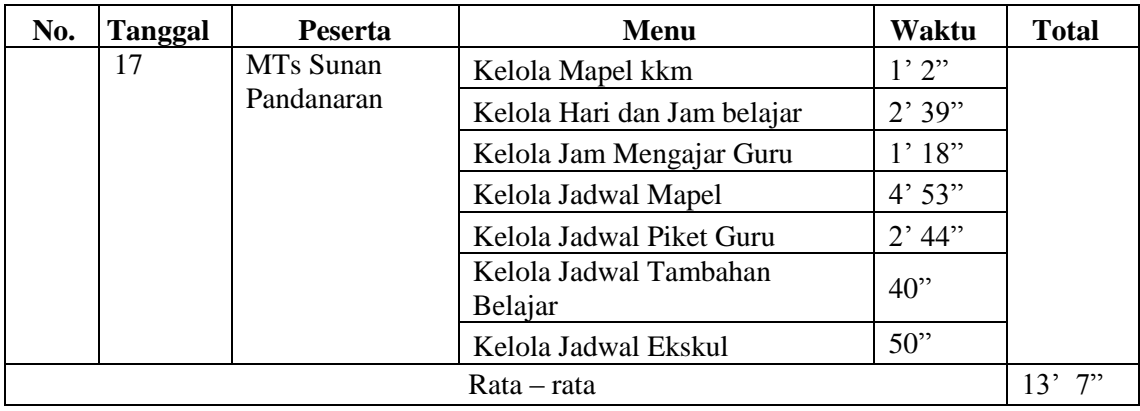

# 2. Observasi Penguji

Observasi penguji dilakukan dengan cara mencatatkan komentar ataupun respon spontan dari peserta pengujian yang sedang melakukan tugas yang ada pada skenario pengujian. Berikut ini adalah [Tabel 4.2o](#page-84-0)bservasi penguji tahap 1 pada empat sekolah.

<span id="page-84-0"></span>

| No. | <b>Peserta</b>                    | Komentar                                                        |  |  |
|-----|-----------------------------------|-----------------------------------------------------------------|--|--|
| 1.  | Sutardi, S.Pd<br>1. Harus submit? |                                                                 |  |  |
|     | <b>SMPN 5</b>                     | 2. Tombol submit sebaiknya diganti dengan tambah saja           |  |  |
|     | Yogyakarta                        | 3. Ini Kelola mapel diisi apa?                                  |  |  |
|     |                                   | 4. Ini jumlah minim mengajar maksudnya apa?                     |  |  |
|     |                                   | 5. Gimana saya memasukan jadwal?                                |  |  |
|     |                                   | 6. Ini jadwal prioritas berdasarkan hari ya?                    |  |  |
|     |                                   | 7. Sebenarnya jadwal prioritas dan khusus tidak dipakai         |  |  |
|     |                                   | 8. Sebaiknya ada fasilitas ekspor (jadwal mapel)                |  |  |
|     |                                   | 9. Jadwal piket guru ini sudah oke                              |  |  |
|     |                                   | 10. Kata ganjil diganti dengan gasal                            |  |  |
|     |                                   | 11. Kalau bisa jangan hanya 3, 7 saja. Saya bisa isi bisa tidak |  |  |
|     |                                   | (jadwal piket guru)                                             |  |  |
|     |                                   | 12. Harinya tidak ada (jadwal tambahan)?                        |  |  |
|     |                                   | 13. Ada inputan ekstrakurikulernya?                             |  |  |
|     |                                   | 14. Bisa memungkinkan nambah pembimbing? (jadwal ekskul)        |  |  |
| 2.  | Sriyanto, S.Pd                    | 1. Ini kelola mapel isinya bagaimana?                           |  |  |
|     | <b>SMP Piri Ngaglik</b>           | 2. Jam belajar ini maksudnya apa?                               |  |  |
|     |                                   | 3. Ini jam, menit, detik? (kelola hari dan jam)                 |  |  |
|     |                                   | 4. Oh ini nginputin gurunya? Oke (jam mengajar)                 |  |  |
|     |                                   | 5. Ini jam minim ngajar perminggu?                              |  |  |
|     |                                   | 6. Terus ini muncul sendiri? (jadwal prioritas)                 |  |  |
|     |                                   | 7. Misal milih libur ya? (jadwal khusus)                        |  |  |
|     |                                   | 8. Harus tiga? (jadwal piket)                                   |  |  |
|     |                                   | 9. Jarang dipakai (jadwal tambahan)                             |  |  |

Tabel 4.2 Observasi Penguji Tahap 1

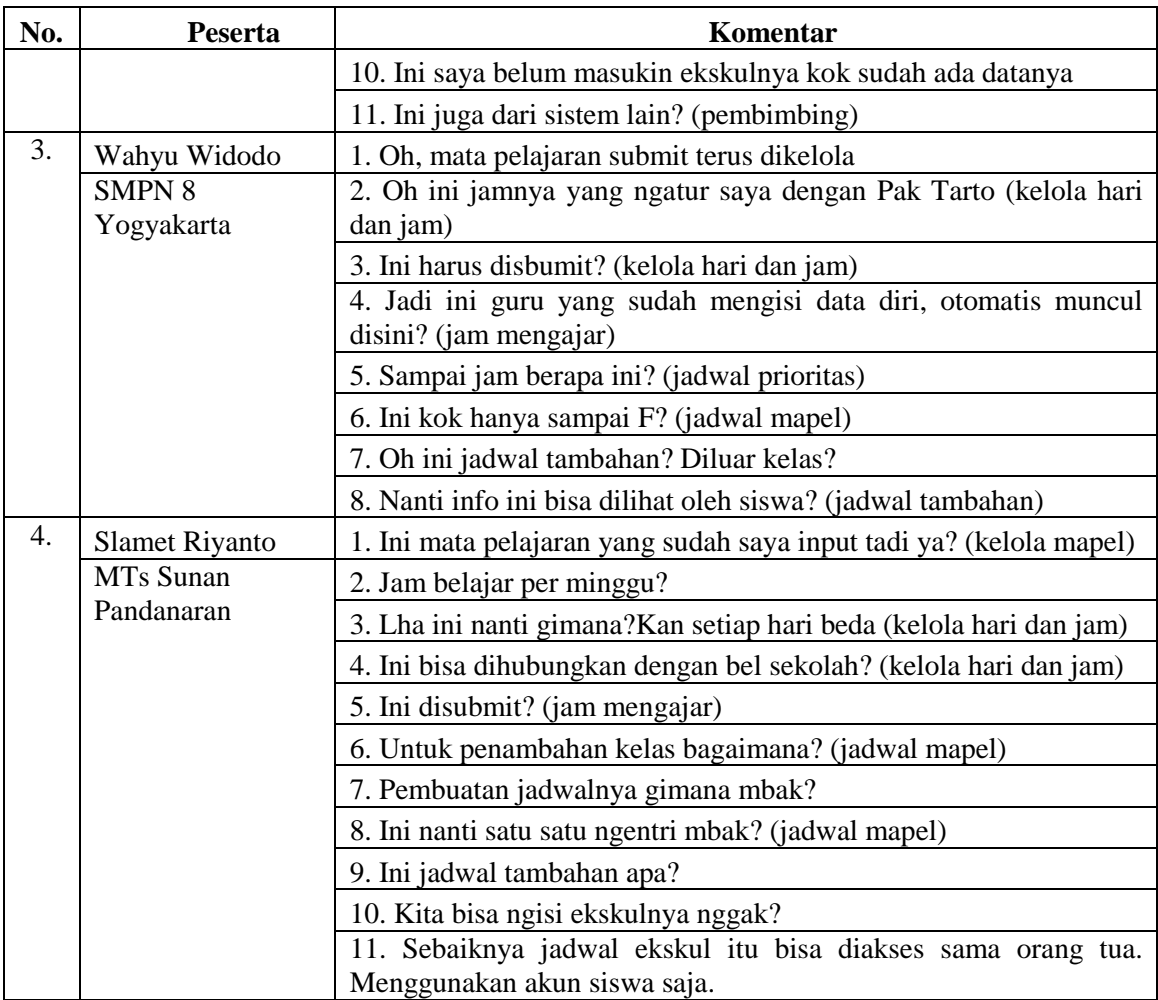

# 3. Kuesioner *Usability*

Tahap selanjutnya adalah peserta diminta untuk mengisi soal kuesioner yang diberikan. Hasil kuesioner *usability* dihitung dengan metode *System Usability Scale* (SUS) , untuk dapat mengetahui kekurangan dan kelebihan sistem yang diujikan dari sisi pengguna. Rincian hasil penilaian dari kusioner *usability* dari pengujian tahap 1 dijabarkan pada [Tabel 4.3.](#page-85-0)

<span id="page-85-0"></span>

| No. | <b>Aspek</b> |                                                                           | Jawaban* |  |  |  |  |  |
|-----|--------------|---------------------------------------------------------------------------|----------|--|--|--|--|--|
|     |              | Pertanyaan                                                                |          |  |  |  |  |  |
|     | Desain       | Saya rasa desain pada sistem ini<br>sederhana sehingga mudah<br>digunakan |          |  |  |  |  |  |
|     |              | Saya rasa sistem ini memiliki<br>tampilan yang buruk                      |          |  |  |  |  |  |

Tabel 4.3 Rekapitulasi Kuesioner *Usability* Pengujian Tahap 1

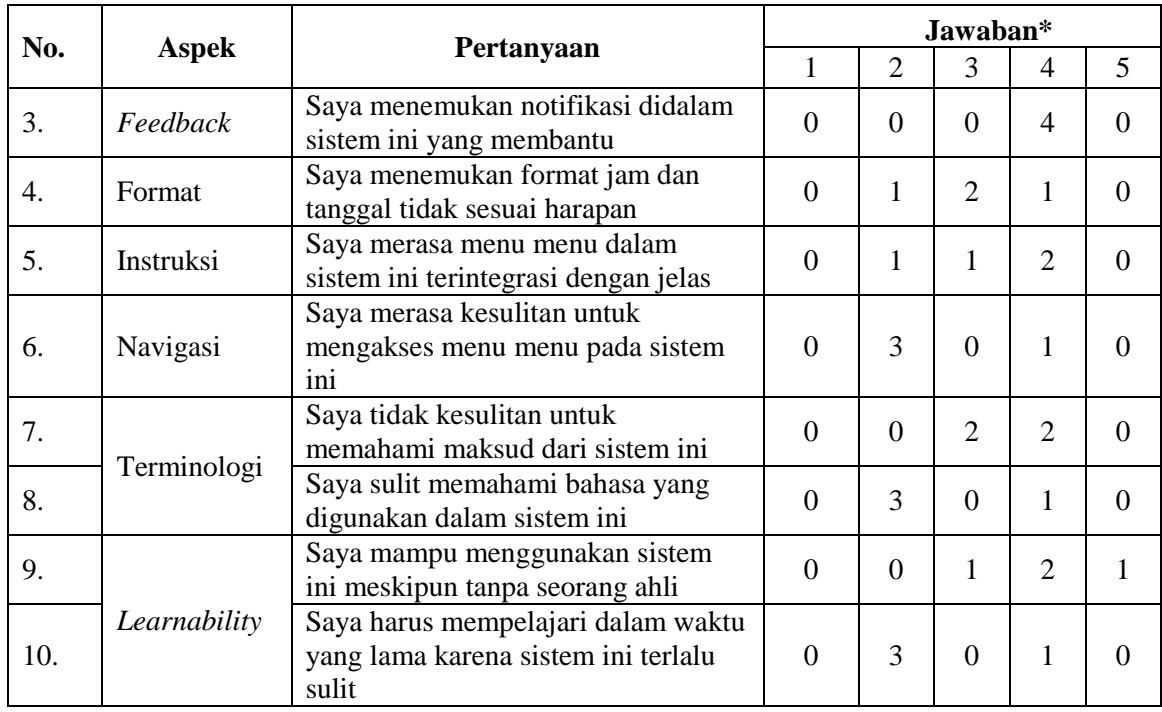

Hasil rekap dari empat peserta pengujian di empat sekolah berbeda akan dihitung menggunakan metode SUS. Tabel 4.4 merupakan hasil perhitungan tersebut.

| <b>Nomor</b>    |                   | <b>Mayoritas</b>  |                   |                    |                |
|-----------------|-------------------|-------------------|-------------------|--------------------|----------------|
| Soal            | Sutardi, S.Pd     | Sriyanto, S.Pd    | Wahyu Widodo      | Selamet<br>Riyanto | Penilaian      |
| 1               | $4 \rightarrow 3$ | $3\rightarrow 2$  | $4 \rightarrow 3$ | $4 \rightarrow 3$  | 3              |
| $\overline{2}$  | $2 \rightarrow 3$ | $3\rightarrow 2$  | $2 \rightarrow 3$ | $1\rightarrow 4$   | 3              |
| 3               | $4 \rightarrow 3$ | $4 \rightarrow 3$ | $4 \rightarrow 3$ | $4 \rightarrow 3$  | 3              |
| $\overline{4}$  | $3\rightarrow 2$  | $4 \rightarrow 1$ | $3\rightarrow 2$  | $2 \rightarrow 3$  | $\overline{2}$ |
| 5               | $4 \rightarrow 3$ | $3\rightarrow 2$  | $4 \rightarrow 3$ | $3\rightarrow 2$   | 3/2            |
| 6               | $2 \rightarrow 3$ | $4 \rightarrow 1$ | $2 \rightarrow 3$ | $2 \rightarrow 3$  | 3              |
| $\overline{7}$  | $4 \rightarrow 3$ | $3\rightarrow 2$  | $4 \rightarrow 3$ | $3\rightarrow 2$   | 3              |
| 8               | $4 \rightarrow 1$ | $2 \rightarrow 3$ | $2 \rightarrow 3$ | $2 \rightarrow 3$  | 3              |
| 9               | $4 \rightarrow 3$ | $5 \rightarrow 4$ | $4 \rightarrow 3$ | $3\rightarrow 2$   | 3              |
| 10              | $2 \rightarrow 3$ | $4 \rightarrow 1$ | $2 \rightarrow 3$ | $2 \rightarrow 3$  | 3              |
| Jumlah          | 27                | 21                | 29                | 28                 | <b>Hasil</b>   |
| <b>Kali 2,5</b> | 67,5              | 52,5              | 72,5              | 70                 | 65,625         |

Tabel 4.4 Perhitungan Kuesioner Pengujian Tahap 1 dengan SUS

# 4. Wawancara

Tahap pengujian selanjutnya adalah sesi wawancara. Wawancara dilakukan supaya peserta pengujian dapat memberitahukan kekurangan sistem secara lebih spesifik kepada penguji.

Rangkuman wawancara penguji dengan peserta pengujian di ke empat sekolah dijelaskan pada [Tabel 4.5](#page-87-0) berikut.

| No. | <b>Aspek</b> | Pertanyaan                                                                                                    | <b>Jawaban</b>                                                                                                    |
|-----|--------------|----------------------------------------------------------------------------------------------------|----------------------------------------------------------------------------------------------------|
| 1.  | Desain       | Apakah dengan desain tampilan<br>dan menu yang ada pada sistem<br>ini, mudah untuk Anda gunakan?                                         | sudah<br>Desainnya<br>sederhana sehingga sistem<br>mudah untuk digunakan.                                                                                      |
| 2.  | Feedback     | Apakah notifikasi yang ada pada<br>sistem<br>ini<br>sudah sesuai<br>dan<br>membantu?                                                     | sedikit<br>Sesuai<br>dan<br>membantu.                                                                                                    |
| 3.  |              | Apakah yang perlu ditambahkan<br>atau diperbaiki dalam sistem ini?                                                                       | Banyaknya jam<br>belajar<br>yang perlu ditambahkan.                                                                                                    |
| 4.  | Format       | Apakah menu pada sistem ini<br>sudah meiliki urutan yang tepat?                                                                          | Urutan<br>sudah<br>menunya<br>tepat.                                                                                                    |
| 5.  |              | Apakah urutan pada form-form<br>pada sistem ini sudah tepat?                                                                             | Sudah.                                                                                                    |
| 6.  | Instruksi    | Dengan alur seperti ini, apakah<br>kesulitan<br>dalam<br>Anda<br>menggunakan sistem ini?                                                 | Tidak<br>kesulitan,<br>merasa<br>karena<br>alurnya<br>mudah<br>dimengerti.                                                                                     |
| 7.  |              | Apakah instruksi yang ada pada<br>sistem ini dapat membantu dalam<br>penggunaan sistem?                                                  | Sistem ini sudah mudah,<br>instruksi yang ada juga<br>sudah cukup.                                                                                             |
| 8.  | Navigasi     | Apakah posisi menu menu pada<br>sistem ini sudah tepat?                                                                                  | Sudah tepat. Karena sistem<br>yang banyak digunakan<br>sekolah saat ini juga posisi<br>menunya seperti ini.                                                    |
| 9.  | Teminologi   | Menurut<br>Anda,<br>apakah<br>penggunaan bahasa pada sistem ini<br>sudah tepat dan mudah di pahami?                                      | Ganjil seharusnya diganti<br>Tombol 'submit'<br>gasal.<br>pada menu tambah mapel<br>seharusnya 'tambah' saja<br>itu<br>hanya<br>karena<br>memasukan satu data. |
| 10. | Learnability | Menurut Anda, apakah sistem ini<br>mudah<br>dalam<br>penggunaannya<br>baru<br>untuk<br>pengguna<br>tanpa<br>mempelajari terlebih dahulu? | Mungkin ada<br>awalnya<br>dibutuhkan<br>penjelasan.<br>setelah<br>Tapi<br>itu,<br>kelihatannya mudah saja<br>untuk digunakan kembali.                          |

Tabel 4.5 Wawancara Pengujian Tahap 1

# **B. Pengujian Tahap 2**

<span id="page-87-0"></span> $\Gamma$ 

 $\top$ 

Pengujian tahap 2 dilakukan setelah dilakukan modifikasi pada sistem berdasarkan kritik dan saran pengujian tahap 1. Pengujian yang dilakukan dengan cara menyelesaikan tugas berdsarkan skenario pengujian, mengisi kuesioner dan wawancara.

 $\overline{\phantom{a}}$ 

1. Skenario Pengujian

Peserta pengujian diminta untuk melakukan tugas yang tertera dalam skenario pengujian yang telah dibuat. Sistem penjadwalaan ini memiliki 4 aktor yaitu admin kurikulum, admin ekstrakurikuler, siswa dan guru. Tabel 4.6 merupakan *performance measure* dari pengujian tahap 2.

| No.            | <b>Tanggal</b>  | <b>Peserta</b>          | Menu                              | Waktu   | <b>Total</b> |  |
|----------------|-----------------|-------------------------|-----------------------------------|---------|--------------|--|
| 1.             | $9-Ian-18$      | Sriyanto, S.Pd          | <b>Tambah Mapel</b>               | 1'28"   | 16'3''       |  |
|                |                 | <b>SMP Piri Ngaglik</b> | Kelola Mapel kkm                  | 1'50"   |              |  |
|                |                 |                         | Kelola Hari dan Jam belajar       | 2'3''   |              |  |
|                |                 |                         | Kelola Jam Mengajar Guru          | 1' 12"  |              |  |
|                |                 |                         | Kelola Jadwal Mapel               | 4'37"   |              |  |
|                |                 |                         | Kelola Jadwal Piket Guru          | 1'21"   |              |  |
|                |                 |                         | Kelola Jadwal Tambahan<br>Belajar | 1'38"   |              |  |
|                |                 |                         | Kelola Jadwal Ekskul              | 1'54"   |              |  |
| 2.             | $11-Jan-18$     | Slamet Riyanto          | <b>Tambah Mapel</b>               | 53"     | 9'59"        |  |
|                |                 | MTs Sunan               | Kelola Mapel kkm                  | 1' 4''  |              |  |
|                |                 | Pandanaran              | Kelola Hari dan Jam belajar       | 1' 42"  |              |  |
|                |                 |                         | Kelola Jam Mengajar Guru          | 47"     |              |  |
|                |                 |                         | Kelola Jadwal Mapel               | 3'12"   |              |  |
|                |                 |                         | Kelola Jadwal Piket Guru          | 29"     |              |  |
|                |                 |                         | Kelola Jadwal Tambahan<br>Belajar | 54"     |              |  |
|                |                 |                         | Kelola Jadwal Ekskul              | 58"     |              |  |
| $\overline{3}$ | $15$ -Jan- $18$ | Sutardi, S.Pd           | <b>Tambah Mapel</b>               | 48"     | $10'$ 55"    |  |
|                |                 | $SMPN$ $\overline{5}$   | Kelola Mapel kkm                  | 1' 20'' |              |  |
|                |                 | Yogyakarta              | Kelola Hari dan Jam belajar       | 1'34"   |              |  |
|                |                 |                         | Kelola Jam Mengajar Guru          | 51"     |              |  |
|                |                 |                         | Kelola Jadwal Mapel               | 3'39"   |              |  |
|                |                 |                         | Kelola Jadwal Piket Guru          | 1'3''   |              |  |
|                |                 |                         | Kelola Jadwal Tambahan<br>Belajar | 44"     |              |  |
|                |                 |                         | Kelola Jadwal Ekskul              | 56"     |              |  |
|                | Rata - rata     |                         |                                   |         |              |  |

Tabel 4.6 *Performance Measure* Pengujian Tahap 2

Pada pengujian tahap 2, akun untuk siswa dan guru telah diimplementasikan sesuai permintaan sekolah. [Tabel 4.7](#page-89-0) merupakan *performance measure* pengujian untuk akun siswa dan akun guru.

<span id="page-89-0"></span>

| No. | Tanggal         | Peserta                                    | Menu                        | Waktu | <b>Total</b> |  |
|-----|-----------------|--------------------------------------------|-----------------------------|-------|--------------|--|
| 1.  | $9$ -Jan-18     | Lihat Jadwal Mapel Siswa<br>Sriyanto, S.Pd |                             | 27"   | 1'34"        |  |
|     |                 | <b>SMP Piri Ngaglik</b>                    | Lihat Jadwal Tambahan Siswa | 19"   |              |  |
|     |                 |                                            | Lihat Jadwal Mapel Guru     | 16"   |              |  |
|     |                 |                                            | Lihat Jadwal Piket Guru     | 22"   |              |  |
|     |                 |                                            | Lihat Jadwal Tambahan Guru  | 10"   |              |  |
| 2.  | $11-Jan-18$     | Slamet Riyanto                             | Lihat Jadwal Mapel Siswa    | 27"   | 1' 15"       |  |
|     |                 | MTs Sunan                                  | Lihat Jadwal Tambahan Siswa | 16"   |              |  |
|     |                 | Pandanaran                                 | Lihat Jadwal Mapel Guru     | 14"   |              |  |
|     |                 |                                            | Lihat Jadwal Piket Guru     | 10"   |              |  |
|     |                 |                                            | Lihat Jadwal Tambahan Guru  | 8"    |              |  |
| 3   | $15$ -Jan- $18$ | Sutardi, S.Pd                              | Lihat Jadwal Mapel Siswa    | 40"   | 2' 15"       |  |
|     |                 | <b>SMPN 5</b>                              | Lihat Jadwal Tambahan Siswa | 32"   |              |  |
|     |                 | Yogyakarta                                 | Lihat Jadwal Mapel Guru     | 26"   |              |  |
|     |                 |                                            | Lihat Jadwal Piket Guru     | 20"   |              |  |
|     |                 |                                            | Lihat Jadwal Tambahan Guru  | 17"   |              |  |
|     | Rata – rata     |                                            |                             |       |              |  |

Tabel 4.7 *Performance Measure* Pengujian Akun Siswa dan Guru

# 2. Observasi Penguji

Observasi penguji dilakukan dengan cara mencatatkan komentar ataupun respon spontan dari peserta pengujian yang sedang melakukan tugas yang ada pada skenario pengujian. Berikut ini adalah [Tabel 4.8](#page-89-1) observasi penguji tahap 2 pada tiga sekolah.

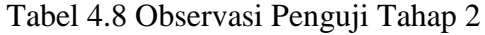

<span id="page-89-1"></span>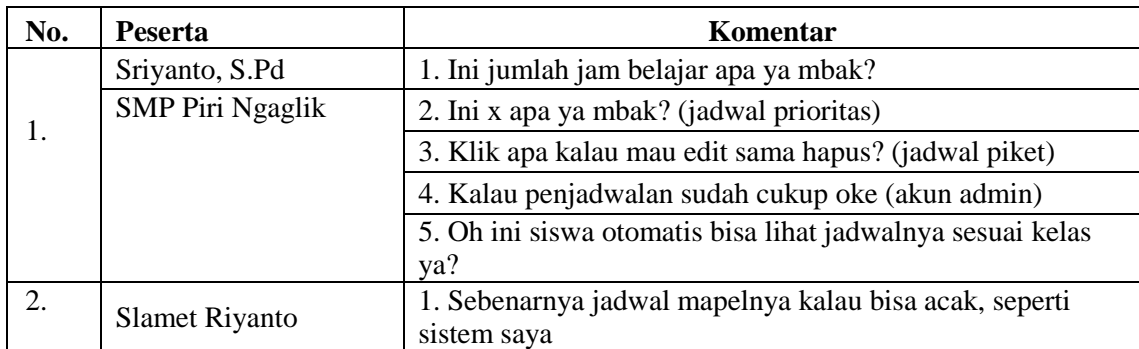

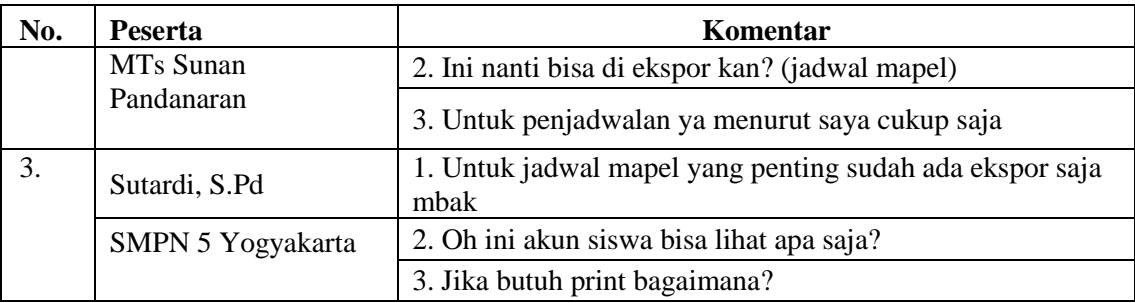

# 3. Kuesioner *Usability*

Tahap setelah melakukan mengikuti skenario pengujian adalah peserta diminta untuk mengisi soal kuesioner yang diberikan. Kuesioner *usability* adalah bagian dari *Subjective user preference.* Hasil kuesioner *usability* dihitung dengan metode *System Usability Scale*  (SUS), untuk dapat mengetahui kekurangan dan kelebihan sistem yang diujikan dari sisi pengguna. Rincian hasil penilaian dari kusioner *usability* pengujian taha 2 dijabarkan pada [Tabel 4.9](#page-90-0) berikut :

<span id="page-90-0"></span>

|     |              | Pertanyaan                                                                      |          | Jawaban*                    |                |                          |          |  |  |
|-----|--------------|---------------------------------------------------------------------------------|----------|-----------------------------|----------------|--------------------------|----------|--|--|
| No. | <b>Aspek</b> |                                                                                 |          | $\overline{2}$              | 3              | $\overline{\mathcal{A}}$ | 5        |  |  |
| 1.  | Desain       | ini<br>desain pada sistem<br>Saya<br>rasa<br>sederhana sehingga mudah digunakan | $\Omega$ | $\Omega$                    | 0              | 3                        | $\Omega$ |  |  |
| 2.  |              | Saya rasa sistem ini memiliki tampilan<br>yang buruk                            | 1        | 1                           | 1              | $\Omega$                 | $\Omega$ |  |  |
| 3.  | Feedback     | menemukan notifikasi<br>didalam<br>Saya<br>sistem ini yang membantu             | $\theta$ | $\Omega$                    | 0              | 3                        | 0        |  |  |
| 4.  | Format       | Saya menemukan format jam dan tanggal<br>tidak sesuai harapan                   | $\Omega$ | $\Omega$                    | $\overline{2}$ | 1                        | $\Omega$ |  |  |
| 5.  | Instruksi    | Saya merasa menu menu dalam sistem ini<br>terintegrasi dengan jelas             | $\Omega$ | $\Omega$                    | 0              | $\mathfrak{D}$           | 1        |  |  |
| 6.  | Navigasi     | Saya merasa kesulitan untuk mengakses<br>menu menu pada sistem ini              | 1        | $\overline{2}$              | $\Omega$       | $\Omega$                 | $\Omega$ |  |  |
| 7.  | Terminologi  | Saya tidak kesulitan untuk memahami<br>maksud dari sistem ini                   | $\theta$ | $\Omega$                    |                | 1                        | 1        |  |  |
| 8.  |              | Saya sulit memahami bahasa<br>yang<br>digunakan dalam sistem ini                | 1        | $\mathcal{D}_{\mathcal{L}}$ | $\Omega$       | $\Omega$                 | $\Omega$ |  |  |
| 9.  |              | Saya mampu menggunakan sistem ini<br>meskipun tanpa seorang ahli                | $\Omega$ | $\Omega$                    | 1              | $\mathfrak{D}$           | $\Omega$ |  |  |
| 10. | Learnability | Saya harus mempelajari dalam waktu<br>yang lama karena sistem ini terlalu sulit | 1        | $\overline{2}$              | $\Omega$       | $\Omega$                 | 0        |  |  |

Tabel 4.9 Rekapitulasi Kuesioner *Usability* Pengujian Tahap 2

Hasil rekap dari 4 aktor yang melakukan pengujian di 3 sekolah berbeda akan dihitung menggunakan metode SUS. [Tabel 4.10](#page-91-0) merupakan hasil perhitungan tersebut.

<span id="page-91-0"></span>

| <b>Nomor</b>   |                   | <b>Nama</b>       |                   | <b>Mayoritas</b> |
|----------------|-------------------|-------------------|-------------------|------------------|
| <b>Soal</b>    | Sriyanto, S.Pd    | Sutardi, S.Pd     | Slamet Riyanto    | Penilaian        |
| 1              | $4 \rightarrow 3$ | $4 \rightarrow 3$ | $4 \rightarrow 3$ | 3                |
| 2              | $2 \rightarrow 3$ | $1\rightarrow 4$  | $3 \rightarrow 2$ | 2/3/4            |
| 3              | $4 \rightarrow 3$ | $4 \rightarrow 3$ | $4 \rightarrow 3$ | 3                |
| $\overline{4}$ | $3\rightarrow 2$  | $3\rightarrow 2$  | $4 \rightarrow 1$ | 2                |
| 5              | $4 \rightarrow 3$ | $4 \rightarrow 3$ | $5 \rightarrow 4$ | 3                |
| 6              | $2 \rightarrow 3$ | $2 \rightarrow 3$ | $1 \rightarrow 4$ | 3                |
| 7              | $4 \rightarrow 3$ | $3\rightarrow 2$  | $5 \rightarrow 4$ | 2/3/4            |
| 8              | $2 \rightarrow 3$ | $2 \rightarrow 3$ | $1 \rightarrow 4$ | 3                |
| 9              | $4 \rightarrow 3$ | $3\rightarrow 2$  | $4 \rightarrow 3$ | 3                |
| 10             | $2 \rightarrow 3$ | $2 \rightarrow 3$ | $1\rightarrow 4$  | 3                |
| Jumlah         | 29                | 28                | 32                | <b>Hasil</b>     |
| Kali 2,5       | 72,5              | 70                | 80                | 74,167           |

Tabel 4.10 Perhitungan Kuesioner *Usability* Pengujian Tahap 2 dengan SUS

4. Wawancara

Tahap pengujian selanjutnya adalah sesi wawancara. Wawancara dilakukan supaya peserta pengujian dapat memberitahukan kekurangan sistem secara lebih spesifik kepada penguji. Tahap wawancara merupakan bagian dari *Subjective user preference.* Rangkuman wawancara penguji dengan peserta pengujian di ke tiga sekolah dijelaskan pada [Tabel 4.11](#page-91-1) berikut.

<span id="page-91-1"></span>

| No. | <b>Aspek</b> | Pertanyaan                                                                                       | Jawaban                                                    |
|-----|--------------|--------------------------------------------------------------------------------------------------|------------------------------------------------------------|
| 1.  | Desain       | Apakah dengan desain tampilan dan<br>menu yang ada pada sistem ini,<br>mudah untuk Anda gunakan? | Sudah mudah dan<br>sederhana.                              |
| 2.  | Feedback     | Apakah notifikasi yang ada pada<br>sistem ini sudah sesuai dan<br>membantu?                      | Sesuai dan membantu<br>aalagi pada notif hapus.            |
| 3.  |              | Apakah yang perlu ditambahkan<br>atau diperbaiki dalam sistem ini?                               | Ditambahkan fungsi untuk<br>mengekspor jadwal<br>mapelnya. |
| 4.  | Format       | Apakah menu pada sistem ini sudah<br>meiliki urutan yang tepat?                                  | Sudah urut menunya.                                        |
| 5.  |              | Apakah urutan pada form-form pada<br>sistem ini sudah tepat?                                     | Sudah.                                                     |
| 6.  | Instruksi    | Dengan alur seperti ini, apakah<br>Anda kesulitan dalam menggunakan                              | Tidak ada kesulitan untuk<br>mengerti alurnya.             |

Tabel 4.11 Wawancara Pengujian Tahap 2

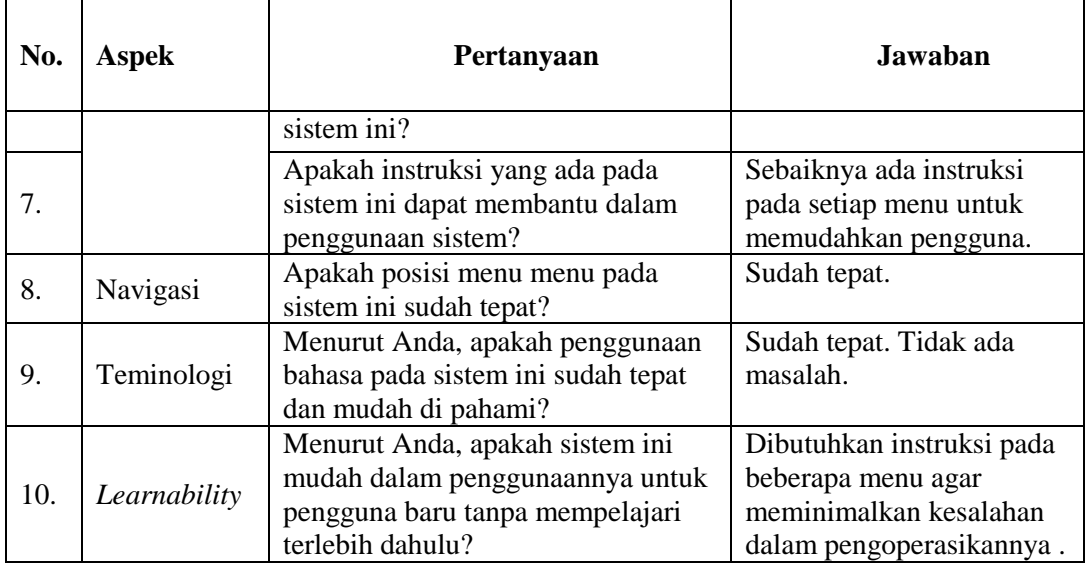

# **4.2.3 Kesimpulan Pengujian**

Kesimpulan pengujian diperoleh setelah melakukan 2 kali tahap pengujian di sekolah. [Tabel 4.12](#page-92-0) adalah perbandingan antara pengujian tahap 1 dan pengujian tahap 2.

<span id="page-92-0"></span>

| No. | <b>Tahap Pengujian</b>     | Pengujian Tahap 1                                                                                                    | Pengujian Tahap 2                                          |
|-----|----------------------------|----------------------------------------------------------------------------------------------------|------------------------------------------------------------|
| 1.  | Skenario Pengujian         | Waktu rata-rata: 13 menit 7<br>detik                                                                                                    | Waktu rata-rata: 12 menit 19<br>detik                      |
|     |                            |                                                                                                    | Waktu rata-rata (Akun Siswa<br>dan Guru): 1 menit 40 detik |
| 2.  | Observasi Penguji          | Masih ada beberapa menu<br>yang sulit dipahami:<br>Jumlah jam mengajar<br>Jam minim mengajar<br>Jadwal prioritas<br>Jadwal khusus<br>Jadwal ekstrakurikuler | Menu- menu sudah lebih<br>mudah dipahami                   |
| 3.  | <b>Kuesioner Usability</b> | Hasil perhitungan<br>menggunakan SUS:<br>65,625                                                                                                    | Hasil perhitungan<br>menggunakan SUS:<br>74,167            |
| 4.  | Wawancara                  | Yang dibutuhkan:<br>Jumlah jam<br>Jumlah guru piket<br>Ekspor pada jadwal mapel<br>Akun untuk siswa dan guru<br>Penggunaan bahasa yang<br>tepat             | Yang dibutuhkan:                                           |

Tabel 4.12 Perbandingan Pengujian

#### **BAB V**

#### **KESIMPULAN DAN SARAN**

#### **5.1 Kesimpulan**

Berdasarkan observasi, pengimplementasian sisten dan pengujian sistem yang telah dilakukan, peneliti menyimpulkan bahwa :

- 1. Pengimplemantasian Sistem Informasi Penjadwalan Kelas Reguler dan Kelas Tambahan untuk Sekolah Menengah Pertama berhasil dilakukan. Adapun fitur yang ada pada sistem ini yaitu :
	- a. Pengelolaan jadwal mata pelajaran yang meliputi jadwal prioritas dan jadwal khusus.
	- b. Pengelolaan jadwal piket guru.
	- c. Pengelolaan jadwal tambahan belajar.
	- d. Pengelolaan jadwal ekstrakurikuler.
	- e. Melihat jadwal mata pelajaran dan tambahan belajar bagi siswa.
	- f. Melihat jadwal mata pelajaran, piket guru dan tambahan belajar bagi guru.
- 2. Menurut hasil pengujian dengan metode *Usability Testing,* sistem memiliki kemajuan dari pengujian tahap 1 ke pengujian tahap 2.
	- a. Nilai SUS meningkat yaitu pada pengujian tahap 1 sebesar 65,625 menjadi sebesar 74,167 pada pengujian tahap 2.
	- b. Waktu yang dibutuhkan untuk menyelesaikan skenario pengujian pada pengujian tahap 1 memiliki waktu rata-rata 13 menit 7 detik, pada pengujian tahap 2 memiliki waktu rata-rata 12 menit 19 detik dan waktu rata-rata untuk akun siswa dan guru 1 menit 40 detik.

# **5.2 Saran**

Implementasi sistem yang telah dibangun masih terdapat banyak kekurangan yang masih bisa dikembangkan, maka peneliti berharap :

- 1. Pada bagian jumlah jam belajar bisa diberlakukan sehingga sistem ini terintegrasi dengan lebih baik.
- 2. Pada bagian jadwal mata pelajaran ada fungsi impor file.
- 3. Pada jadwal tambahan, tampilan bisa seperti tampilan jadwal mata pelajaran.

#### **DAFTAR PUSTAKA**

- Anggadini, S. D. (2013). Analisis Sistem Informasi Manajemen Berbasis Komputer dalam Proses Pengambilan Keputusan. *Majalah Ilmiah UNIKOM*, 179.
- Imelda, & Erik, M. (2014). Perancangan Sistem Informasi Akademik pada Sekolah Dasar Negeri Sukajadi 9 Bandung. 1.
- Kusumadewi, S., & Purnomo, H. (2004). *Aplikasi logika fuzzy untuk mendukung keputusan.* Yogyakarta: Graha ilmu.
- Mulyanto, A. (2009). *Sistem Informasi Konsep dan Aplikasi.* Yogyakarta: Pustaka Pelajar.
- Nugroho, B. (2004). *PHP dan MySQL, dengan Editor Dreamweaver MX.* Yogyakarta: Andi.
- Rakhmawati, Y. (2017). *Pemodelan Sistem Informasi Sekolah Menengah Pertama Modul Kegiatan Belajar Mengajar (Studi Kasus di Kota Yogyakarta dan Kabupaten Sleman). Tugas Akhir.* Yogyakarta: Jurusan Teknik Informatika Universitas Islam Indonesia.

# **LAMPIRAN**

- 4A. Skenario Pengujian
- 4B. Kuesioner *Usability*
- 4C. Daftar Pertanyaan Wawancara

# 4A. Skenario Pengujian

- A. Skenario sebagai Admin Kurikulum
	- a. Pengelolaan Jadwal Mata Pelajaran
		- 1. Menambah nama mata pelajaran
			- a. Menambahkan dan menyimpan nama mata pelajaran
			- b. Melihat data mata pelajaran
			- c. Mengedit nama mata pelajaran
			- d. Menghapus mata pelajaran
		- 2. Mengelola mata pelajaran
			- a. Menambahkan dan menyimpan mata pelajaran
			- b. Melihat data mata pelajaran
			- c. Mengedit nama mata pelajaran
			- d. Menghapus data mata pelajaran
		- 3. Mengelola hari dan jam kegiatan belajar mengajar
			- a. Menambahkan dan menyimpan jam kegiatan belajar mengajar sesuai hari
			- b. Melihat jam kegiatan belajar mengajar
			- c. Mengedit jam kegiatan belajar mengajar
			- d. Menghapus jam kegiatan belajar mengajar
		- 4. Mengelola jam mengajar guru
			- a. Menambahkan dan menyimpan guru beserta mata pelajaran yang diampu.
			- b. Melihat data guru dan mata pelajaran yang diampu
			- c. Menghapus data guru
		- 5. Mengelola jadwal mata pelajaran
			- a. Mengelola jadwal prioritas untuk mata pelajaran dan jadwal khusus bagi guru.
			- b. Mengelola jadwal mata pelajaran disetiap kelas berdasarkan jenjang.
			- c. Melihat dan *print* jadwal mata pelajaran
		- 6. Mengelola jadwal piket guru
			- a. Mengelola jadwal piket guru yang berlaku selama satu semester berdasarkan hari.
			- b. Melihat jadwal piket guru
		- 7. Mengelola jadwal tambahan belajar
- a. Menambahkan dan menyiman jadwal tambahan belajar
- b. Melihat data jadwal tambahan belajar
- c. Mengedit data jadwal tambahan belajar
- d. Menghapus data jadwal tambahan belajar
- 8. Mengelola jadwal ekstrakurikuler
	- a. Menambahkan dan menyimpan jadwal ekstrakurikuler
	- b. Melihat data jadwal ekstrakurikuler
	- c. Mengedit data jadwal ekstrakurikuler
	- d. Menghapus data jadwal ekstrakurikuler
- B. Skenario sebagai siswa
	- 1. Melihat jadwal mata pelajaran
	- 2. Melihat jadwal tambahan belajar
- C. Skenario sebagai guru
	- 1. Melihat jadwal mata pelajaran
	- 2. Melihat jadwal tambahan belajar
	- 3. Melihat jadwal piket guru

# 4B. Kuesioner *Usability*

Responden : Tempat :<br>Tanggal : Tanggal :<br>Waktu : Waktu

# Berikan tanda cek pada jawaban yang sesuai

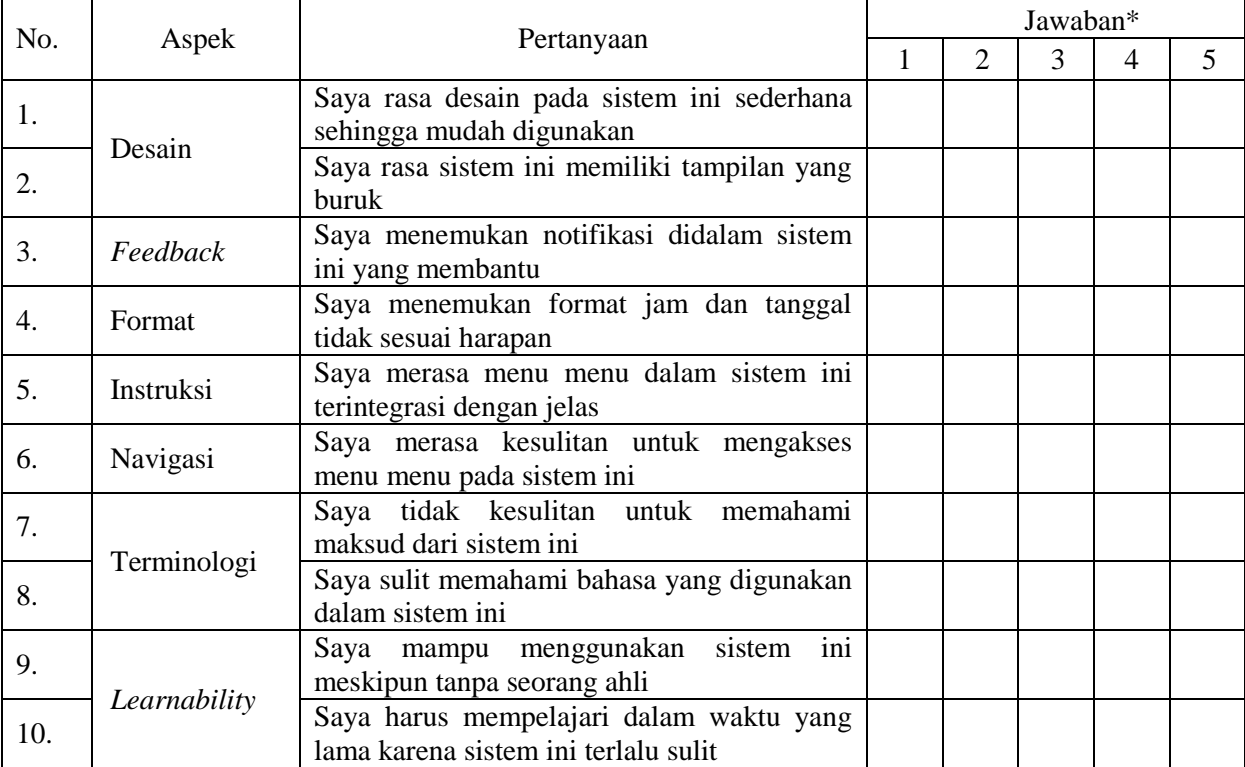

\*keterangan

- $1 =$ sangat tidak setuju
- $2 =$ tidak setuju
- $3$  = netral
- $4 =$  setuju
- $5 =$ sangat setuju

# 4C. Daftar Pertanyaan Wawancara

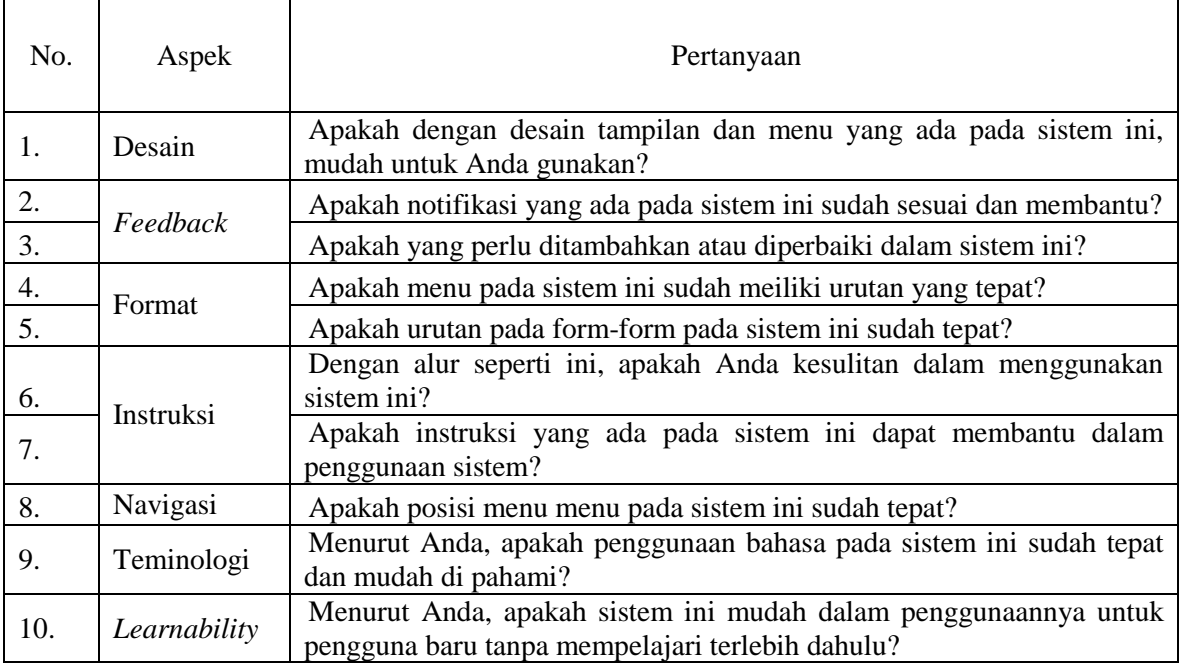